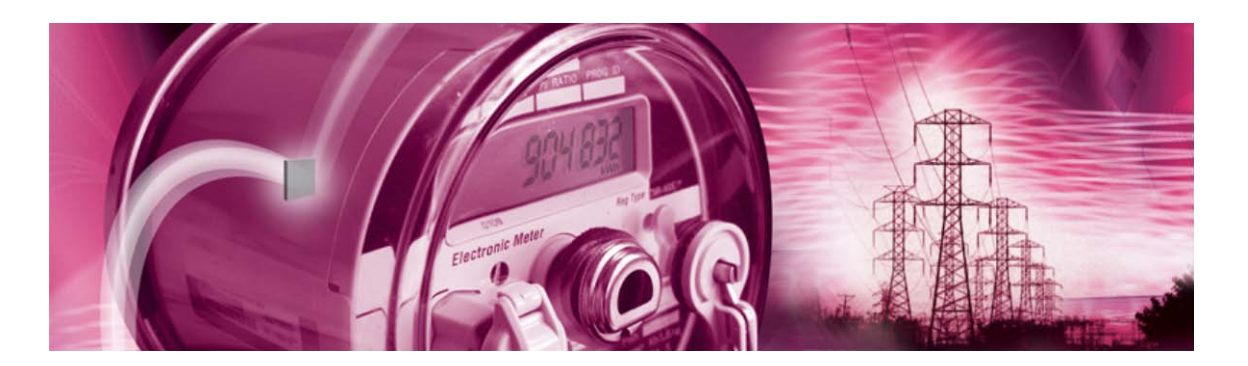

# **71M6541F Demo Board**

**USER'S MANUAL**

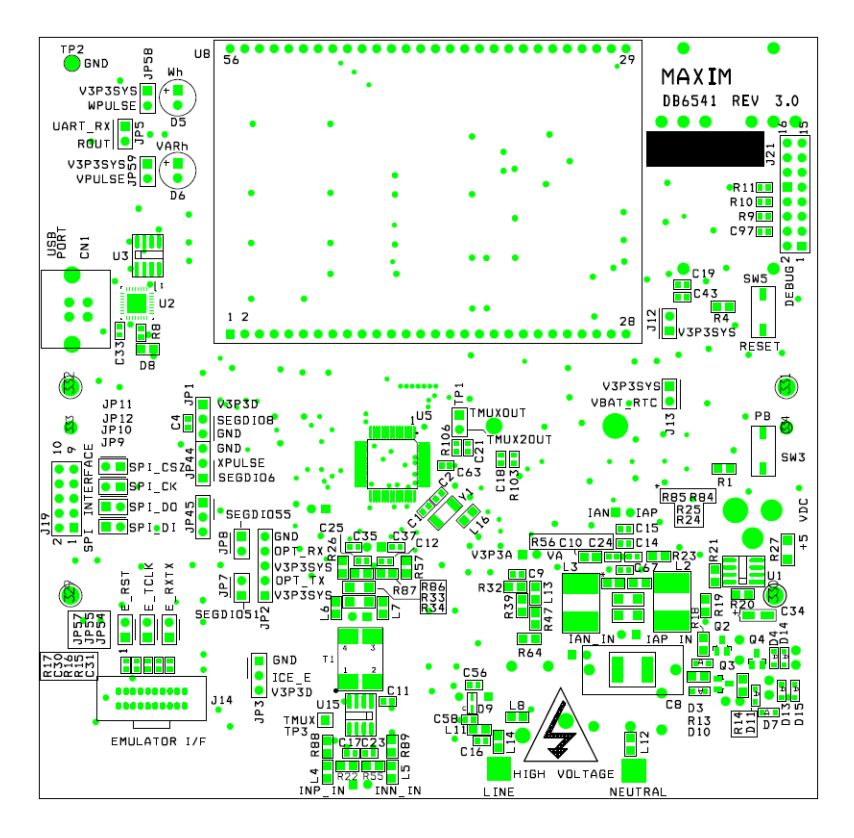

**Teridian Semiconductor Corporation, a Subsidiary of Maxim Integrated Products**

6440 Oak Canyon Rd., Suite 100 Irvine, CA 92618-5201 Phone: (714) 508-8800 ▪ Fax: (714) 508-8878

[http://www.maxim-ic.com](http://www.maxim-ic.com/)

Teridian Semiconductor Corporation makes no warranty for the use of its products, other than expressly contained in the Company's warranty detailed in the Teridian Semiconductor Corporation standard Terms and Conditions. The company assumes no responsibility for any errors which may appear in this document, reserves the right to change devices or specifications detailed herein at any time without notice and does not make any commitment to update the information contained herein.

# **71M6541F**

Single-Phase Energy Meter IC

DEMO BOARD REV 3.0

# **USER'S MANUAL**

# **Table of Contents**

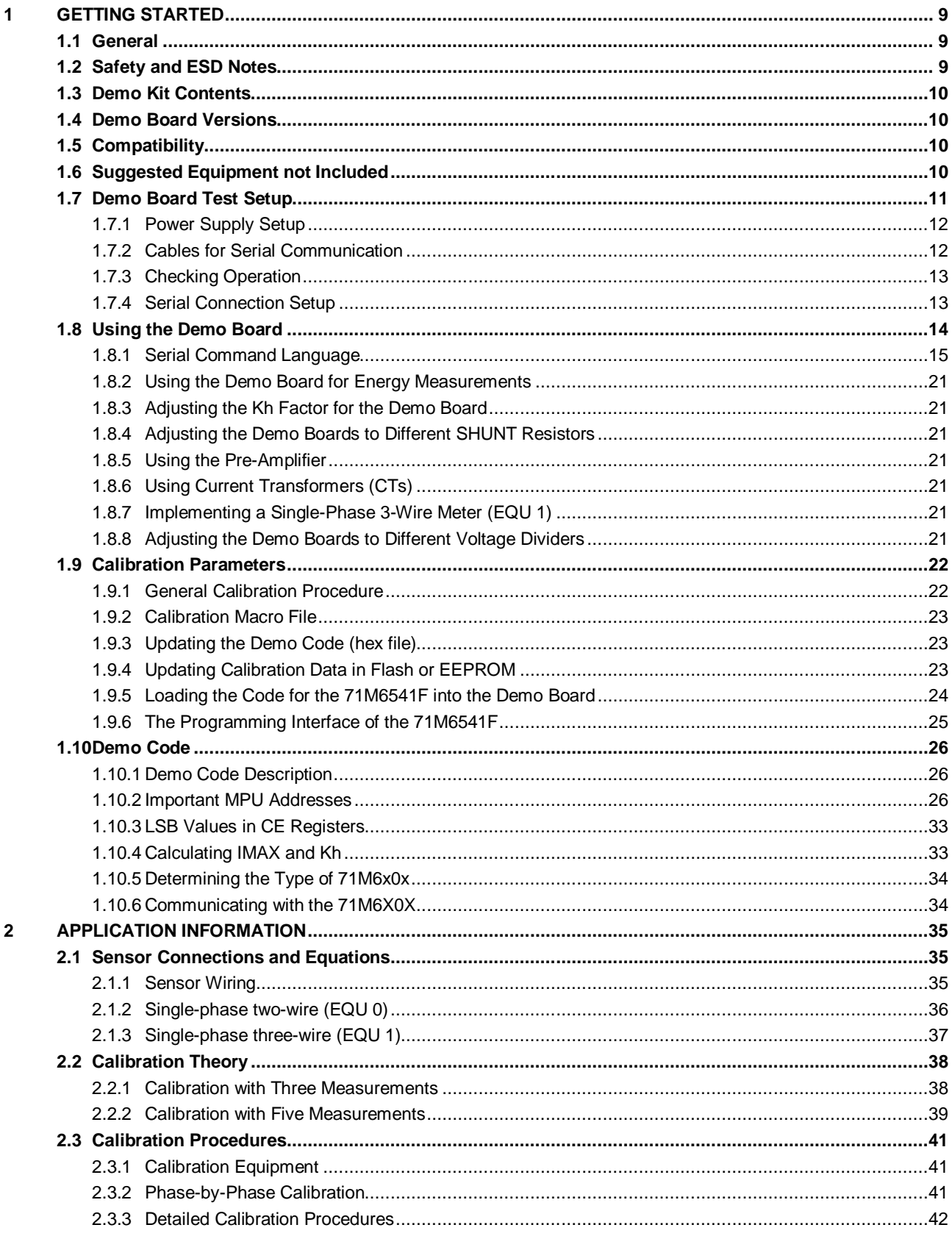

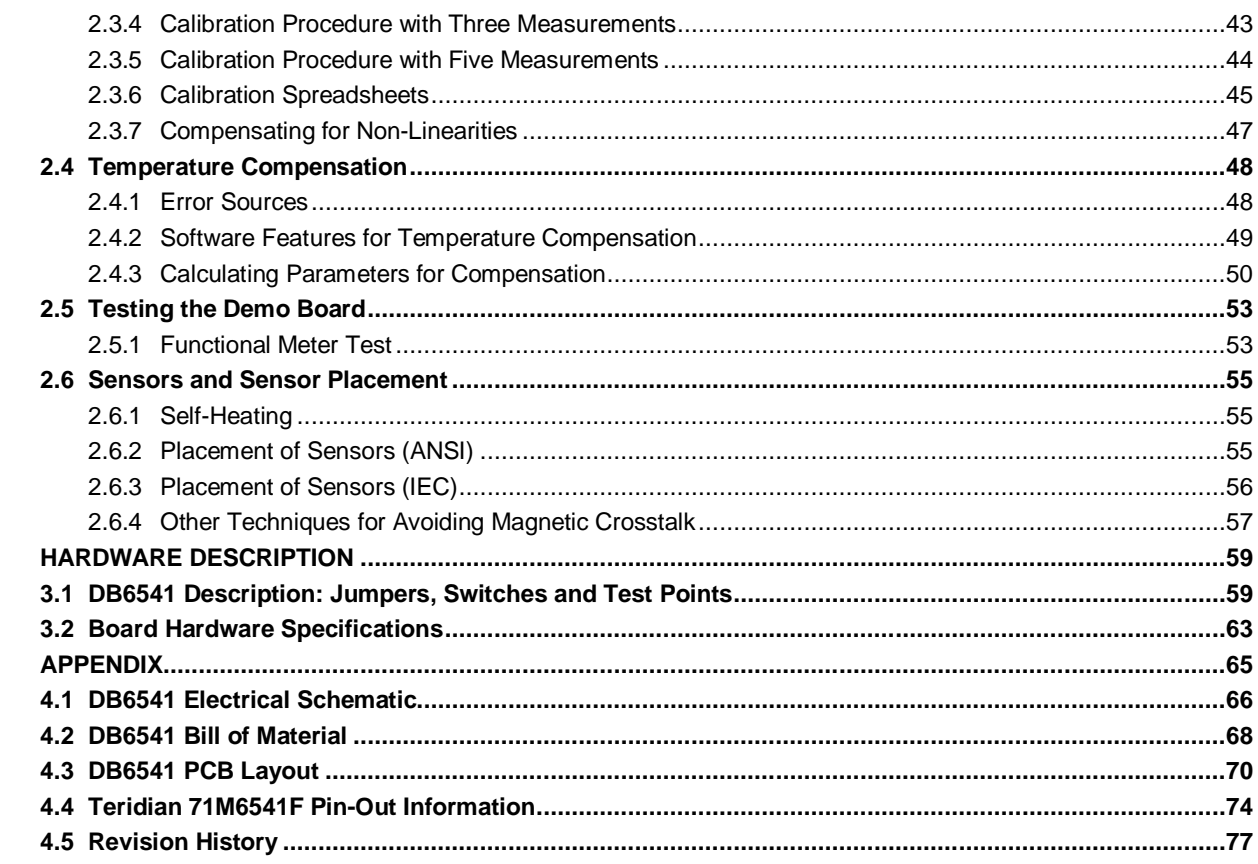

 $\mathbf{3}$ 

 $\overline{\mathbf{4}}$ 

# **List of Figures**

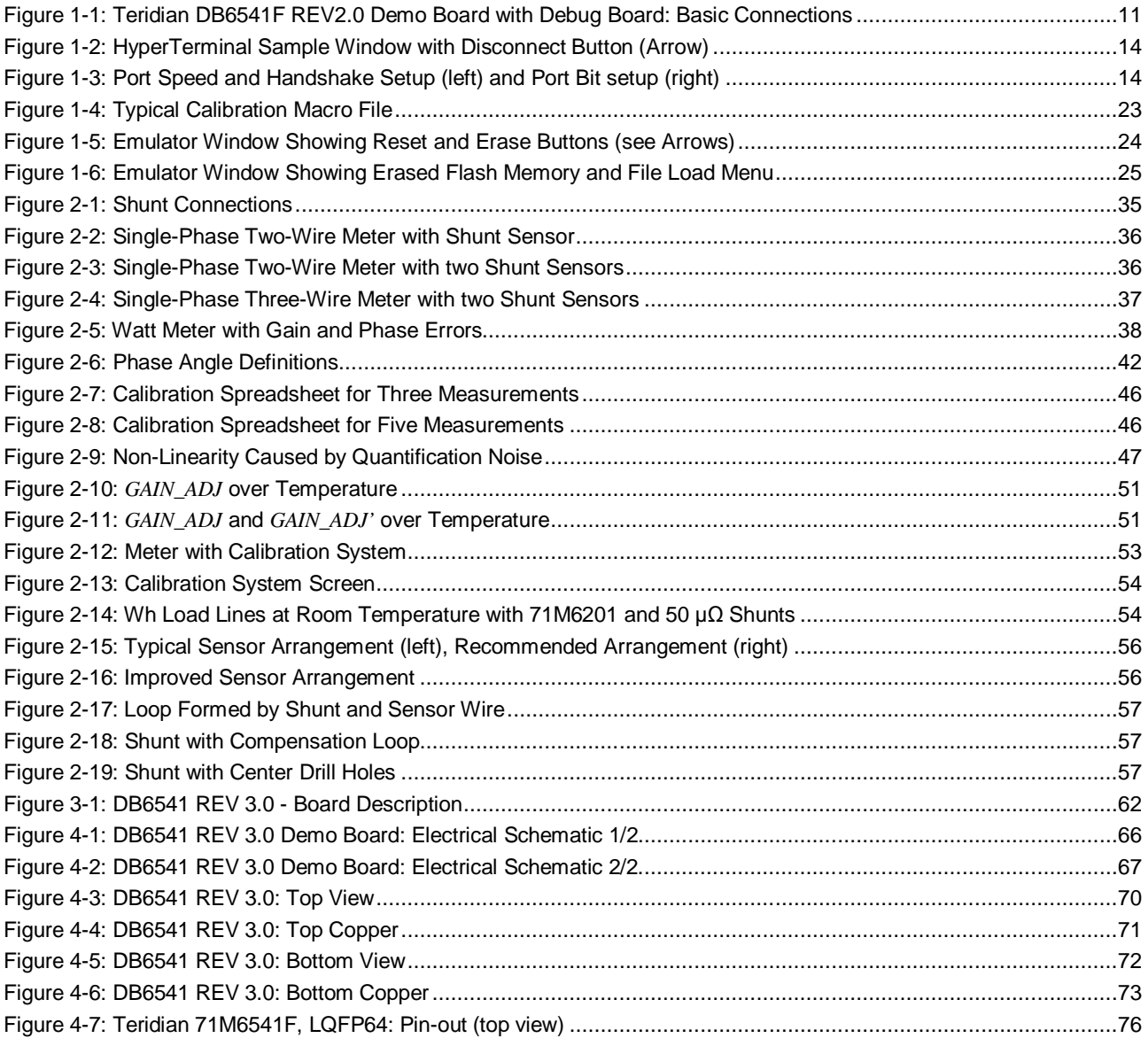

# **List of Tables**

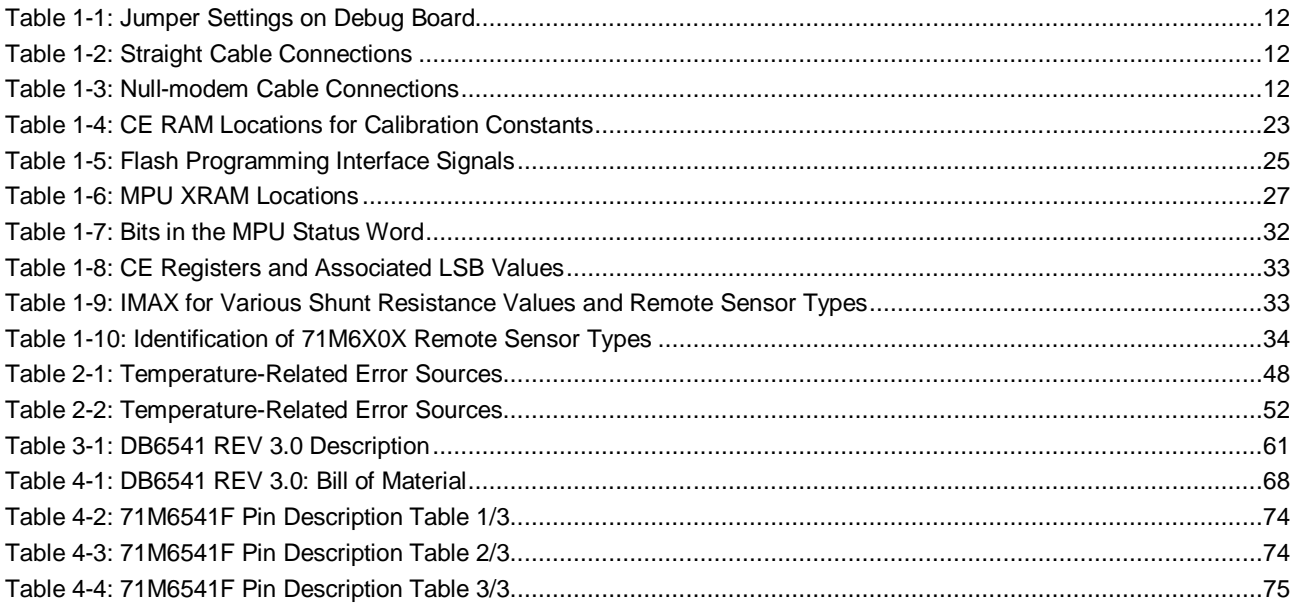

# 1

# <span id="page-8-0"></span>**1 GETTING STARTED**

## <span id="page-8-1"></span>**1.1 GENERAL**

The Teridian Semiconductor Corporation (TSC) DB6541 REV2.0 Demo Board is a demonstration board for evaluating the 71M6541F device for single-phase electronic power metering applications in conjunction with the Remote Sensor Interface. It incorporates a 71M6541F integrated circuit, a 71M6101 Remote Interface IC, peripheral circuitry such as a serial EEPROM, emulator port, and on-board power supply as well as a companion Debug Board that allows a connection to a PC through a RS-232 port. The Demo Board allows the evaluation of the 71M6541F energy meter chip for measurement accuracy and overall system use.

The board is pre-programmed with a Demo Program (Demo Code) in the FLASH memory of the 71M6541F IC. This embedded application is developed to exercise all low-level function calls to directly manage the peripherals, flash programming, and CPU (clock, timing, power savings, etc.).

The 71M6541F IC on the Demo Board is pre-programmed and pre-calibrated for the 50 µΩ or 120 µΩ shunt shipped with the board. The Demo Board may also be used for operation with a CT after hardware modifications that can be easily performed by the user. This configuration will require a different version of the Demo Code.

# <span id="page-8-2"></span>**1.2 SAFETY AND ESD NOTES**

Connecting live voltages to the demo board system will result in potentially hazardous voltages on the demo board.

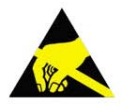

**THE DEMO SYSTEM IS ESD SENSITIVE! ESD PRECAUTIONS SHOULD BE TAK-EN WHEN HANDLING THE DEMO BOARD!**

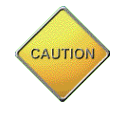

**EXTREME CAUTION SHOULD BE TAKEN WHEN HANDLING THE DEMO BOARD ONCE IT IS CONNECTED TO LIVE VOLTAGES! BOARD GROUND IS CLOSE TO LIVE VOLTAGE!**

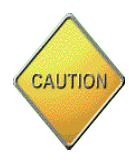

**CAUTION: THE PHASE A CONNECTION OF THE DEMO BOARD IS CONNECTED TO THE LIVE VOLTAGE SHUNT. THE NEUTRAL SHUNT IS ISOLATED VIA THE 71M6X0X REMOTE SENSOR INTERFACE AND CONNECTED TO THE PHASE B INPUT. EXTREME CARE MUST BE TAKEN WHEN CHANGING SHUNT AND VOLTAGE CONNECTIONS!**

# <span id="page-9-0"></span>**1.3 DEMO KIT CONTENTS**

- Demo Board DB6541 REV 3.0 containing one 71M6601 or 71M6201 Remote Sensor Interface and one 71M6541F IC with pre-loaded demo program
- 5VDC/1,000mA universal wall transformer with 2.5mm plug (Switchcraft 712A compatible)
- USB cable
- CD-ROM containing documentation (data sheet, board schematics, BOM, layout), Demo Code (sources and executable), and utilities.
- ANSI base with 50 μΩ shunt resistor (optional, for ANSI kits only) or two 120 μΩ shunt resistors

## <span id="page-9-1"></span>**1.4 DEMO BOARD VERSIONS**

This manual applies to **DB6541 REV 3.0** only.

## <span id="page-9-2"></span>**1.5 COMPATIBILITY**

This manual applies to the following hardware and software revisions:

- 71M6541F chip revision B02.
- Demo Kit firmware revision 5.1F or later
- Demo Board DB6541 Rev 3.0

## <span id="page-9-3"></span>**1.6 SUGGESTED EQUIPMENT NOT INCLUDED**

For functional demonstration:

PC w/ MS-Windows<sup>®</sup> versions XP, 7, or 2000, equipped with USB port. For the use of the optional Debug Board, a serial interface (COM port) is required.

For software development (MPU code):

Signum ICE (In Circuit Emulator): ADM-51

[http://www.signum.com](http://www.signum.com/)

Signum WEMU51 version 3.11.09 or later should be used.

Keil 8051 "C" Compiler kit: CA51

[http://www.keil.com/c51/ca51kit.htm,](http://www.keil.com/c51/ca51kit.htm)<http://www.keil.com/product/sales.htm>

# <span id="page-10-0"></span>**1.7 DEMO BOARD TEST SETUP**

[Figure 1-1](#page-10-1) shows the basic connections of the Demo Board plus optional Debug Board with the external equipment. The PC can be connected via the USB Interface (CN1). For stand-alone testing (without AC voltage) the Demo Board maybe powered via the 5.0 VDC input (J20). The optional Debug Board must be powered with its own 5 VDC power supply.

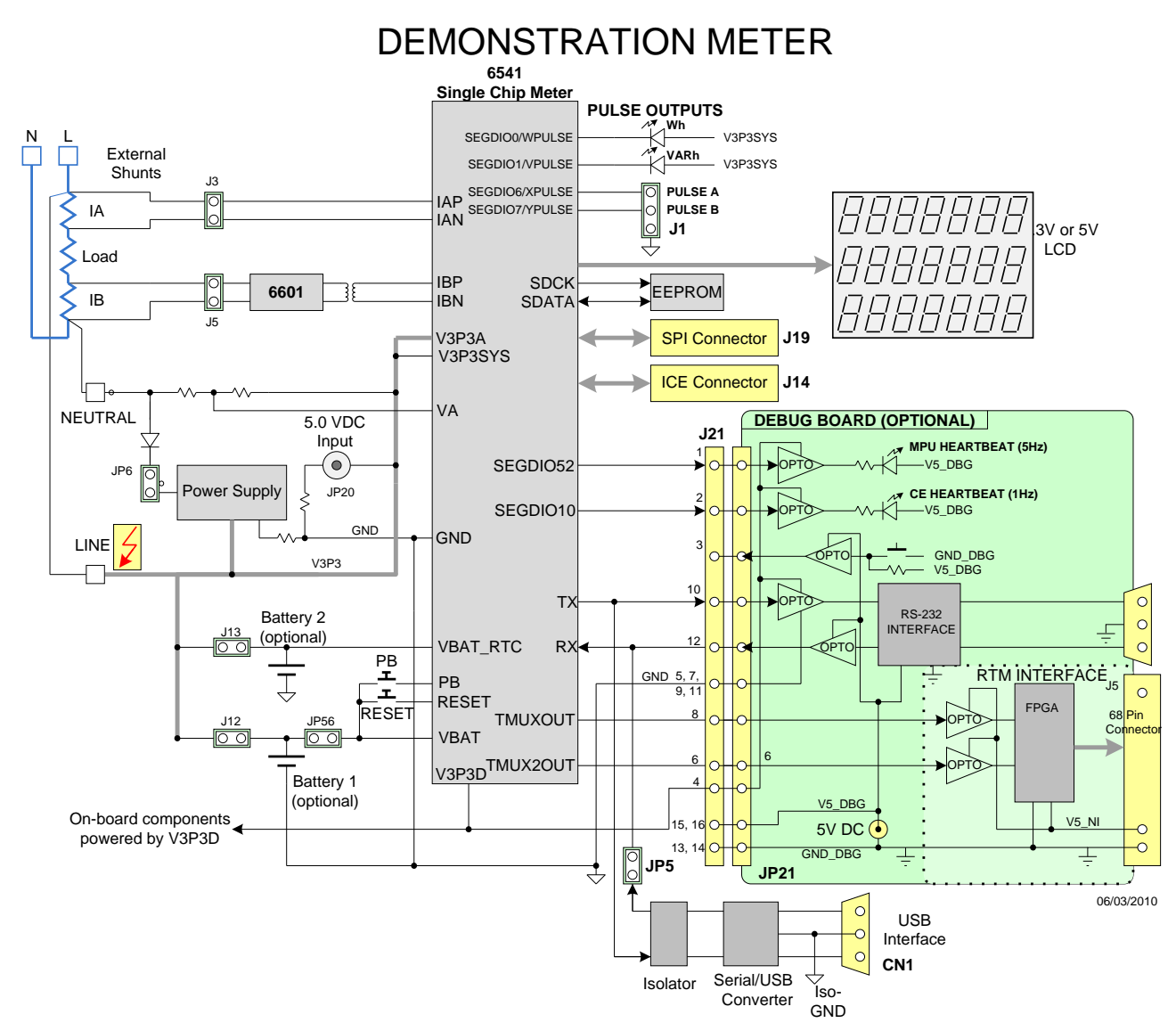

#### **Figure 1-1: Teridian DB6541 REV2.0 Demo Board with Debug Board: Basic Connections**

<span id="page-10-1"></span>The Demo Board contains all circuits necessary for operation as a meter, including display, calibration LEDs, and internal power supply. The Debug Board uses a separate power supply, and is optically isolated from the Demo Board. It interfaces to a PC through the USB connector.

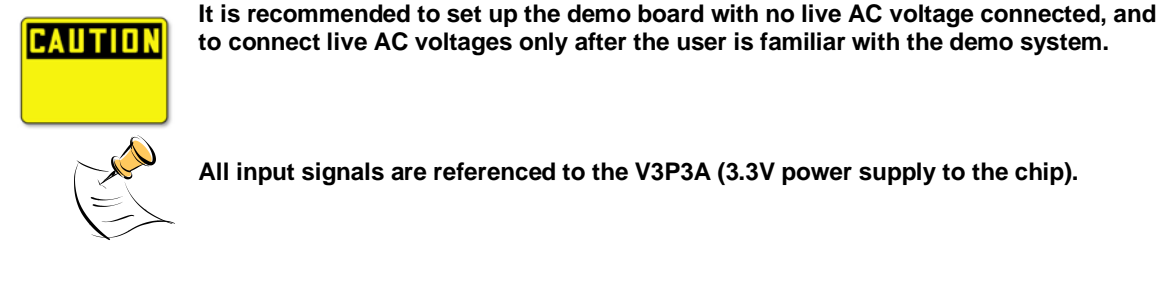

**to connect live AC voltages only after the user is familiar with the demo system.**

**All input signals are referenced to the V3P3A (3.3V power supply to the chip).**

#### <span id="page-11-0"></span>**1.7.1 POWER SUPPLY SETUP**

There are several choices for the meter power supply:

- o Internal (using the AC line voltage). The internal power supply is only suitable when the voltage exceeds 100V RMS. To enable the internal supply, a jumper needs to be installed across JP6 on the top of the board.
- o External 5.0 VDC connector (J20) on the Demo Board.

#### <span id="page-11-1"></span>**1.7.2 CABLES FOR SERIAL COMMUNICATION**

#### <span id="page-11-5"></span>**1.7.2.1 USB Connection (Recommended)**

A standard USB cable can be used to connect the Demo Board to a PC running HyperTerminal or a similar serial interface program. A suitable driver, e.g. the FTDI CDM Driver Package, must be installed on the PC to enable the USB port to be mapped as a virtual COM port. The driver can be found on the FTDI web site [\(http://www.ftdichip.com/Drivers/D2XX.htm\)](http://www.ftdichip.com/Drivers/D2XX.htm).

See [Table 3-1](#page-60-0) for correct placement of jumper JP5 depending on whether the USB connection or the serial connection via the Debug Board is used.

#### **1.7.2.2 Serial Connection (via Optional Debug Board)**

For connection of the DB9 serial port of the Debug Board to a PC serial port (COM port), either a straight or a so-called "null-modem" cable may be used. JP1 and JP2 are plugged in for the straight cable, and JP3/JP4 are empty. The jumper configuration is reversed for the null-modem cable, as shown i[n Table 1-1.](#page-11-2)

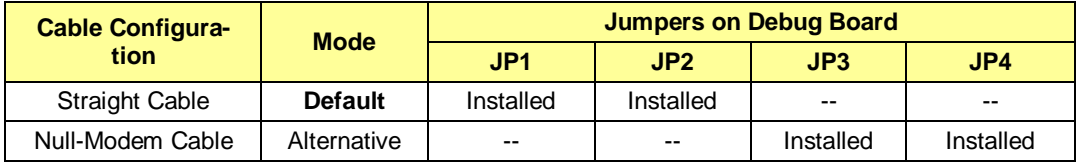

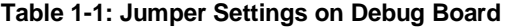

<span id="page-11-2"></span>JP1 through JP4 can also be used to alter the connection when the PC is not configured as a DCE device. Table 1-2 shows the connections necessary for the straight DB9 cable and the pin definitions.

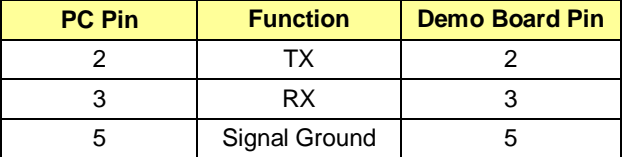

#### **Table 1-2: Straight Cable Connections**

<span id="page-11-3"></span>Table 1-3 shows the connections necessary for the null-modem DB9 cable and the pin definitions.

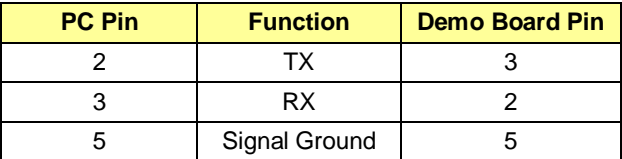

#### **Table 1-3: Null-modem Cable Connections**

<span id="page-11-4"></span>See [Table 3-1](#page-60-0) for correct placement of jumper JP5 on the Demo Board depending on whether the USB connection or the serial connection via the Debug Board is used.

#### <span id="page-12-0"></span>**1.7.3 CHECKING OPERATION**

A few seconds after power up, the LCD display on the Demo Board should display a brief greeting in the top row and the demo code revision in the bottom row:

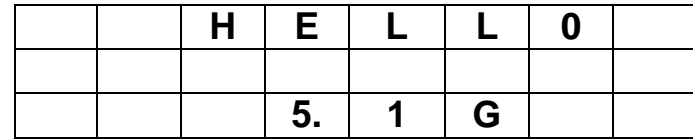

The "HELLO" message should be followed by the display of accumulated energy:

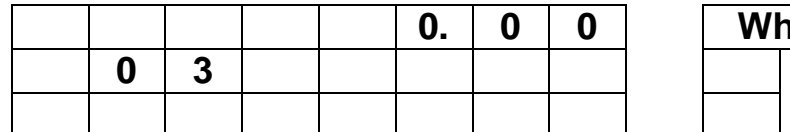

The "SYS" symbol will be blinking, indicating activity of the MPU inside the 71M6541F.

In general, the fields of the LCD are used as shown below:

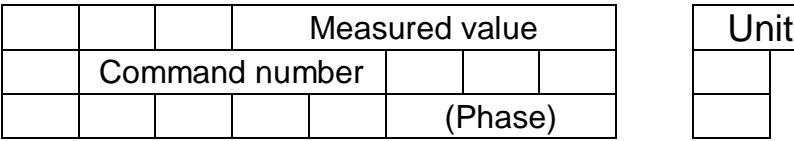

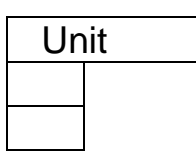

**0. 0 0 Wh SYS**

#### <span id="page-12-1"></span>**1.7.4 SERIAL CONNECTION SETUP**

After connecting the USB cable from the Demo Board to the PC, or after connecting the serial cable from the optional Debug Board to the PC, start the HyperTerminal application and create a session using the following parameters:

**Port Speed: 9600 bd Data Bits: 8 Parity: None Stop Bits: 1 Flow Control: XON/XOFF**

When using the USB connection, you may have to define a new port in HyperTerminal after selecting File  $\rightarrow$ Properties and then clicking on the "Connect Using" dialog box. If the USB-to-serial driver is installed (see sectio[n 1.7.2.1\)](#page-11-5) a port with a number not corresponding to an actual serial port, e.g. COM5, will appear in the dialog box. This port should be selected for the USB connection.

HyperTerminal can be found by selecting Programs  $\rightarrow$ Accessories  $\rightarrow$  Communications from the Windows<sup>®</sup> start menu. The connection parameters are configured by selecting File  $\rightarrow$  Properties and then by pressing the Configure button. Port speed and flow control are configured under the General tab [\(Figure 1-3,](#page-13-2) left), bit settings are configured by pressing the Configure button [\(Figure 1-3,](#page-13-2) right), as shown below. A setup file (file name "Demo Board Connection.ht") for HyperTerminal that can be loaded with File → Open is also provided with the tools and utilities.

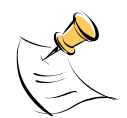

**Port parameters can only be adjusted when the connection is not active. The disconnect button, as shown i[n Figure 1-2](#page-13-1) must be clicked in order to disconnect the port.**

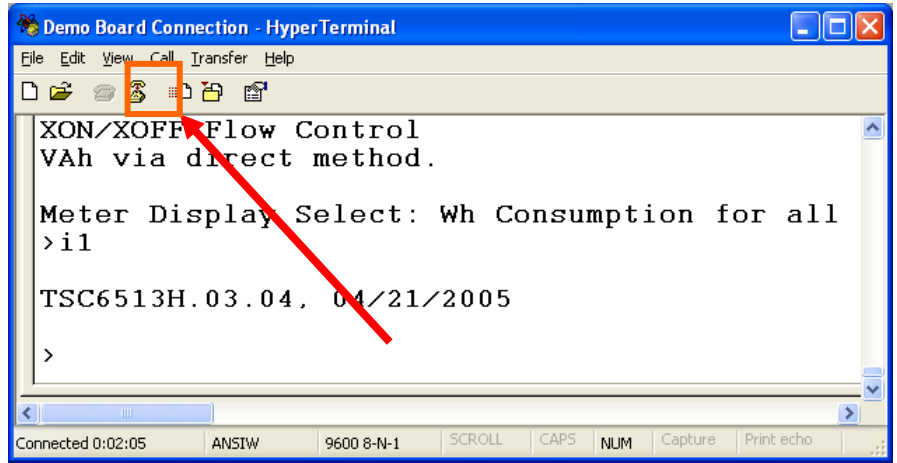

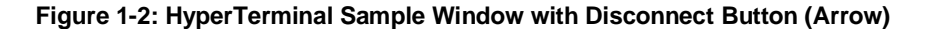

<span id="page-13-1"></span>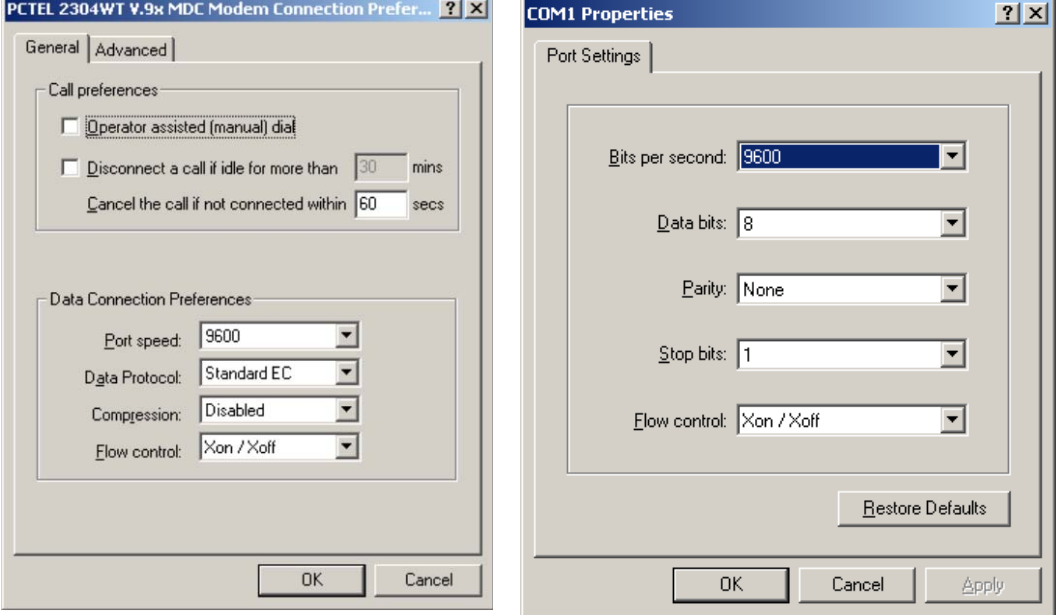

**Figure 1-3: Port Speed and Handshake Setup (left) and Port Bit setup (right)**

<span id="page-13-2"></span>Once, the connection to the demo board is established, press <CR> and the command prompt, **>**, should appear. Type **>?** to see the **Demo Code** help menu. Type **>i** to verify the demo code revision.

## <span id="page-13-0"></span>**1.8 USING THE DEMO BOARD**

The 71M6541F Demo Board is a ready-to-use meter prepared for use with external shunt resistors.

Demo Code versions for single-phase two-wire operation (EQU 0, with secondary tamper sensor) and for single-phase three-wire operation (ANSI configuration, EQU 1) are provided by Teridian. Demo Boards in ANSI configuration are preloaded with Demo Code for EQU 1, Demo Boards in IEC configuration are preloaded with Demo Code for EQU 0.

Using the Demo Board involves communicating with the Demo Code via the command line interface (CLI). The CLI allows all sorts of manipulations to the metering parameters, access to the EEPROM, selection of the displayed parameters, changing calibration factors and many more operations.

Before evaluating the 71M6541F on the Demo Board, users should get familiar with the commands and responses of the CLI. A complete description of the CLI is provided in section [1.8.1.](#page-14-0)

#### <span id="page-14-0"></span>**1.8.1 SERIAL COMMAND LANGUAGE**

The Demo Code residing in the flash memory of the 71M6541F provides a convenient way of examining and modifying key meter parameters via its command line interface (CLI).

The tables in this chapter describe the commands in detail.

#### *Commands for CE Data Access:*

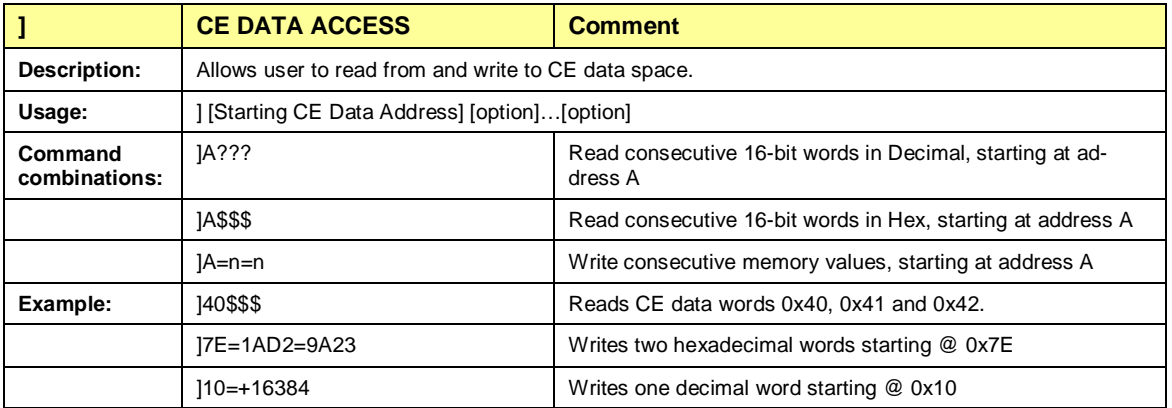

All CE data words are in 4-byte (32-bit) format. Typing ]A? will access the 32-bit word located at the byte address  $0x0000 + 4 * A = 0x1028$ .

#### *Commands for MPU/XDATA Access:*

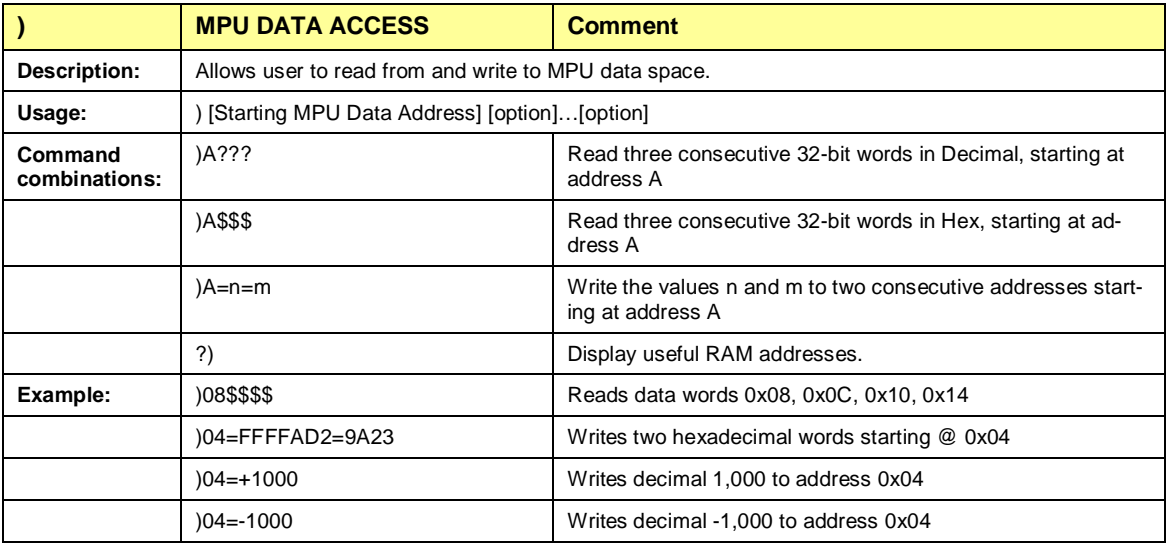

MPU or XDATA space is the address range for the MPU XRAM (0x0000 to 0xFFF). All MPU data words are in 4-byte (32 bit) format. Typing ]A? will access the 32-bit word located at the byte address 4 \* A = 0x28. The energy accumulation registers of the Demo Code can be accessed by typing two Dollar signs ("\$\$"), typing question marks will display negative decimal values if the most significant bit is set.

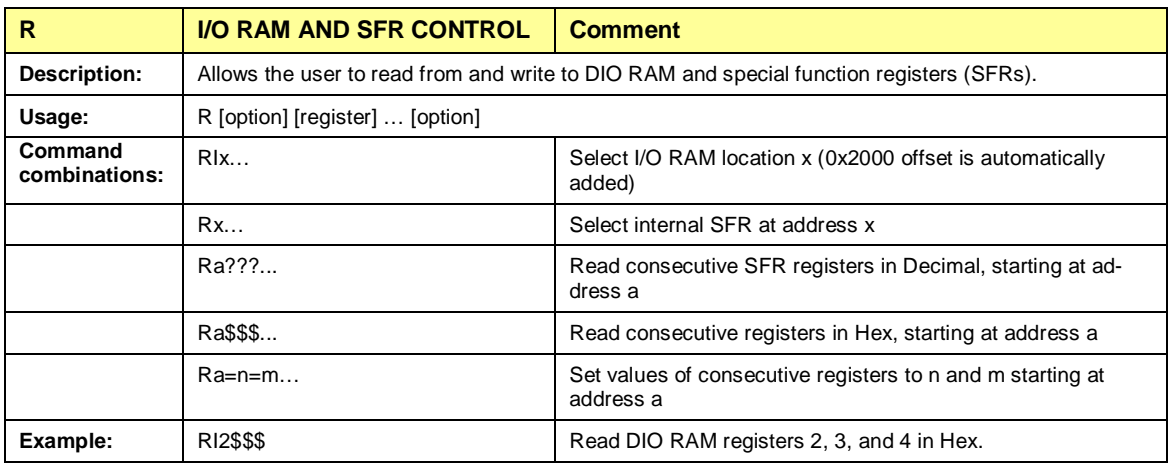

#### *Commands for I/O RAM (Configuration RAM) and SFR Control:*

The SFRs (special function registers) are located in internal RAM of the 80515 core, starting at address 0x80.

#### *Commands for EEPROM Control:*

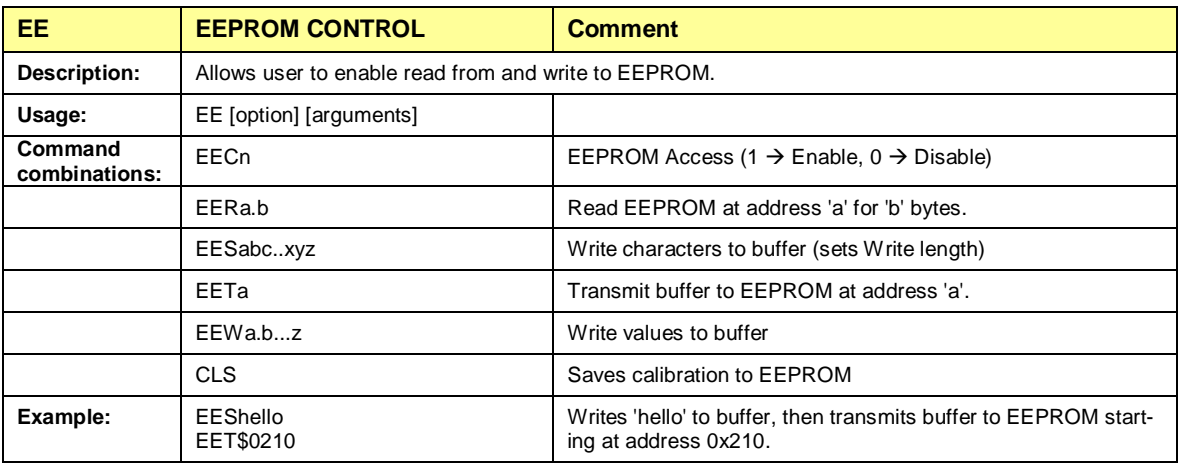

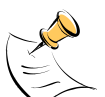

Due to buffer size restrictions, the maximum number of bytes handled by the EEPROM command is 0x40.

#### *Commands for Flash Memory Control:*

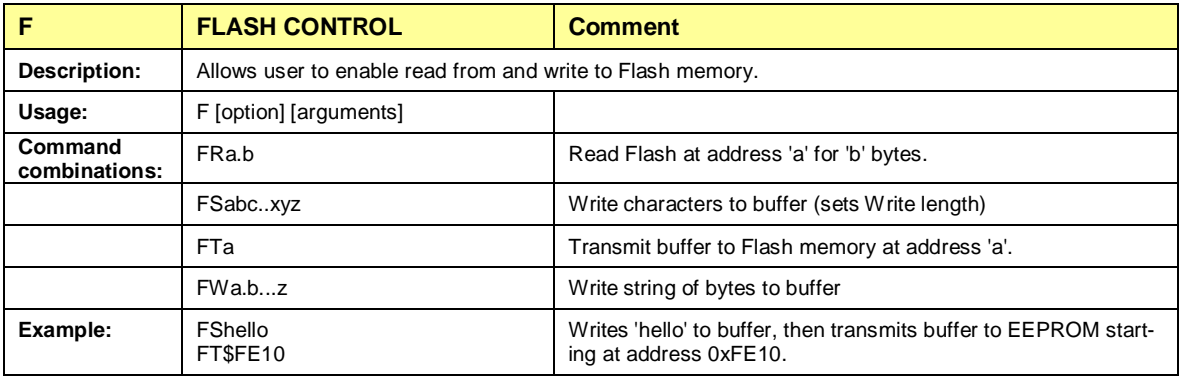

#### *Auxiliary Commands:*

Typing a comma (",") repeats the command issued from the previous command line. This is very helpful when examining the value at a certain address over time, such as the CE DRAM address for the temperature (0x40).

The slash ("/") is useful to separate comments from commands when sending macro text files via the serial interface. All characters in a line after the slash are ignored.

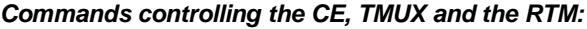

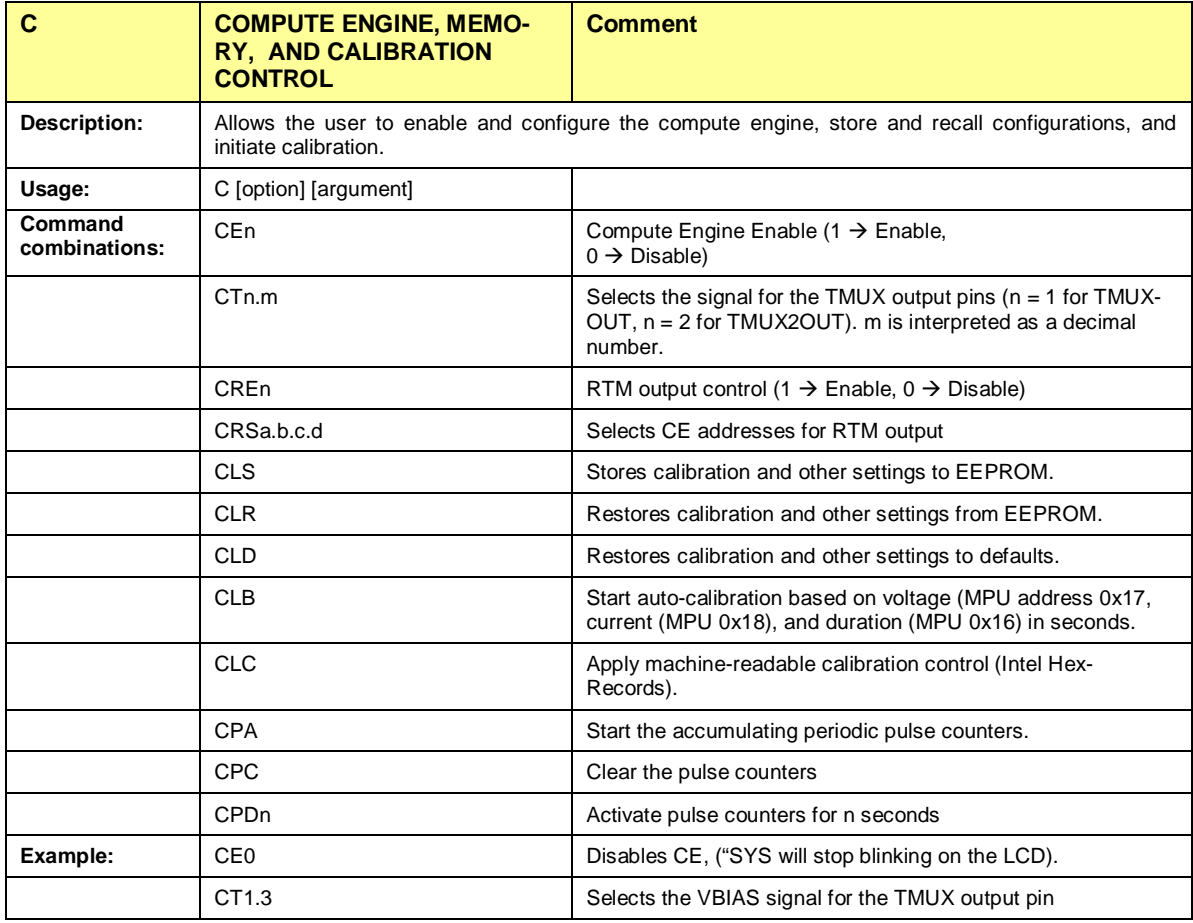

#### *Commands for Identification and Information:*

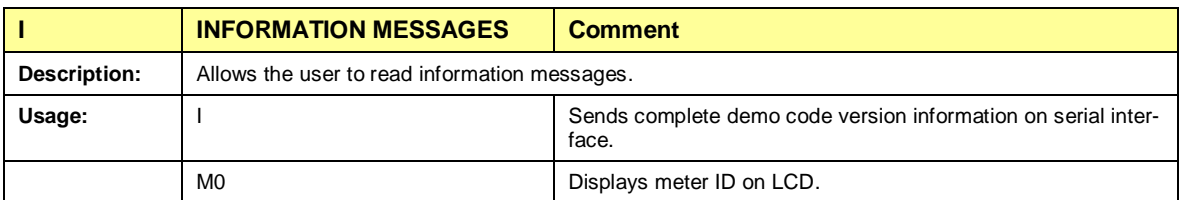

The I command is mainly used to identify the revisions of Demo Code and the contained CE code.

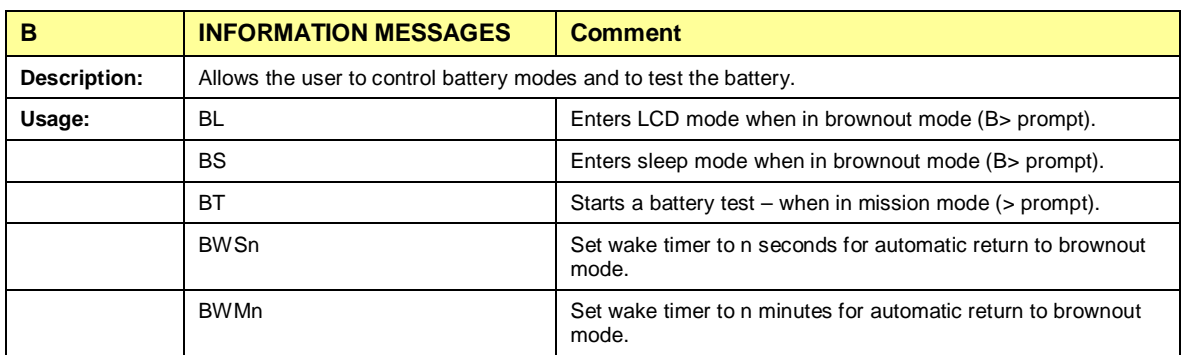

#### *Commands for Battery Mode Control and Battery Test:*

#### *Commands for Controlling the RTC:*

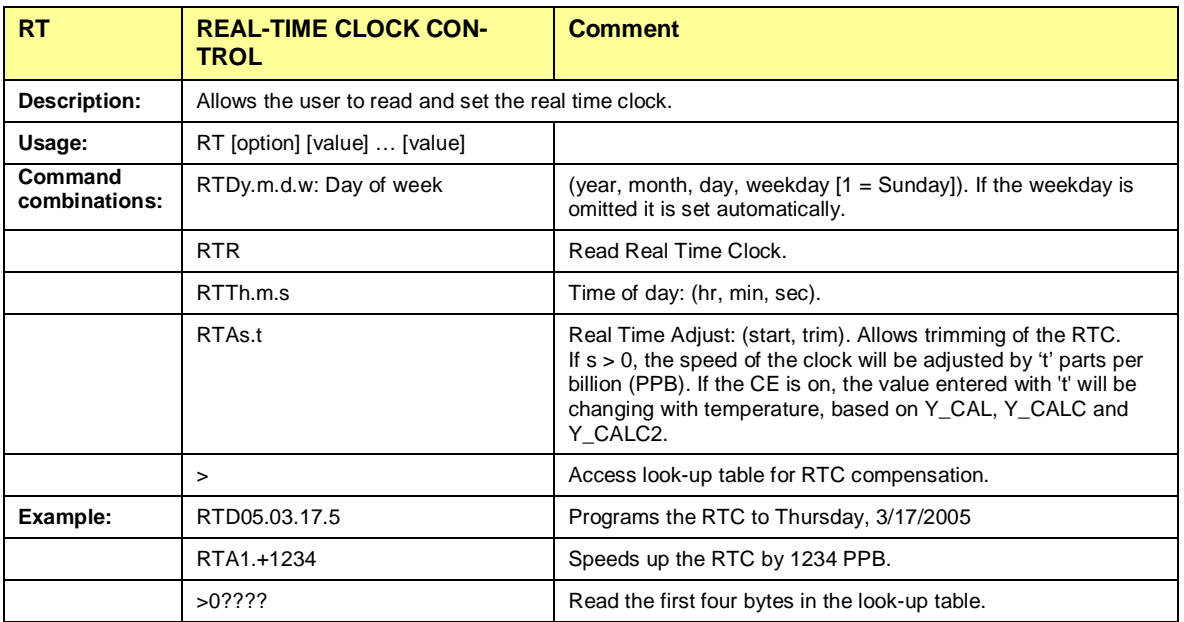

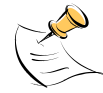

The "Military Time Format" is used for the RTC, i.e. 15:00 is 3:00 PM.

#### *Commands for Accessing the Trim Control Registers:*

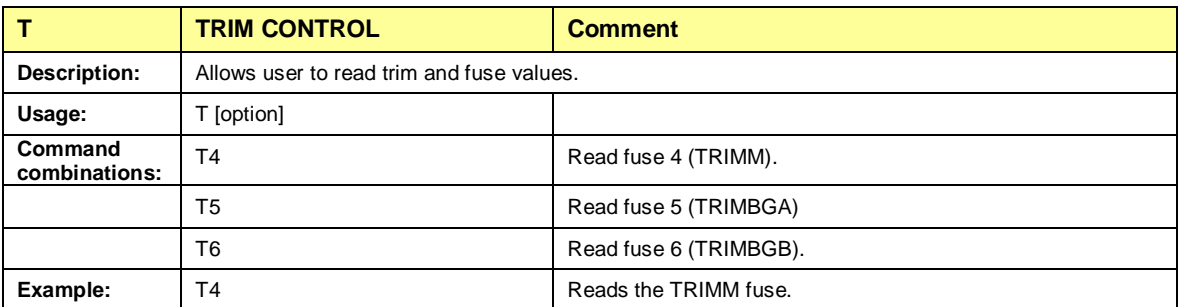

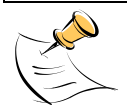

These commands are only accessible for the 71M6541H (0.1%) parts. When used on a 71M6541F (0.5%) part, the results will be displayed as zero.

#### *Reset Commands:*

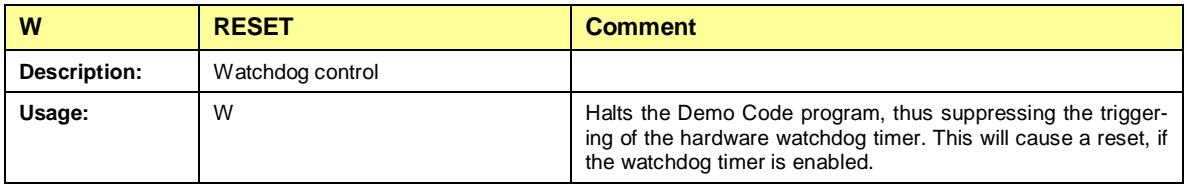

#### *Commands for the 71M6X0X Remote Sensor Interface:*

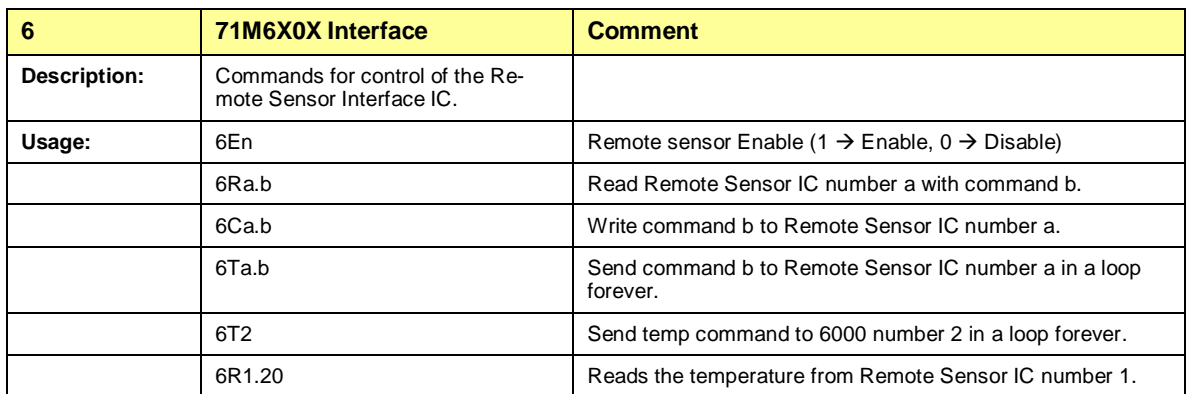

#### *Commands for Controlling the Metering Values Shown on the LCD Display:*

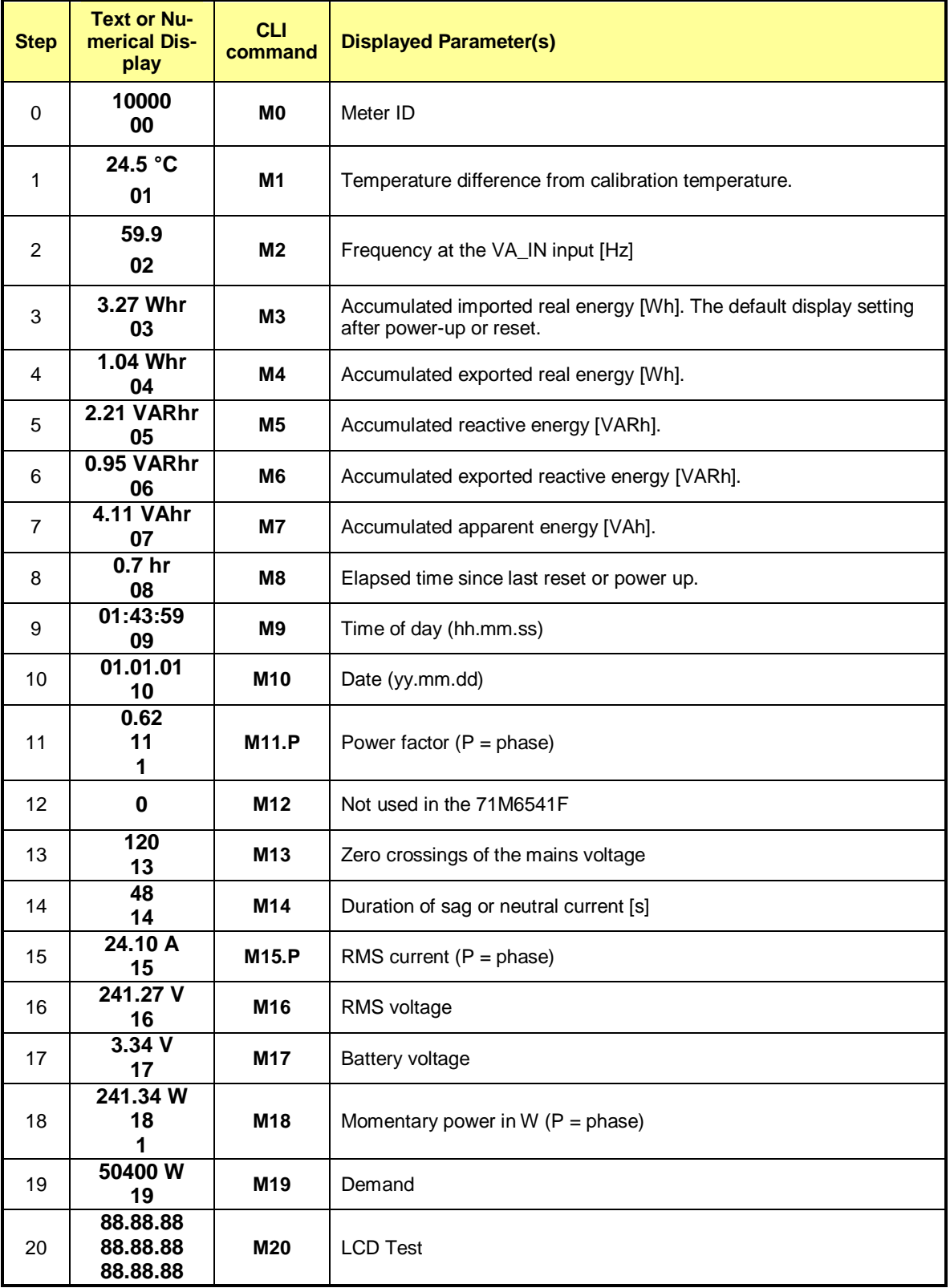

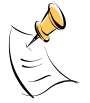

**Displays for total consumption wrap around at 999.999Wh (or VARh, VAh) due to the limited number of available display digits. Internal registers (counters) of the Demo Code are 64 bits wide and do not wrap around.**

#### <span id="page-20-0"></span>**1.8.2 USING THE DEMO BOARD FOR ENERGY MEASUREMENTS**

The 71M6541F Demo Board was designed for use with shunt resistors connected directly to the IAP/IAN pins of the 71M6541F and via the Remote Sensor Interface and it is shipped in this configuration.

The Demo Board may immediately be used with a 50 µ $\Omega$  shunt resistor (ANSI) or a 120 µ $\Omega$  shunt resistor (IEC). It is programmed for a kh factor of 1.0 (see Sectio[n 1.8.4](#page-20-2) for adjusting the Demo Board for shunts with different resistance).

Once, voltage is applied and load current is flowing, the red LED D5 will flash each time an energy sum of 1.0 Wh is collected. The LCD display will show the accumulated energy in Wh when set to display mode 3 (command **>M3** via the serial interface).

Similarly, the red LED D6 will flash each time an energy sum of 1.0 VARh is collected. The LCD display will show the accumulated energy in VARh when set to display mode 5 (command **>M5** via the serial interface).

#### <span id="page-20-1"></span>**1.8.3 ADJUSTING THE KH FACTOR FOR THE DEMO BOARD**

The 71M6541F Demo Board is shipped with a pre-programmed scaling factor Kh of 1.0, i.e. 1.0 Wh per pulse. In order to be used with a calibrated load or a meter calibration system, the board should be connected to the AC power source using the spade terminals on the bottom of the board. The shunt resistor should be connected to the dual-pin header labeled J3 on the bottom of the board.

The Kh value can be derived by reading the values for *IMAX* and *VMAX* (i.e. the RMS current and voltage values that correspond to the 250mV maximum input signal to the IC), and inserting them in the following equation for Kh:

Kh = 109.1587\**VMAX*\**IMAX* / (*SUM\_SAMPS*\**WRATE*\*X),

See the explanation in section [1.10.4](#page-32-1) for an exact definition of the constants and variables involved in the equation above.

#### <span id="page-20-2"></span>**1.8.4 ADJUSTING THE DEMO BOARDS TO DIFFERENT SHUNT RESISTORS**

The Demo Board is prepared for use with 120 µΩ or 50 µOhm (ANSI option) shunt resistors in both current channels. For the Demo Board, a certain current flowing through the 120 µΩ shunt resistor will result in the maximum voltage drop at the ADC of the 71M6541F. This current is defined as IMAX.

IMAX will change when different values are used for the shunt resistor(s) which will require that *WRATE* has to be updated as shown in sectio[n 1.10.4.](#page-32-1)

#### <span id="page-20-3"></span>**1.8.5 USING THE PRE-AMPLIFIER**

In its default setting, the 71M6541F is applies a gain of 1 to the current input for phase A (IAP/IAN pins). This gain is controlled with the *PRE\_E* bit in I/O RAM (see the Data Sheet). The command line interface (RI command) can be used to set or reset this bit. It is recommended to maintain the gain of setting of 1 (RI2704=0x90).

#### <span id="page-20-4"></span>**1.8.6 USING CURRENT TRANSFORMERS (CTS)**

Phase B of the 71M6541F Demo Board can be equipped with a CT that may be connected at header J8. A burden resistor of 1.7 Ω, or any other value may be installed at the R33 and R34 locations. With a 2000:1 ratio CT, the maximum current fort phase B will be 208 A.

#### **Note: The CT configuration will require a different version of the Demo Code.**

Current measurements can be displayed for phase B by the demo code, and the corresponding currents can be extracted by the MPU from the CE registers for tamper detection when using the Demo Code for EQU 0.

#### <span id="page-20-5"></span>**1.8.7 IMPLEMENTING A SINGLE-PHASE 3-WIRE METER (EQU 1)**

This application will require two identical current sensors for each phase. The simplest approach is to use identical shunt resistors for each channel.

#### <span id="page-20-6"></span>**1.8.8 ADJUSTING THE DEMO BOARDS TO DIFFERENT VOLTAGE DIVIDERS**

The 71M6541F Demo Board comes equipped with its own network of resistor dividers for voltage measurement mounted on the PCB. The resistor values (for the DB6541F REV 3.0 Demo Board) are 2.5477MΩ (R15-R21, R26-R31 combined) and 750Ω (R32), resulting in a ratio of 1:3,393.933. This means that *VMAX* equals 176.78mV\*3,393.933 = 600V. A large value for *VMAX* has been selected in order to have headroom for overvoltages. This choice need not be of concern, since the ADC in the 71M6541F has enough resolution, even when operating at 120Vrms or 240Vrms.

If a **different set of voltage dividers** or an external voltage transformer (potential transformer) is to be used, scaling techniques should be used.

In the following example we assume that the line voltage is not applied to the resistor divider for VA formed by R15-R21, R26-R31, and R32, but to a voltage transformer with a ratio N of 20:1, followed by a simple resistor divider. We also assume that we want to maintain the value for *VMAX* at 600V to provide headroom for large voltage excursions.

When applying *VMAX* at the primary side of the transformer, the secondary voltage  $V_s$  is:

 $V_s = VMAX / N$ 

 $V_s$  is scaled by the resistor divider ratio R<sub>R</sub>. When the input voltage to the voltage channel of the 71M6541F is the desired  $177mV$ ,  $V_s$  is then given by:

 $V_s = R_R * 177mV$ 

Resolving for  $R_R$ , we get:

 $R_R = (VMAX / N) / 177mV = (600V / 30) / 177mV = 170.45$ 

This divider ratio can be implemented, for example, with a combination of one 16.95 kΩ and one 100  $\Omega$  resistor.

If potential transformers (PTs) are used instead of resistor dividers, phase shifts will be introduced that will require negative phase angle compensation. Teridian Demo Code accepts negative calibration factors for phase.

## <span id="page-21-0"></span>**1.9 CALIBRATION PARAMETERS**

#### <span id="page-21-1"></span>**1.9.1 GENERAL CALIBRATION PROCEDURE**

Any calibration method can be used with the 71M6541F chips. This Demo Board User's Manual presents calibration methods with three or five measurements as recommended methods, because they work with most manual calibration systems based on counting "pulses" (emitted by LEDs on the meter).

Naturally, a meter in mass production will be equipped with special calibration code offering capabilities beyond those of the 71M6541F Demo Code. It is basically possible to calibrate using voltage and current readings, with or without pulses involved. For this purpose, the MPU Demo Code can be modified to display averaged voltage and current values (as opposed to momentary values). Also, automated calibration equipment can communicate with the Demo Boards via the serial interface and extract voltage and current readings. This is possible even with the unmodified Demo Code.

Complete calibration procedures are given in section [2.3](#page-40-0) of this manual.

Regardless of the calibration procedure used, parameters (calibration factors) will result that will have to be applied to the 71M6541F chip in order to make the chip apply the modified gains and phase shifts necessary for accurate operation. [Table 1-4](#page-22-4) shows the names of the calibration factors, their function, and their location in the CE RAM.

Again, the command line interface can be used to store the calibration factors in their respective CE RAM addresses. For example, the command

**>]10=+16302**

stores the decimal value 16302 in the CE RAM location controlling the gain of the current channel (*CAL\_IA*).

The command

**>]11=4005**

stores the hexadecimal value 0x4005 (decimal 16389) in the CE RAM location controlling the gain of the voltage channel (*CAL\_VA*).

The internal power supply generates a ripple on the supply and ground nets that is 90° phase shifted with respect to the AC supply voltage. This affects the accuracy of the VARh measurements. If optimization of the VARh accuracy is required, this can be done by writing a value into the *QUANT\_VAR* register of the CE (see sectio[n 2.3.7\)](#page-46-0).

<span id="page-22-4"></span>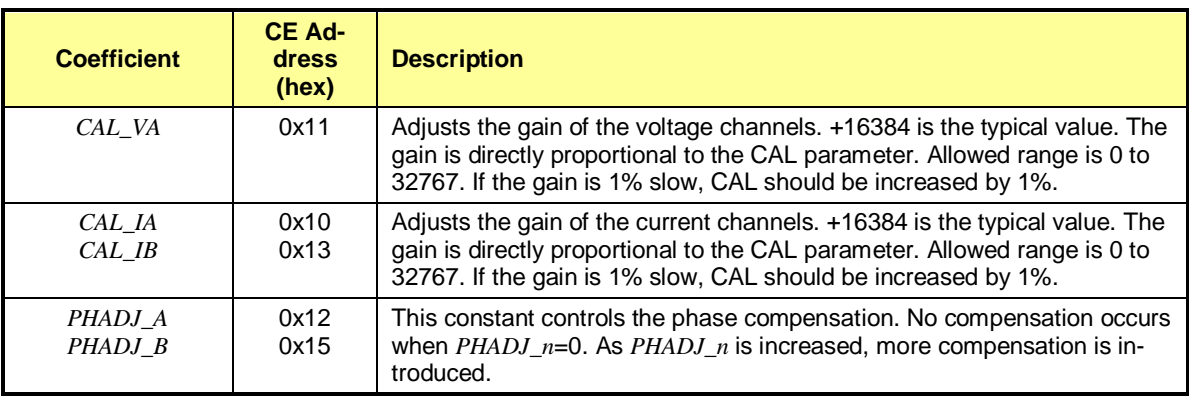

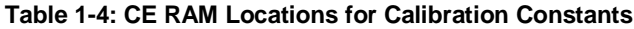

## <span id="page-22-0"></span>**1.9.2 CALIBRATION MACRO FILE**

The macro file i[n Figure 1-4](#page-22-3) contains a sequence of the serial interface commands. It is a simple text file and can be created with Notepad or an equivalent ASCII editor program. The file is executed with HyperTerminal's *Transfer->Send Text File* command.

| CEO.                  | /disable CE<br>$ 10=+16022$ /CAL_IA (gain=CAL_IA/16384)                        |
|-----------------------|--------------------------------------------------------------------------------|
| 112=+115<br>$C$ E $1$ | $ 11=+16381$ /CAL VA (gain=CAL VA/16384)<br>/PHADJ A (default 0)<br>/enable CE |

**Figure 1-4: Typical Calibration Macro File**

<span id="page-22-3"></span>It is possible to send the calibration macro file to the 71M6541F for "temporary" calibration. This will temporarily change the CE data values. Upon power up, these values are refreshed back to the default values stored in flash memory. Thus, until the flash memory is updated, the macro file must be loaded each time the part is powered up. The macro file is run by sending it with the *transfer send text file* procedure of HyperTerminal.

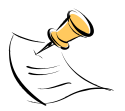

**Use the** *Transfer Send Text File* **command!**

## <span id="page-22-1"></span>**1.9.3 UPDATING THE DEMO CODE (HEX FILE)**

The d\_merge program updates the hex file (usually named 6541\_1p2b\_19jan09.hex or similar) with the values contained in the macro file. This program is executed from a DOS command line window. Executing the d merge program with no arguments will display the syntax description. To merge macro.txt and old\_6541\_demo.hex into new\_6541\_demo.hex, use the command:

#### **d\_merge old\_6541\_demo.hex macro.txt new\_6541\_demo.hex**

The new hex file can be written to the 71M6541F/71M6541H through the ICE port using the ADM51 incircuit emulator or the TFP-2 flash programmer.

#### <span id="page-22-2"></span>**1.9.4 UPDATING CALIBRATION DATA IN FLASH OR EEPROM**

It is possible to make data permanent that had been entered temporarily into the CE RAM. The transfer to EEPROM memory is done using the following serial interface command:

**>]CLS**

Thus, after transferring calibration data with manual serial interface commands or with a macro file, all that has to be done is invoking the U command.

Similarly, calibration data can be restored to default values using the CLD command.

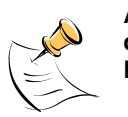

**After reset, calibration data is copied from the EEPROM, if present. Otherwise, calibration data is copied from the flash memory. Writing 0xFF into the first few bytes of the EE-PROM deactivates any calibration data previously stored to the EEPROM.**

## <span id="page-23-0"></span>**1.9.5 LOADING THE CODE FOR THE 71M6541F INTO THE DEMO BOARD**

**Hardware Interface for Programming:** The 71M6541F IC provides an interface for loading code into the internal flash memory. This interface consists of the following signals:

E\_RXTX (data), E\_TCLK (clock), E\_RST (reset), ICE\_E (ICE enable)

These signals, along with V3P3D and GND are available on the emulator headers J14.

Programming of the flash memory requires a specific in-circuit emulator, the ADM51 by Signum Systems (http//www.signumsystems.com) or the Flash Programmer (TFP-2) provided by Teridian Semiconductor.

Chips may also be programmed before they are soldered to the board. Gang programmers suitable for highvolume production are available from BPM Microsystems, Houston, TX.

**In-Circuit Emulator:** If firmware exists in the 71M6541F flash memory; it has to be erased before loading a new file into memory. [Figure 1-5](#page-23-1) an[d Figure 1-6](#page-24-1) show the emulator software active. In order to erase the flash memory, the RESET button of the emulator software has to be clicked followed by the ERASE button.

**To successfully erase the flash memory, the following steps have to be taken:**

- 1) Disable the CE by writing 0x00 to address 0x2000
- 2) Write 0x20 to address 0x2702 (*FLSH\_UNLOCK[ ]* register in I/O RAM)
- 3) Reset the demo board (RESET button or power cycle)
- 4) Activate the ERASE button in the WEMU51 user interface
- 5) Now, new code can be loaded into the flash memory

Once the flash memory is erased, the new file can be loaded using the commands File followed by Load. The dialog box shown in [Figure 1-6](#page-24-1) will then appear making it possible to select the file to be loaded by clicking the Browse button. Once the file is selected, pressing the OK button will load the file into the flash memory of the 71M6541F IC.

At this point, the emulator probe (cable) can be removed. Once the 71M6541F IC is reset using the reset button on the Demo Board, the new code starts executing.

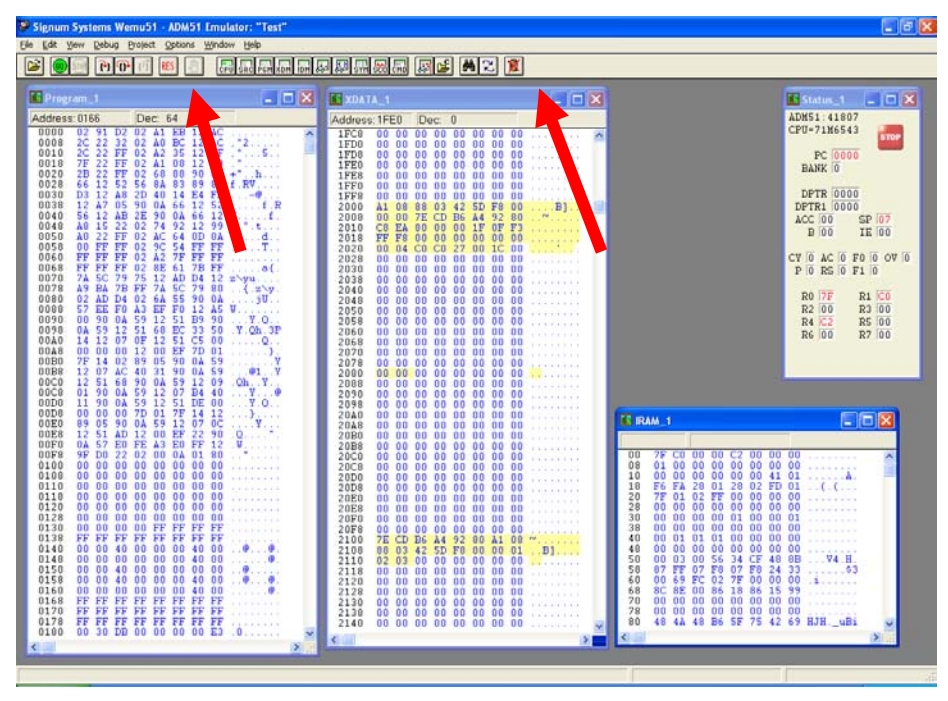

<span id="page-23-1"></span>**Figure 1-5: Emulator Window Showing Reset and Erase Buttons (see Arrows)**

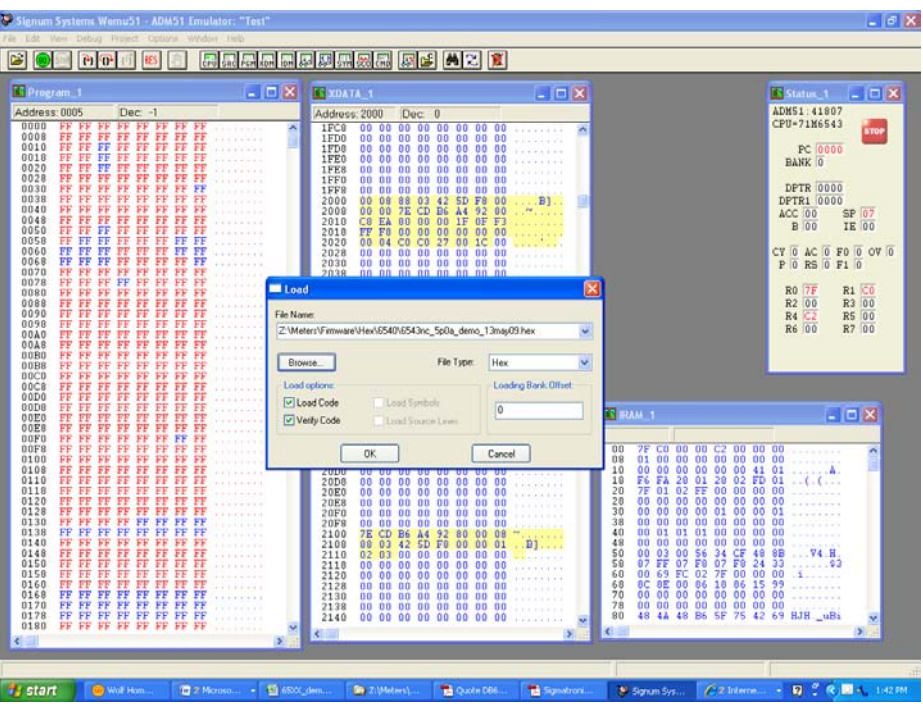

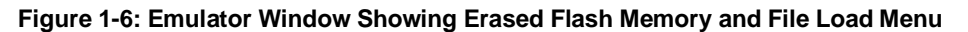

<span id="page-24-1"></span>**Flash Programmer Module (TFP-2):** The operational firmware of the TFP2 will have to be upgraded to revision 1.53. Follow the instructions given in the User Manual for the TFP-2.

#### <span id="page-24-0"></span>**1.9.6 THE PROGRAMMING INTERFACE OF THE 71M6541F**

#### **Flash Downloader/ICE Interface Signals**

The signals listed in [Table 1-5](#page-24-2) are necessary for communication between the Flash Downloader or ICE and the 71M6541F.

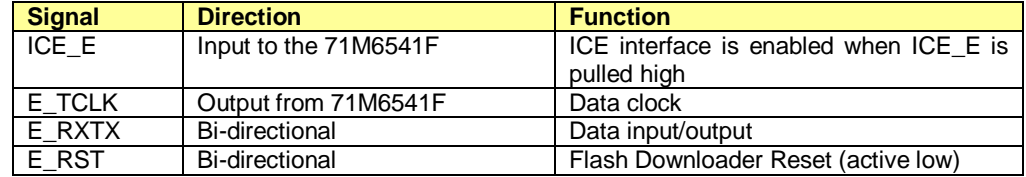

#### **Table 1-5: Flash Programming Interface Signals**

<span id="page-24-2"></span>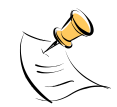

The E\_RST signal should only be driven by the Flash Downloader when enabling these interface signals. The Flash Downloader must release E\_RST at all other times.

# <span id="page-25-0"></span>**1.10DEMO CODE**

#### <span id="page-25-1"></span>**1.10.1 DEMO CODE DESCRIPTION**

The Demo Board is shipped preloaded with Demo Code in the 71M6541F chip. The code revision can easily be verified by entering the command **>i** via the serial interface (see sectio[n 1.8.1\)](#page-14-0). Check with your local Teridian representative or FAE for the latest revision.

The Demo Code is provided in two different versions:

- Single-phase two-wire operation (EQU 0, with secondary tamper sensor). Energy measurement and Wh/VARh pulses are based solely on VA (phase A voltage) and IA (phase A current). Energy and current values for IB (secondary phase) are available as CE outputs to the MPU for processing of tampering events.
- Single-phase three-wire operation (ANSI configuration, EQU 1). Energy measurements and Wh/VARh pulses are based on VA (IA – IB) / 2.

Both Demo Code versions use the same CE code, but with different settings of the *EQU* register.

The Demo Code offers the following features:

- It provides basic metering functions such as pulse generation, display of accumulated energy, frequency, date/time, and enables the user to evaluate the parameters of the metering IC such as accuracy, harmonic performance, etc.
- It maintains and provides access to basic household functions such as the real-time clock (RTC).
- It provides access to control and display functions via the serial interface, enabling the user to view and modify a variety of meter parameters such as Kh, calibration coefficients, temperature compensation etc.
- It provides libraries for access of low-level IC functions to serve as building blocks for code development.

A detailed description of the Demo Code can be found in the Software User's Guide (SUG). In addition, the comments contained in the library provided with the Demo Kit can serve as useful documentation.

The Software User's Guide contains the following information:

- Design guide
- Design reference for routines
- **Tool Installation Guide**
- List of library functions
- 80515 MPU Reference (hardware, instruction set, memory, registers)

#### <span id="page-25-2"></span>**1.10.2 IMPORTANT MPU ADDRESSES**

In the demo code, certain MPU XRAM parameters have been given addresses in order to permit easy external access. These variables can be read via the command line interface (if available), with the **)n\$** command and written with the **)n=xx** command where n is the word address. Note that accumulation variables are 64 bits long and are accessed with **)n\$\$** (read) and **)n=hh=ll** (write) in the case of accumulation variables.

The first part of the table, the addresses )00..)1F, contains adjustments, i.e. numbers that may need adjustment in a demonstration meter, and so are part of the calibration for demo code. In a reference meter, these may be in an unchanging table in code space.

The second part, )20..)2F, pertains to calibration, i.e. variables that are likely to need individual adjustments for quality production meters.

The third part, )30…, pertains to measurements, i.e. variables and registers that may need to be read in a demonstration meter.

<span id="page-26-0"></span>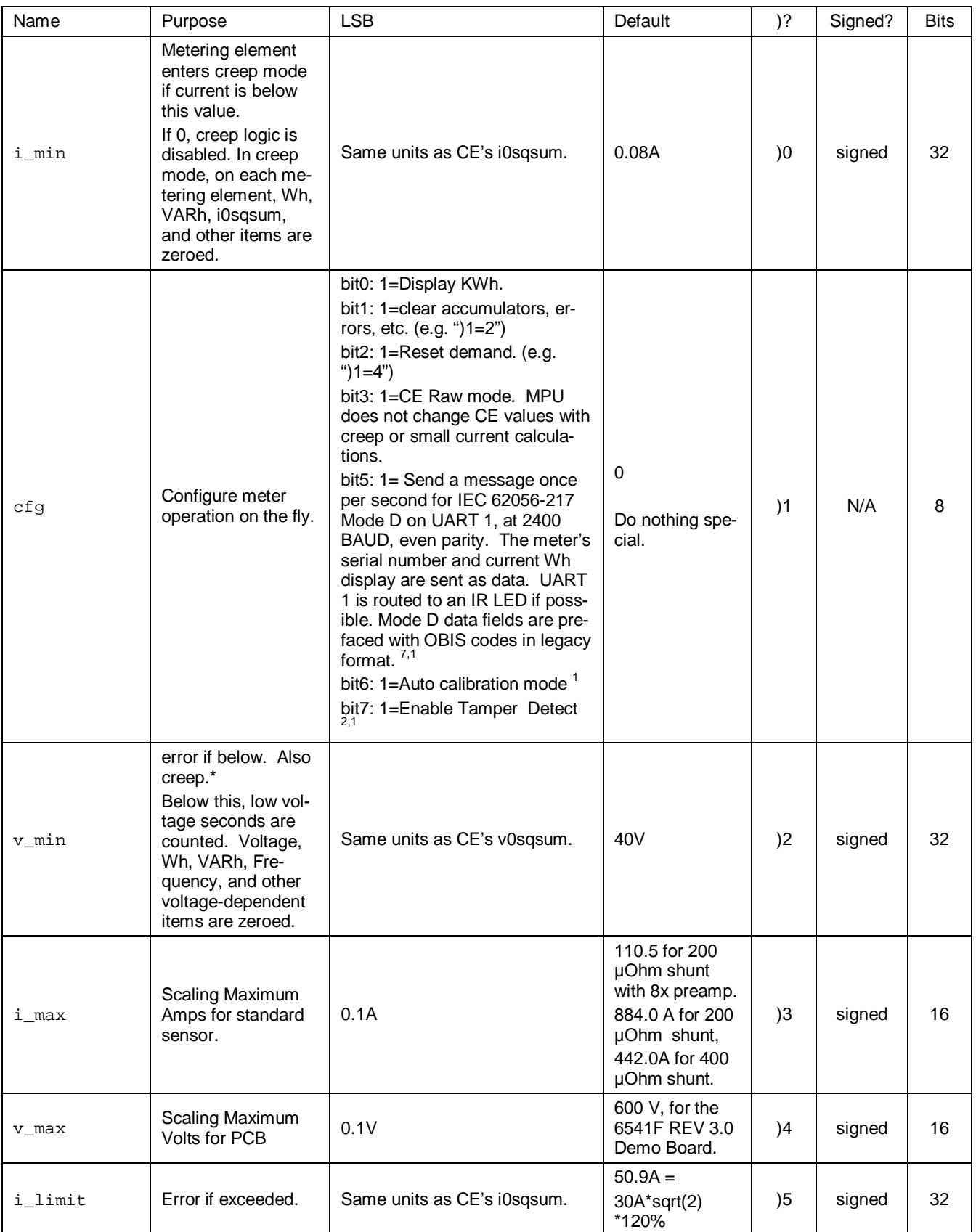

#### **Table 1-6: MPU XRAM Locations**

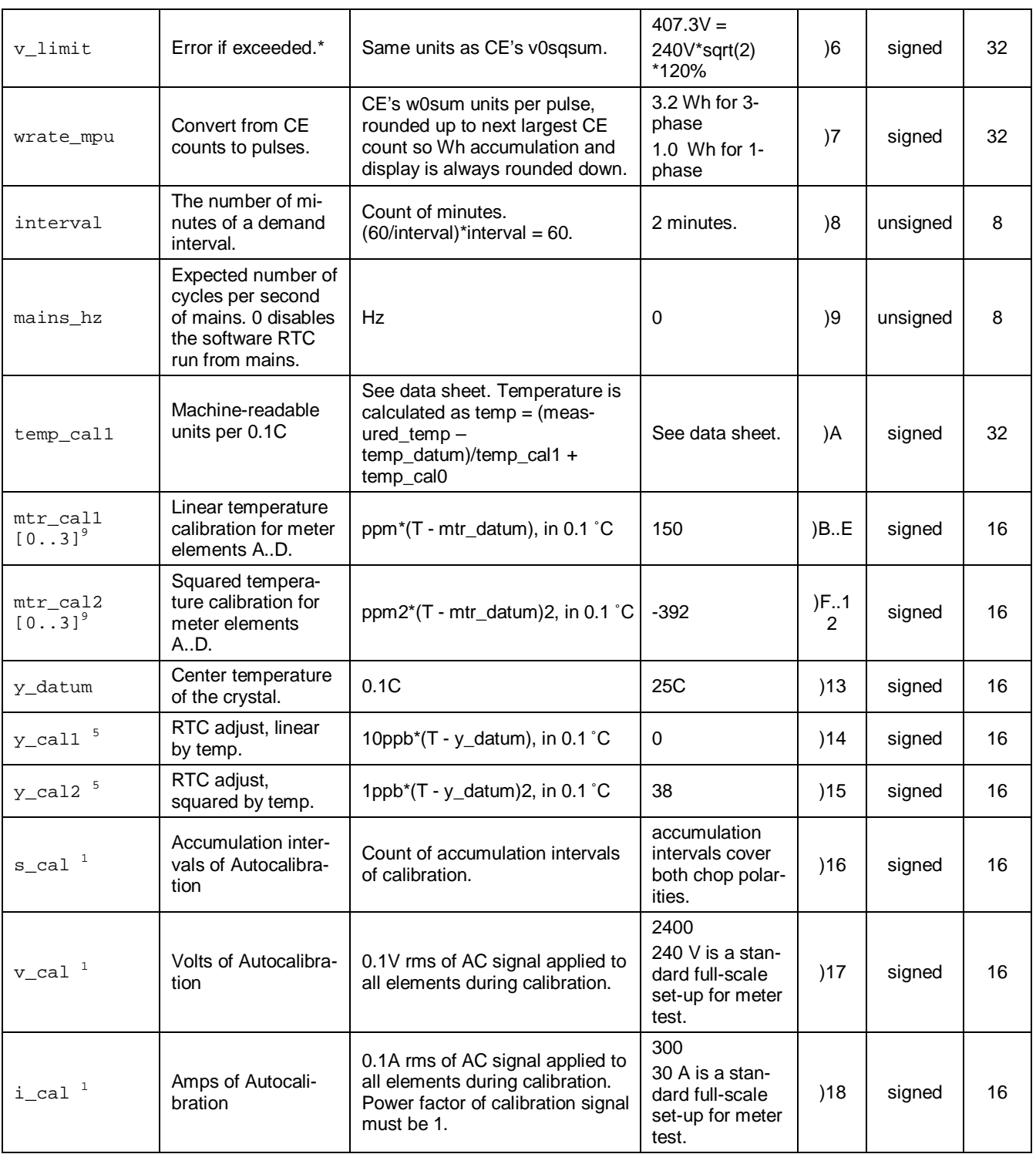

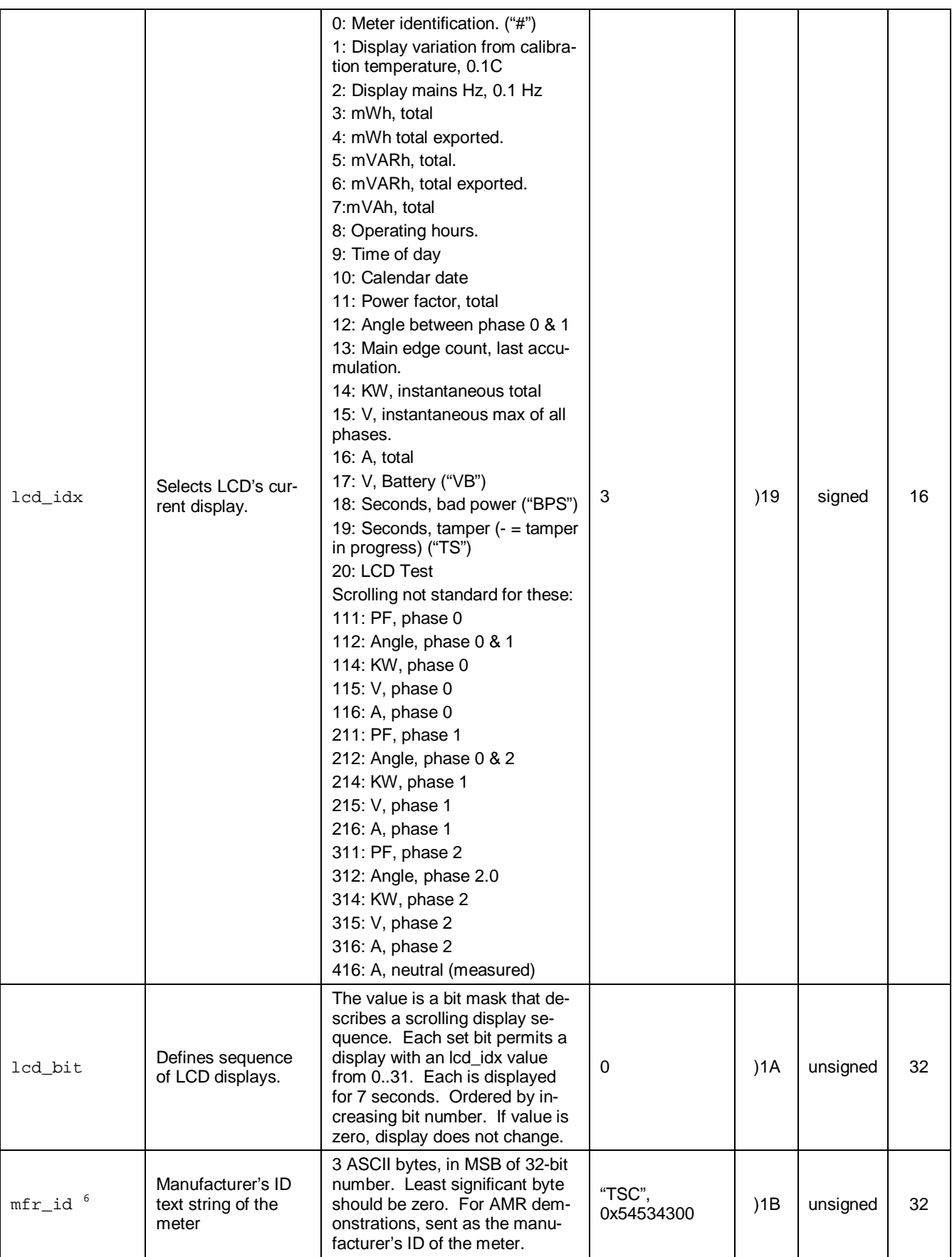

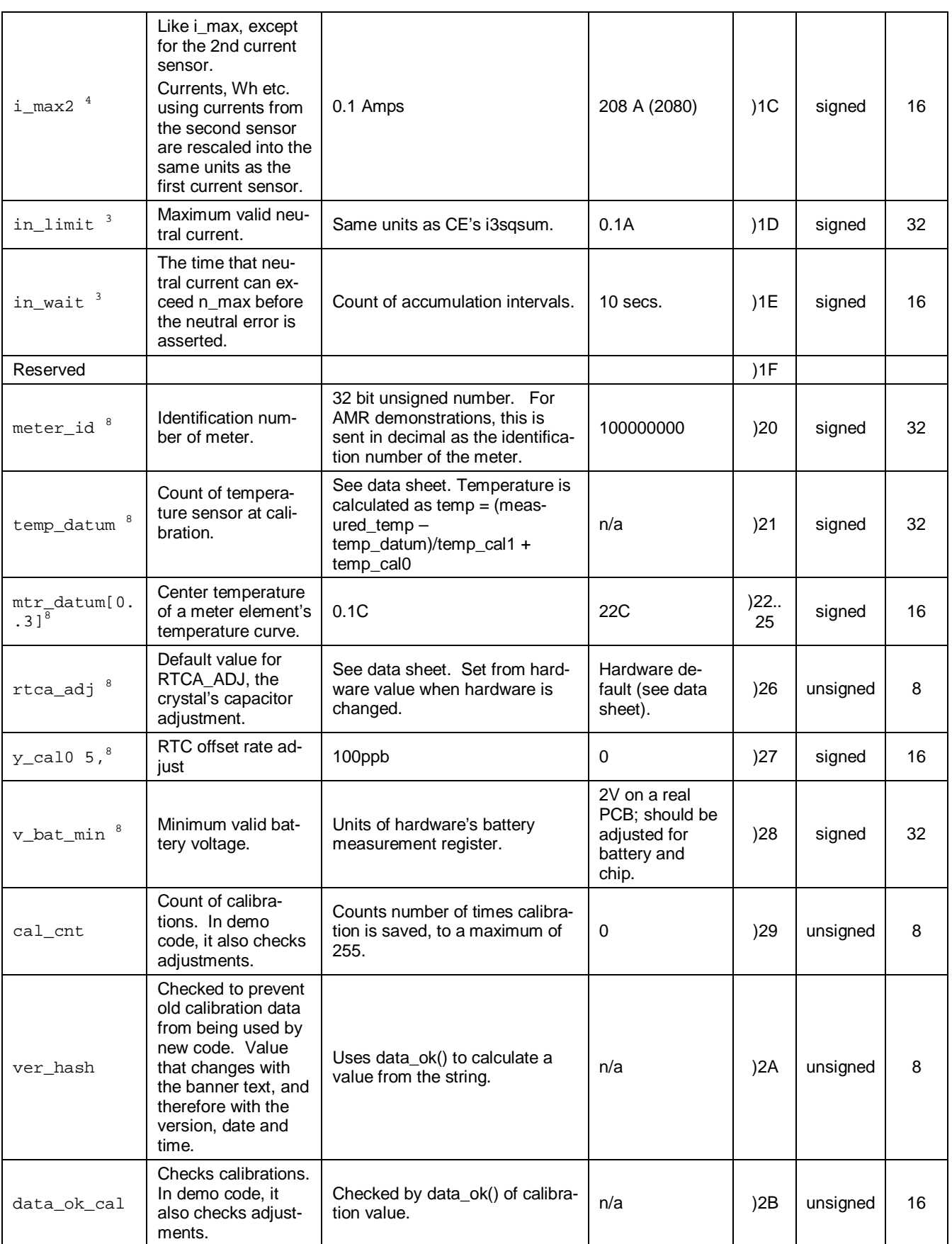

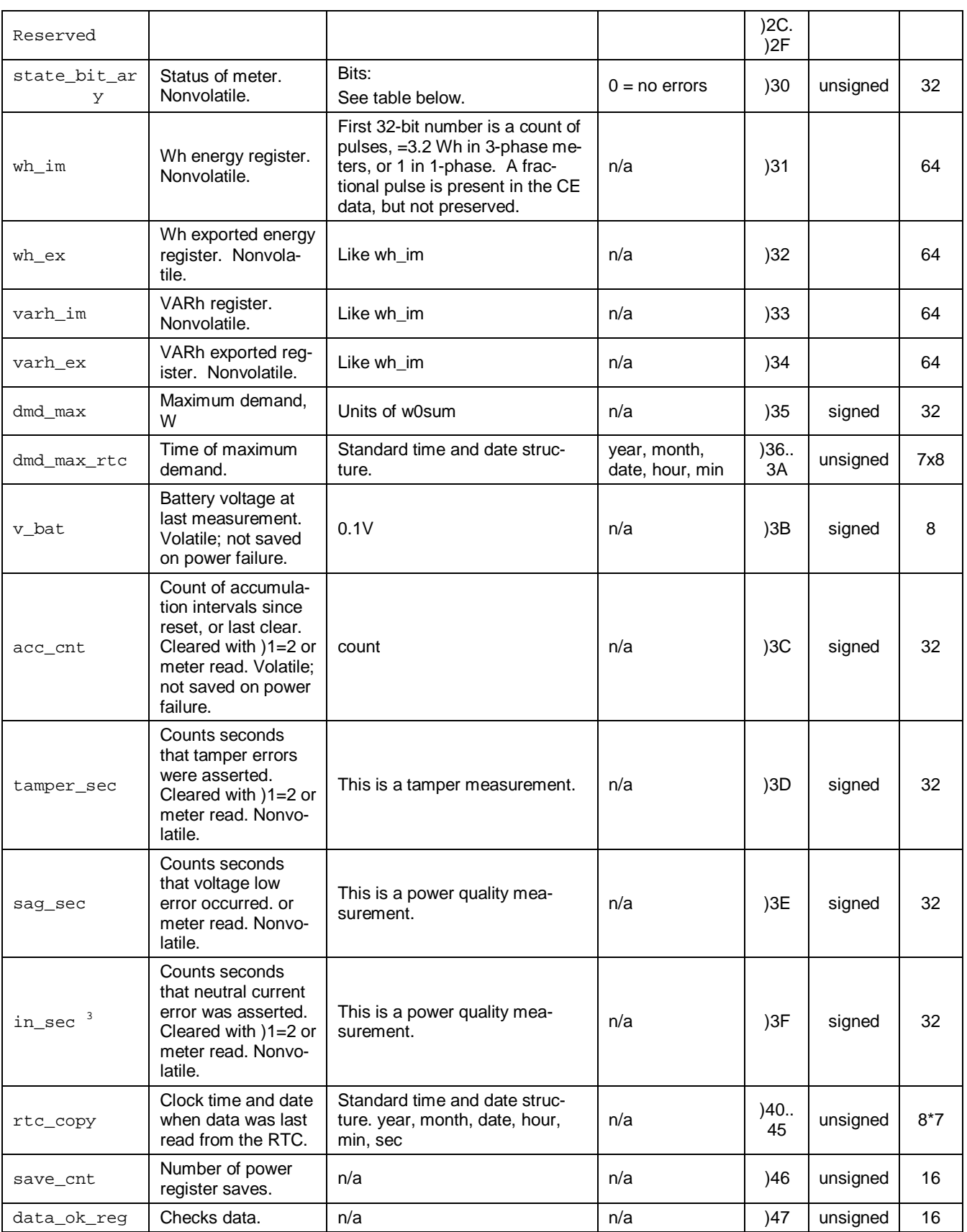

 $1$  Valid only when autocalibration is integrated. Meters with metering equations with differential currents or voltages do not normally support autocalibration.

 $2$  Requires features not in some demo PCBs.

<sup>3</sup> Three-phase ICs only. Some CE codes calculate neutral current rather than measuring it. Consult the CE documentation.

<sup>4</sup> Only in systems with two current sensors.

 $5$  High accuracy use of this feature may require a calibrated clock.

<sup>6</sup> IEC 62056 Manufacturers' IDs are allocated by the FLAG association™. TSC does not own or profit from the FLAG association. TSC's default id may not conform, and is for demonstration purposes only.

 $^7$  Nothing in the document should be interpreted as a guarantee of conformance to a 3<sup>rd</sup> party software specification. Conformance testing is the responsibility of a meter manufacturer.

 $8$  May require calibration for best accuracy.

<sup>9</sup> Calibration item in high-precision "H" series meters (71M6541H only).

<span id="page-31-0"></span>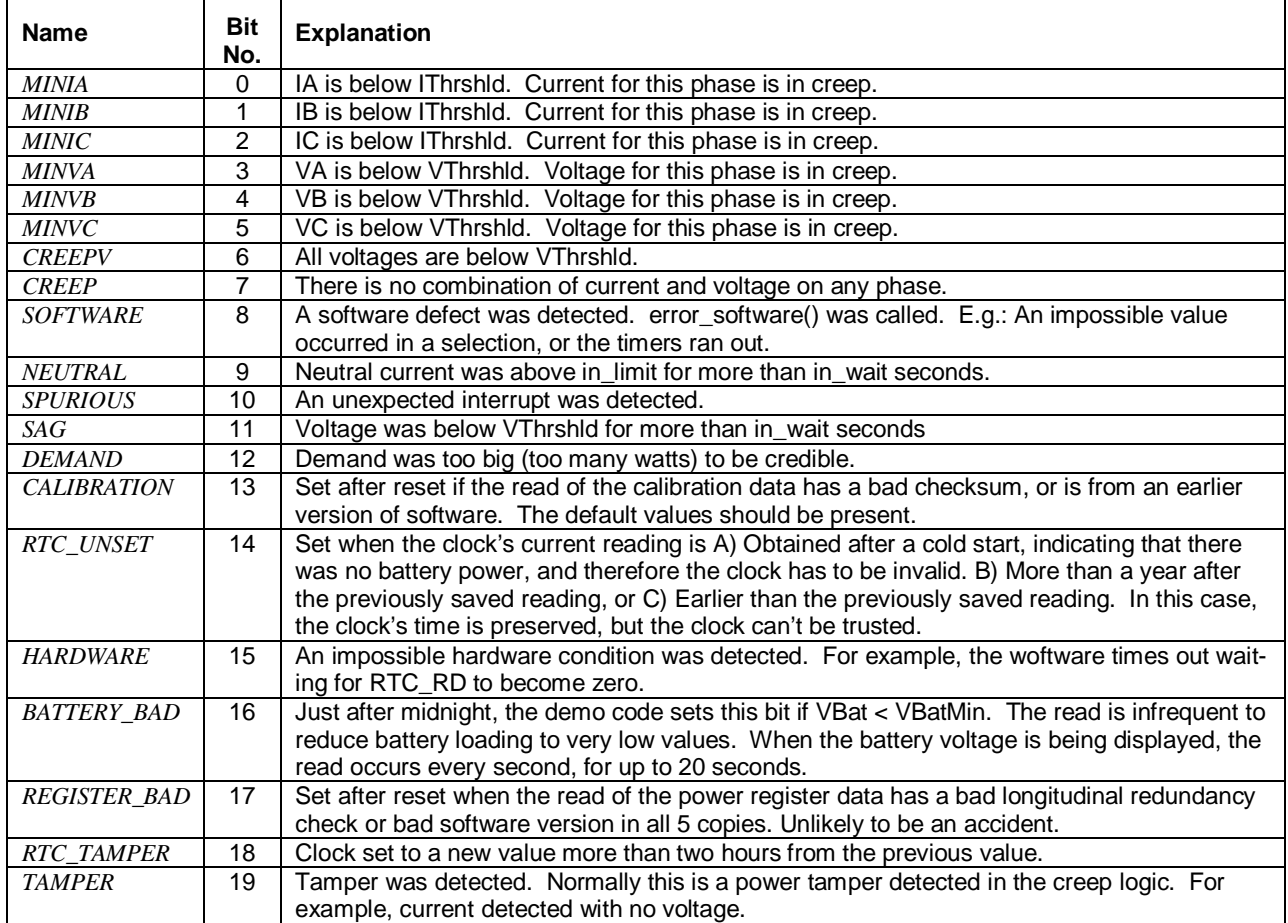

#### **Table 1-7: Bits in the MPU Status Word**

[Table 1-8](#page-32-2) contains LSB values for the CE registers used in the CE code for EQU 0 and EQU 1. All values are based on the following settings:

- Gain in amplifier for IAP/IAN pins selected to 1.
- 71M6103 or 71M6113 Remote Sensor Interface is used.

Note that some of the register contents can be zeroed out by the MPU when it applies functions contained in its creep logic.

## <span id="page-32-0"></span>**1.10.3 LSB VALUES IN CE REGISTERS**

<span id="page-32-2"></span>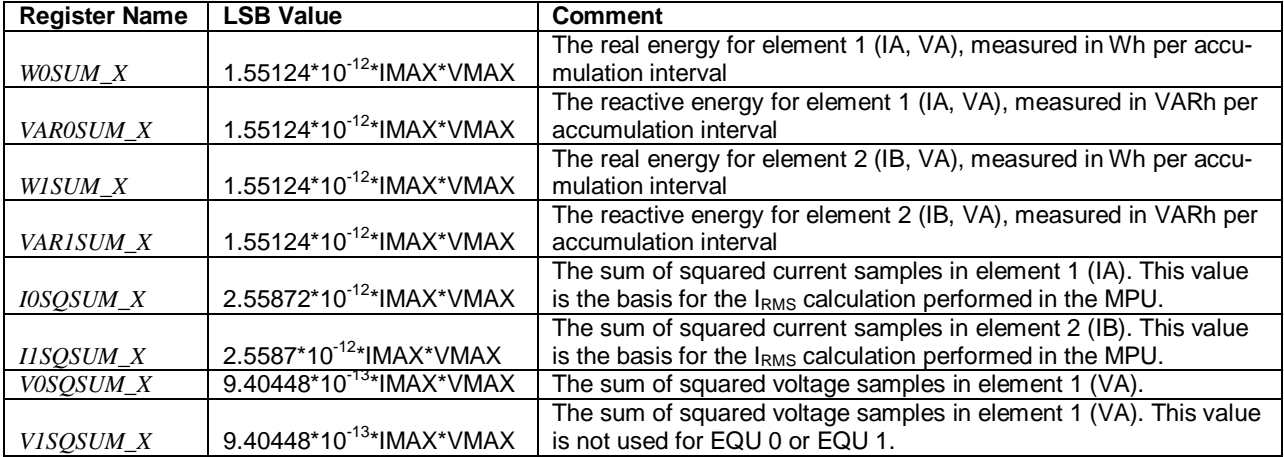

#### **Table 1-8: CE Registers and Associated LSB Values**

#### <span id="page-32-1"></span>**1.10.4 CALCULATING IMAX AND KH**

The relationship between the resistance of the shunt resistors and the system variable *IMAX* is determined by the type of Remote Sensor Interface used, and is as follows:

 $IMAX = 0.044194 / R<sub>S</sub>$  for the 71M6601

 $IMAX = 0.012627 / R<sub>S</sub>$  for the 71M6201

Where:

 $R_S$  = Shunt resistance in  $\Omega$ 

[Table 1-9](#page-32-3) shows *IMAX* values resulting from possible combinations of the shunt resistance value and the type of 71M6X0X Remote Sensor Interface used for the application. All values are for *PRE\_E* = 0 (I/O RAM register 2704 = 0x90), *PULSE\_FAST* = 0, and *PULSE\_SLOW* = 0. The CE register at address 0x30 has to be adjusted as shown in the rightmost column of the table.

<span id="page-32-3"></span>

| Remote<br><b>Sensor</b><br><b>Interface</b> | Rated<br>Current<br>[A] | Max. Voltage<br>at IAP/IAN<br>[mV] | <b>Shunt</b><br><b>Resistor</b><br>Value [μΩ] | <b>IMAX</b><br>[A] | $IMAX$ En-<br>try at MPU<br>0x03 | <b>WRATE</b> for<br>$kH = 1.0$ and<br>$VMAX = 600 V$ | CE ad-<br>dress<br>0x30 |
|---------------------------------------------|-------------------------|------------------------------------|-----------------------------------------------|--------------------|----------------------------------|------------------------------------------------------|-------------------------|
| 71M6601                                     |                         | 62.5                               | 500                                           | 88.39              | +884                             | 383                                                  | 2483                    |
|                                             |                         |                                    | 400                                           | 110.49             | $+1105$                          | 497                                                  | 2483                    |
|                                             |                         |                                    | 300                                           | 147.31             | +1473                            | 638                                                  | 2483                    |
|                                             | 60                      |                                    | 250                                           | 176.78             | +1768                            | 766                                                  | 2483                    |
|                                             |                         |                                    | 200                                           | 220.97             | $+2209$                          | 957                                                  | 2483                    |
|                                             |                         |                                    | 160                                           | 276.21             | +2762                            | 1196                                                 | 2483                    |
|                                             |                         |                                    | 120                                           | 368.28             | +3683                            | 1595                                                 | 2483                    |
|                                             |                         |                                    |                                               |                    |                                  |                                                      |                         |
| 71M6201                                     | 200                     | 17.86                              | 75                                            | 168.4              | $+1684$                          | 729                                                  | 8691                    |
|                                             |                         |                                    | 50                                            | 252.6              | +2526                            | 1094                                                 | 8691                    |
|                                             |                         |                                    | 25                                            | 505.1              | $+5051$                          | 2188                                                 | 8691                    |

**Table 1-9: IMAX for Various Shunt Resistance Values and Remote Sensor Types**

The meter constant kh (Wh per pulse) is calculated as follows:

Kh = 109.1587\**VMAX*\**IMAX* / (*SUM\_SAMPS*\**WRATE*\*X),

where

 $VMAX = RMS$  voltage at the meter input corresponding to 176.8 mV RMS at the VA pin of the 71M6541F. This value is determines by the divider ratio of the voltage divider resistors. For the 71M6541F Demo Board, this value is 600.

*IMAX* = RMS current through one current sensor corresponding to 176.8 mV RMS at the IAP/IAN or IBP/IBN pins of the 71M6541F, as determined by the formula above.

Note: For the IBP/IBN pins, no physical analog voltage exists due to the digital nature of the current measurement via the remote interface.

*SUM\_SAMPS* = The value in the *SUM\_SAMPS* register in I/O RAM (2520 for this version of the Demo Code).

 $WRATE =$ The value in the pulse rate adjustment register of the CE.

X = The pulse rate adjustment modifier, determined by the *PULSE\_FAST* and *PULSE\_SLOW* bits in the *CECONFIG* register.

A kh of 1 (1.00 Wh per pulse) is achieved by the following combination of system settings:

*VMAX* = 600 V *IMAX* = 368.3 A, based on  $R_s$  = 120  $\mu\Omega$ *SUM\_SAMPS* = 2520 *WRATE* = 1595, based on X = 6, and *PULSE\_FAST* = 0 and *PULSE\_SLOW* = 0

#### <span id="page-33-0"></span>**1.10.5 DETERMINING THE TYPE OF 71M6X0X**

Sometimes it is useful to be able to determine the type of 71M6X0X Remote Sensor Interface that is mounted on the Demo Board. The CLI can be used to find out which 71M6X0X Remote Sensor Interface is present, using the following steps:

- 1) Type 6R1.14 at the command prompt (>).
- 2) The CLI will respond with a two-byte hex value, e.g. E9DB
- <span id="page-33-2"></span>3) Write the hex value out as binary sequence, e.g. 1110 1001 11**01** 1011. Bits 4 and 5 determine the type of the 71M6X0X Remote Sensor Interface, as shown in [Table 1-10.](#page-33-2)

| Bit 5/Bit 4 | 71M6X0X Remote Interface        | Current<br>Range [A] |
|-------------|---------------------------------|----------------------|
| 00          | 71M6601 or 71M6603              | 60                   |
| 01          | 71M6103 or 71M6113 (Poly-Phase) | 100                  |
| 10          | 71M6201 or 71M6203              | 200                  |
| 11          | Invalid                         |                      |

**Table 1-10: Identification of 71M6X0X Remote Sensor Types**

#### <span id="page-33-1"></span>**1.10.6 COMMUNICATING WITH THE 71M6X0X**

Some commands are useful to communicate with the 71M6X0X Remote Sensor Interface for the purpose of test and diagnosis. Some useful commands are:

- 1) 6C1.42 this command causes the 71M6X0X Remote Sensor Interface to output its reference voltage on the TMUX pin (pin 5).
- 2) 6R1.20 this command returns the reading from the temperature sensor (STEMP) of the 71M6X0X Remote Sensor Interface in a two-byte hexadecimal format (e.g. FFDF). Negative readings are signaled by the MSB being 1. T = 22°C + (STEMP\*0.337 - (STEMP2 )\*0.00015)°C

Example: For STEMP = 0xFFDF the decimal equivalent is -32. The temperature calculates to 22°C  $-10.9^{\circ}$ C = 11.1 °C.

Note that the IC temperature is averaged and displayed more accurately with the M1 command.

# $\boldsymbol{D}$

# <span id="page-34-0"></span>**2 APPLICATION INFORMATION**

# <span id="page-34-1"></span>**2.1 SENSOR CONNECTIONS AND EQUATIONS**

The 71M6541F Demo Board supports the following meter configurations and equations:

- Single-phase two-wire (EQU 0)
- Single-phase three-wire (EQU 1)

Note: Support of EQU 2 requires the 71M6542 IC, which will be available on a separate Demo Board.

**CAUTION: THE DIAGRAMS SHOWN IN THIS SECTION ARE SYMBOLIC AND DO NOT REFLECT THE PHYSICAL CONNECTIONS OF THE DEMO BOARD!**

#### **THE GROUND OF THE DEMO BOARD IS AT LINE (LIVE) VOLTAGE!**

#### <span id="page-34-2"></span>**2.1.1 SENSOR WIRING**

CAUTION

CAUTION

The Demo Board is referenced to LINE voltage. This means that the sensor wires have to be connected as shown i[n Figure 2-1.](#page-34-3)

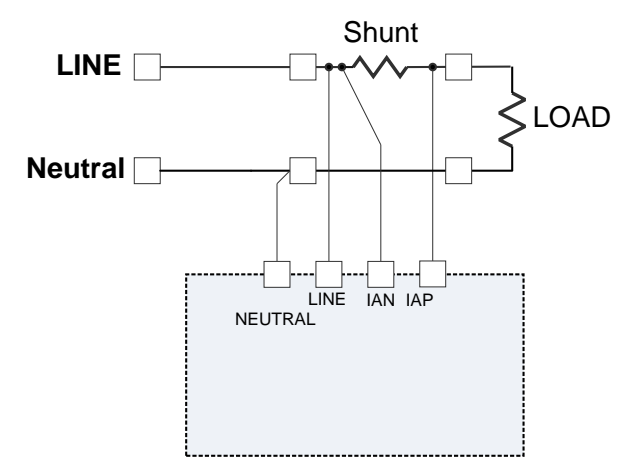

<span id="page-34-3"></span>**Figure 2-1: Shunt Connections**

#### <span id="page-35-0"></span>**2.1.2 SINGLE-PHASE TWO-WIRE (EQU 0)**

This is the most basic configuration for this Demo Board. The current sensor is connected directly to the IAP/IAN inputs of the 71M6541F (see [Figure 2-2\)](#page-35-1). The energy measurement is based on the following equation:

 $P = VA * IA$ 

See the explanation below [Table 1-8](#page-32-2) for the calculation of *IMAX*.

A second current sensor can be connected to the IBP/IBP inputs of the 71M6541F, for example to detect tampering (see [Figure 2-3\)](#page-35-2). The second current sensor can be another shunt resistor that is isolated using the on-board 71M6X0X Remote Sensor Interface. The Demo Board has provisions for connecting either a shunt or a CT sensor, but the default configuration is the shunt sensor connected via on-board 71M6X0X Remote Sensor Interface. See sectio[n 3.1](#page-58-1) for details.

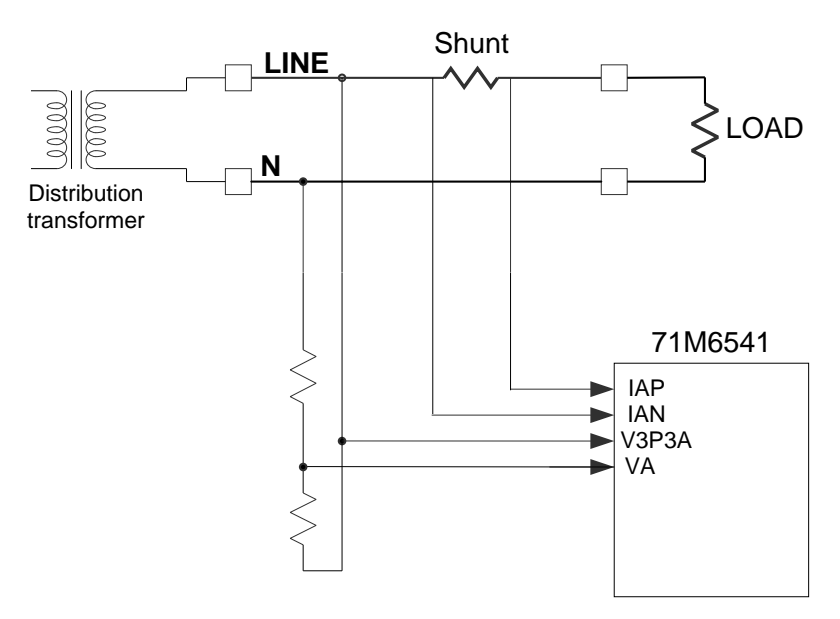

**Figure 2-2: Single-Phase Two-Wire Meter with Shunt Sensor**

<span id="page-35-1"></span>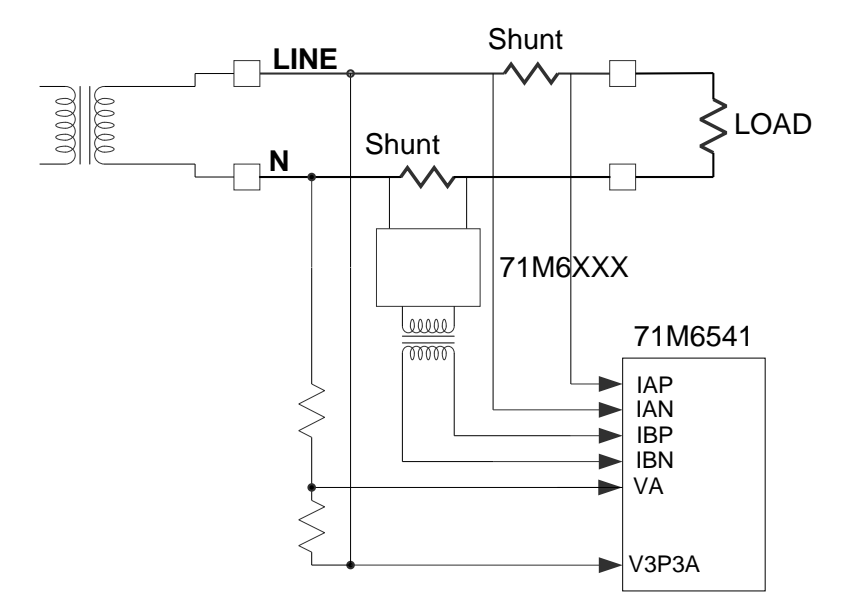

<span id="page-35-2"></span>**Figure 2-3: Single-Phase Two-Wire Meter with two Shunt Sensors**
When the Demo Code is using equation 0, the energy calculation and pulse generation is solely based on the primary shunt (IAP/IAN). The readings from the second shunt can be obtained by the MPU in CE registers and used for tamper detection. Since the shunt in the second current channel may be different from the shunt used in the primary channel, the CE code allows scaling between the two channels so that all energy calculations can be based on *IMAX*.

#### **2.1.3 SINGLE-PHASE THREE-WIRE (EQU 1)**

This meter configuration (see [Figure 2-4\)](#page-36-0) is used in North America (ANSI market) and parts of South America. The energy measurement is based on the following equation:

 $P = VA/2 * (IA - IB)$ 

Both current sensors can be shunt sensors. The second current sensor may also be a CT. The Demo Board has provisions for connecting either sensor type, but the default configuration for the second current sensor is the connection via on-board 71M6X0X Remote Sensor Interface.

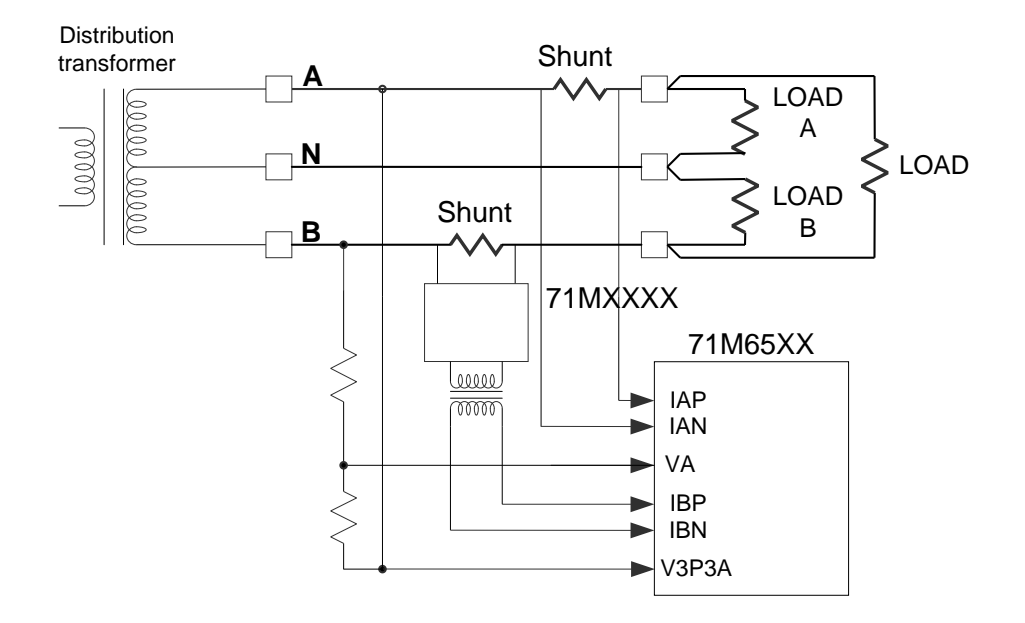

**Figure 2-4: Single-Phase Three-Wire Meter with two Shunt Sensors**

<span id="page-36-0"></span>By default, the gain of the amplifier for the IAP/IAN inputs is set to 1. See the explanation belo[w Table 1-8](#page-32-0) for the calculation of *IMAX*.

As for the single-phase two-wire configuration, the CE code allows for scaling of differences between the currents in both phases so that all energy calculations can be based on *IMAX*.

# **2.2 CALIBRATION THEORY**

A typical meter has phase and gain errors as shown by  $\phi_S$ , A<sub>XI</sub>, and A<sub>XV</sub> i[n Figure 2-5.](#page-37-0) Following the typical meter convention of current phase being in the lag direction, the small amount of phase lead in a typical current sensor is represented as -φ<sub>S</sub>. The errors shown i[n Figure 2-5](#page-37-0) represent the sum of all gain and phase errors. They include errors in voltage attenuators, current sensors, and in ADC gains. In other words, no errors are made in the 'input' or 'meter' boxes.

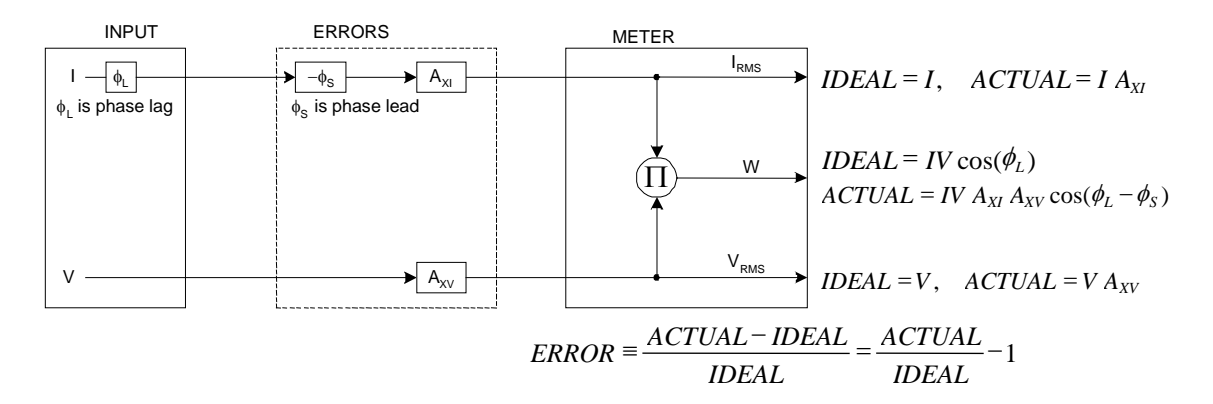

#### **Figure 2-5: Watt Meter with Gain and Phase Errors.**

<span id="page-37-0"></span>During the calibration phase, we measure errors and then introduce correction factors to nullify their effect. With three unknowns to determine, we must make at least three measurements. If we make more measurements, we can average the results and get better accuracy.

#### <span id="page-37-1"></span>**2.2.1 CALIBRATION WITH THREE MEASUREMENTS**

The simplest calibration method is to make three measurements. Typically, a voltage measurement and two Watt-hour (Wh) measurements are made. A voltage display can be obtained for test purposes via the command **>MR2.1** in the serial interface.

Let's say the voltage measurement has the error  $E_V$  and the two Wh measurements have errors  $E_0$  and  $E_{60}$ , where E<sub>0</sub> is measured with  $\phi_L = 0$  and E<sub>60</sub> is measured with  $\phi_L = 60$ . These values should be simple ratios not percentage values. They should be zero when the meter is accurate and negative when the meter runs slow. The fundamental frequency is  $f_0$ . T is equal to  $1/f_s$ , where  $f_s$  is the sample frequency (2560.62Hz). Set all calibration factors to nominal: *CAL\_IA* = 16384, *CAL\_VA* = 16384, *PHADJA* = 0.

**Note: In the formulae used in this section, the register /variable name** *PHADJA* **is used. The CE code for the 71M6541F in reality uses a more advanced type of compensation that results in a delay adjust. The register name for this compensation factor is** *DLYADJ\_A***. For the purpose of the calculation, the two names are interchangeable.**

From the voltage measurement, we determine that

$$
A_{XV} = E_V + 1
$$

We use the other two measurements to determine  $\phi_s$  and  $A_{x1}$ .

2. 
$$
E_0 = \frac{IV A_{XV} A_{XI} \cos(0 - \phi_S)}{IV \cos(0)} - 1 = A_{XV} A_{XI} \cos(\phi_S) - 1
$$

2a. 
$$
A_{xy}A_{xI} = \frac{E_0 + 1}{\cos(\phi_s)}
$$

3. 
$$
E_{60} = \frac{IV A_{xV} A_{xI} \cos(60 - \phi_{S})}{IV \cos(60)} - 1 = A_{xV} A_{xI} \frac{\cos(60 - \phi_{S})}{\cos(60)} - 1
$$

3a. 
$$
E_{60} = \frac{A_{XV} A_{XI} [\cos(60) \cos(\phi_s) + \sin(60) \sin(\phi_s)]}{\cos(60)} - 1
$$

$$
= A_{XV} A_{XI} \cos(\phi_S) + A_{XV} A_{XI} \tan(60) \sin(\phi_S) - 1
$$

Combining 2a and 3a:

4. 
$$
E_{60} = E_0 + (E_0 + 1)\tan(60)\tan(\phi_s)
$$

5. 
$$
\tan(\phi_s) = \frac{E_{60} - E_0}{(E_0 + 1)\tan(60)}
$$

6. 
$$
\Rightarrow \qquad \phi_S = \tan^{-1} \left( \frac{E_{60} - E_0}{(E_0 + 1) \tan(60)} \right)
$$

and from 2a:

$$
7.\blacktriangleright \qquad A_{XI} = \frac{E_0 + 1}{A_{XV} \cos(\phi_S)}
$$

Now that we know the A<sub>XV</sub>, A<sub>XI</sub>, and  $\phi_S$  errors, we calculate the new calibration voltage gain coefficient from the previous ones:

$$
CAL\_V_{NEW} = \frac{CAL\_V}{A_{XV}}
$$

We calculate PHADJ from  $\phi_S$ , the desired phase lag:

$$
PHADJ = 2^{20} \left[ \frac{\tan(\phi_S) \left[ 1 + (1 - 2^{-9})^2 - 2(1 - 2^{-9})\cos(2\pi f_0 T) \right]}{(1 - 2^{-9})\sin(2\pi f_0 T) - \tan(\phi_S) \left[ 1 - (1 - 2^{-9})\cos(2\pi f_0 T) \right]} \right]
$$

And we calculate the new calibration current gain coefficient, including compensation for a slight gain increase in the phase calibration circuit.

$$
CAL_{-}I_{NEW} = \frac{CAL_{-}I}{A_{XI}} \frac{1}{\sqrt{1 + \frac{2^{-20} PHADJ(2 + 2^{-20} PHADJ - 2(1 - 2^{-9})\cos(2\pi f_0 T))}{1 - 2(1 - 2^{-9})\cos(2\pi f_0 T) + (1 - 2^{-9})^2}}}
$$

<span id="page-38-0"></span>Note: In later Demo Code versions, *PHADJ\_n* is replaced with a coefficient named *DLYADJ\_n*. These codes are based on CE codes that use delay compensation instead of phase compensation for better harmonic performance.

#### **2.2.2 CALIBRATION WITH FIVE MEASUREMENTS**

The five measurement method provides more orthogonality between the gain and phase error derivations. This method involves measuring E<sub>V</sub>, E<sub>0</sub>, E<sub>180</sub>, E<sub>60</sub>, and E<sub>300</sub>. Again, set all calibration factors to nominal, i.e. *CAL\_IA* = 16384, *CAL\_VA* = 16384, *PHADJA* = 0.

First, calculate  $A_{XY}$  from  $E_V$ :

$$
A_{XV} = E_V + 1
$$

Calculate  $A_{X1}$  from  $E_0$  and  $E_{180}$ :

2. 
$$
E_0 = \frac{IV A_{XV} A_{XI} \cos(0 - \phi_S)}{IV \cos(0)} - 1 = A_{XV} A_{XI} \cos(\phi_S) - 1
$$

3. 
$$
E_{180} = \frac{IV A_{XY} A_{XY} \cos(180 - \phi_{S})}{IV \cos(180)} - 1 = A_{XY} A_{XI} \cos(\phi_{S}) - 1
$$

4. 
$$
E_0 + E_{180} = 2A_{XV}A_{XI}\cos(\phi_S) - 2
$$

5. 
$$
A_{XV} A_{XI} = \frac{E_0 + E_{180} + 2}{2\cos(\phi_S)}
$$

6. 
$$
\mathbf{A}_{XI} = \frac{(E_0 + E_{180})/2 + 1}{A_{XV} \cos(\phi_S)}
$$

Use above results along with  $E_{60}$  and  $E_{300}$  to calculate  $\phi$ s.

7. 
$$
E_{60} = \frac{IV A_{XV} A_{XI} \cos(60 - \phi_S)}{IV \cos(60)} - 1
$$

$$
= A_{XV} A_{XI} \cos(\phi_S) + A_{XV} A_{XI} \tan(60) \sin(\phi_S) - 1
$$
8. 
$$
E_{300} = \frac{IV A_{XV} A_{XI} \cos(-60 - \phi_S)}{IV \cos(-60)} - 1
$$

$$
= A_{XV} A_{XI} \cos(\phi_S) - A_{XV} A_{XI} \tan(60) \sin(\phi_S) - 1
$$

Subtract 8 from 7

9. 
$$
E_{60} - E_{300} = 2A_{XY}A_{XI} \tan(60)\sin(\phi_{S})
$$

use equation 5:

10. 
$$
E_{60} - E_{300} = \frac{E_0 + E_{180} + 2}{\cos(\phi_s)} \tan(60) \sin(\phi_s)
$$

11. 
$$
E_{60} - E_{300} = (E_0 + E_{180} + 2) \tan(60) \tan(\phi_s)
$$

12. 
$$
\Rightarrow
$$
  $\phi_S = \tan^{-1} \left( \frac{(E_{60} - E_{300})}{\tan(60)(E_0 + E_{180} + 2)} \right)$ 

Now that we know the A<sub>XV</sub>, A<sub>XI</sub>, and  $\phi_S$  errors, we calculate the new calibration voltage gain coefficient from the previous ones:

$$
CAL \_ V_{NEW} = \frac{CAL \_ V}{A_{XV}}
$$

We calculate PHADJ from  $\phi_{\rm S}$ , the desired phase lag:

$$
PHADJ = 2^{20} \left[ \frac{\tan(\phi_s) \left[ 1 + (1 - 2^{-9})^2 - 2(1 - 2^{-9})\cos(2\pi f_0 T) \right]}{(1 - 2^{-9})\sin(2\pi f_0 T) - \tan(\phi_s) \left[ 1 - (1 - 2^{-9})\cos(2\pi f_0 T) \right]} \right]
$$

And we calculate the new calibration current gain coefficient, including compensation for a slight gain increase in the phase calibration circuit.

Note: In later Demo Code versions, *PHADJ\_n* is replaced with a coefficient named *DLYADJ\_n*. These codes are based on CE codes that use delay compensation instead of phase compensation for better harmonic performance.

$$
CAL_{-}I_{NEW} = \frac{CAL_{-}I}{A_{XI}} \frac{1}{\sqrt{1 + \frac{2^{-20} PHADJ(2 + 2^{-20} PHADJ - 2(1 - 2^{-9})\cos(2\pi f_0 T))}{1 - 2(1 - 2^{-9})\cos(2\pi f_0 T) + (1 - 2^{-9})^2}}}
$$

# **2.3 CALIBRATION PROCEDURES**

#### **2.3.1 CALIBRATION EQUIPMENT**

Calibration requires that a calibration system is used, i.e. equipment that applies accurate voltage, load current and load angle to the unit being calibrated, while measuring the response from the unit being calibrated in a repeatable way. By repeatable we mean that the calibration system is synchronized to the meter being calibrated. Best results are achieved when the first pulse from the meter opens the measurement window of the calibration system. This mode of operation is opposed to a calibrator that opens the measurement window at random time and that therefore may or may not catch certain pulses emitted by the meter.

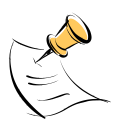

**It is essential for a valid meter calibration to have the voltage stabilized a few seconds before the current is applied. This enables the Demo Code to initialize the 71M6541F and to stabilize the PLLs and filters in the CE. This method of operation is consistent with meter applications in the field as well as with metering standards.** 

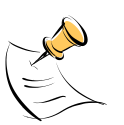

**During calibration of any phase, a stable mains voltage has to be present on phase A. This enables the CE processing mechanism of the 71M6541F necessary to obtain a stable calibration.**

## **2.3.2 PHASE-BY-PHASE CALIBRATION**

Each meter phase must be calibrated individually. Some calibration systems do not allow selective control of currents in each phase. Each phase can still be individually calibrated using the following sequence:

- When calibrating phase A, the calibration coefficient for the current in phase B is set to zero. This way, the pulses are generated solely based on phase A. The kH factor of the calibration system must be adjusted by -50% to account for the suppression of 50% of the energy.
- When calibrating phase B, the calibration coefficient for the current in phase A is set to zero. This way, the pulses are generated solely based on phase B. The kH factor of the calibration system must be adjusted by -50% to account for the suppression of 50% of the energy.
- For the final step, both current calibration coefficients are set to their calibration values and the meter can be tested at the original kH setting.

#### **2.3.3 DETAILED CALIBRATION PROCEDURES**

The procedures below show how to calibrate a meter phase with either three or five measurements. The PHADJ equations apply only when a current transformer is used for the phase in question. Note that positive load angles correspond to lagging current (see [Figure 2-6\)](#page-41-0).

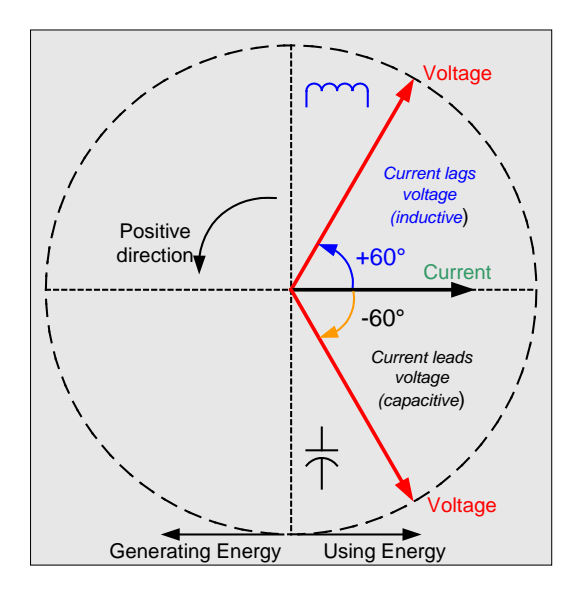

#### **Figure 2-6: Phase Angle Definitions**

<span id="page-41-0"></span>The calibration procedures described below should be followed after interfacing the voltage and current sensors to the 71M6541F chip. When properly interfaced, the V3P3 power supply is connected to the meter neutral and is the DC reference for each input. Each voltage and current waveform, as seen by the 71M6541F, is scaled to be less than 250mV (peak).

#### **2.3.4 CALIBRATION PROCEDURE WITH THREE MEASUREMENTS**

Each phase is calibrated individually. The calibration procedure is as follows:

- 1) The calibration factors for all phases are reset to their default values, i.e. *CAL* In = *CAL* Vn = 16384, and *PHADJ*  $n = 0.$ <sup>†</sup>
- 2) An RMS voltage V<sub>ideal</sub> consistent with the meter's nominal voltage is applied, and the RMS reading V<sub>actual</sub> of the meter is recorded. The voltage reading error Axv is determined as

 $Axy = (V_{actual} \cdot V_{ideal}) / V_{ideal}$ 

- 3) Apply the nominal load current at phase angles  $0^{\circ}$  and  $60^{\circ}$ , measure the Wh energy and record the errors  $E_0$  AND  $E_{60}$ .
- 4) Calculate the new calibration factors *CAL\_In*, *CAL\_Vn,* and *PHADJ\_n*, † using the formulae pre-sented in section [2.2.1](#page-37-1) or using the spreadsheet presented in section [2.3.6.](#page-44-0)
- 5) Apply the new calibration factors *CAL\_In*, *CAL\_Vn*, and *PHADJ\_n* to the meter.† The memory locations for these factors are given in sectio[n 1.9.1.](#page-21-0)
- 6) Test the meter at nominal current and, if desired, at lower and higher currents and various phase angles to confirm the desired accuracy.
- 7) Store the new calibration factors *CAL\_In*, *CAL\_Vn*, and *PHADJ\_n*† in the EEPROM or FLASH memory of the meter. If the calibration is performed on a Teridian Demo Board, the methods involving the command line interface, as shown in sections [1.9.3](#page-22-0) and [1.9.4,](#page-22-1) can be used.
- 8) Repeat the steps 1 through 7 for each phase.
- 9) For added temperature compensation, read the value *TEMP\_RAW* (CE RAM) and write it to *TEMP\_NOM* (CE RAM). If Demo Code 4.6n or later is used, this will automatically calculate the correction coefficients PPMC and PPMC2 from the nominal temperature and from the characterization data contained in the on-chip fuses.

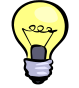

**Tip: Step 2 and the energy measurement at 0° of step 3 can be combined into one step.**

† Note: In later Demo Code versions, *PHADJ\_n* is replaced with a coefficient named *DLYADJ\_n*. These codes are based on CE codes that use delay compensation instead of phase compensation for better harmonic performance.

#### **2.3.5 CALIBRATION PROCEDURE WITH FIVE MEASUREMENTS**

Each phase is calibrated individually. The calibration procedure is as follows:

- 1) The calibration factors for all phases are reset to their default values, i.e. *CAL* In = *CAL* Vn = 16384, and *PHADJ*  $n = 0.$ <sup>†</sup>
- 2) An RMS voltage V<sub>ideal</sub> consistent with the meter's nominal voltage is applied, and the RMS reading V<sub>actual</sub> of the meter is recorded. The voltage reading error Axv is determined as

 $Axy = (V_{actual} \cdot V_{ideal}) / V_{ideal}$ 

- 3) Apply the nominal load current at phase angles 0°, 60°, 180° and –60° (-300°). Measure the Wh energy each time and record the errors  $E_0$ ,  $E_{60}$ ,  $E_{180}$ , and  $E_{300}$ .
- 4) Calculate the new calibration factors *CAL\_In*, *CAL\_Vn,* and *PHADJ\_n*, † using the formulae presented in section [0](#page-38-0) or using the spreadsheet presented in section [2.3.6.](#page-44-0)
- 5) Apply the new calibration factors *CAL\_In*, *CAL\_Vn*, and *PHADJ\_n*† to the meter. The memory locations for these factors are given in section [1.9.1.](#page-21-0)
- 6) Test the meter at nominal current and, if desired, at lower and higher currents and various phase angles to confirm the desired accuracy.
- 7) Store the new calibration factors *CAL\_In*, *CAL\_Vn*, and *PHADJ\_n*† in the EEPROM or FLASH memory of the meter. If a Demo Board is calibrated, the methods involving the command line interface shown in sections [1.9.3](#page-22-0) and [1.9.4](#page-22-1) can be used.
- 8) Repeat the steps 1 through 7 for each phase.
- 9) For added temperature compensation, read the value *TEMP\_RAW* (CE RAM) and write it to *TEMP\_NOM* (CE RAM). If Demo Code 4.6n or later is used, this will automatically calculate the correction coefficients PPMC and PPMC2 from the nominal temperature and from the characterization data contained in the on-chip fuses.

**Tip: Step 2 and the energy measurement at 0° of step 3 can be combined into one step.**

† Note: In later Demo Code versions, *PHADJ\_n* is replaced with a coefficient named *DLYADJ\_n*. These are based on CE codes that use delay compensation instead of phase compensation for better harmonic performance.

#### <span id="page-44-0"></span>**2.3.6 CALIBRATION SPREADSHEETS**

Calibration spreadsheets are available from Teridian Semiconductor. They are also included in the CD-ROM shipped with any Demo Kit. [Figure 2-7](#page-45-0) shows the spreadsheet for three measurements. [Figure](#page-45-1) 2-8 shows the spreadsheet for five measurements with three phases.

Different tabs are to be used for equation 0/2 and equation 1.

For the calibration, data should be entered into the calibration spreadsheets as follows:

- 1. Calibration is performed one phase at a time.
- 2. Results from measurements are generally entered in the yellow fields. Intermediate results and calibration factors will show in the green fields.
- 3. The line frequency used (50 or 60Hz0 is entered in the yellow field labeled AC frequency.
- 4. After the voltage measurement, measured (observed) and expected (actually applied) voltages are entered in the yellow fields labeled "Expected Voltage" and "Measured Voltage". The error for the voltage measurement will then show in the green field above the two voltage entries.
- 5. The relative error from the energy measurements at  $0^{\circ}$  and  $60^{\circ}$  are entered in the yellow fields labeled "Energy reading at 0°" and "Energy reading at 60°". The corresponding error, expressed as a fraction will then show in the two green fields to the right of the energy reading fields.
- 6. The spreadsheet will calculate the calibration factors *CAL\_IA*, *CAL\_VA*, and *PHADJ\_A* from the information entered so far and display them in the green fields in the column underneath the label "new".
- 7. If the calibration was performed on a meter with non-default calibration factors, these factors can be entered in the yellow fields in the column underneath the label "old". For a meter with default calibration factors, the entries in the column underneath "old" should be at the default value (16384).

| <b>ERIDIAN</b><br>SEMICONDUCTOR CORP.                                                                                                    | 71M6541/42 EQU 0 & 2 Calibration Worksheet<br><b>Three Measurements</b>                       |                                                                                 |
|----------------------------------------------------------------------------------------------------|-----------------------------------------------------------------------------------------------|---------------------------------------------------------------------------------|
| AC frequency:<br>60<br><b>IHz1</b><br>(click on yellow field to select from pull-down list)<br>Sample Frequency 2520.615<br>[Hz]<br>F0T 0.023804                                     | Enter values in yellow fields<br>Results will show in green fields                            | <b>REV</b><br>6.3<br>Date:<br>7/26/2010<br><b>Author:</b><br><b>JPJ</b>         |
| <b>PHASE A</b><br>$\%$<br>fraction<br>$-7.728$<br>$-0.07728$<br>Energy reading at 0°<br>Energy reading at +60°<br>$-8.202$<br>$-0.08202$<br>Voltage error at 0°<br>$\mathbf{0}$<br>0 | old<br>new<br>CAL IA<br>16384<br>17756<br>CAL VA<br>16384<br>16384<br>$-130$<br>DLYADJ A      | Voltage<br>Q <sub>1</sub><br><b>Current lags</b>                                |
| Expected voltage<br>240<br>[V]<br>240<br>Measured voltage<br>IM                                                                                                    |                                                                                               | voltage<br>(inductive)<br>Positive                                              |
| $\%$<br><b>PHASE B</b><br>fraction<br>$-8.509$<br>Energy reading at 0°<br>$-0.08509$<br>Energy reading at +60°<br>$-8.52$<br>$-0.0852$<br>Voltage error at 0°<br>$\mathbf{0}$<br>0   | old<br>new<br>CAL IB<br>16384<br>17908<br>CAL VB<br>16384<br>16384<br><b>DLYADJ B</b><br>$-3$ | $+60^\circ$<br>direction.<br>Current<br>$-60^\circ$<br>Current leads<br>voltage |
| 240<br>Expected voltage<br>[V]<br>240<br>Measured voltage<br>IM                                                                                                    |                                                                                               | (capacitive)<br>Q <sub>3</sub><br>Q4                                            |
|                                                                                                    |                                                                                               | Voltage<br>Generating Energy<br><b>Using Energy</b>                             |
|                                                                                                    |                                                                                               | Readings: Enter 0 if the error is 0%.                                           |
|                                                                                                    |                                                                                               | enter -3 if meter runs 3% slow.                                                 |

**Figure 2-7: Calibration Spreadsheet for Three Measurements**

<span id="page-45-0"></span>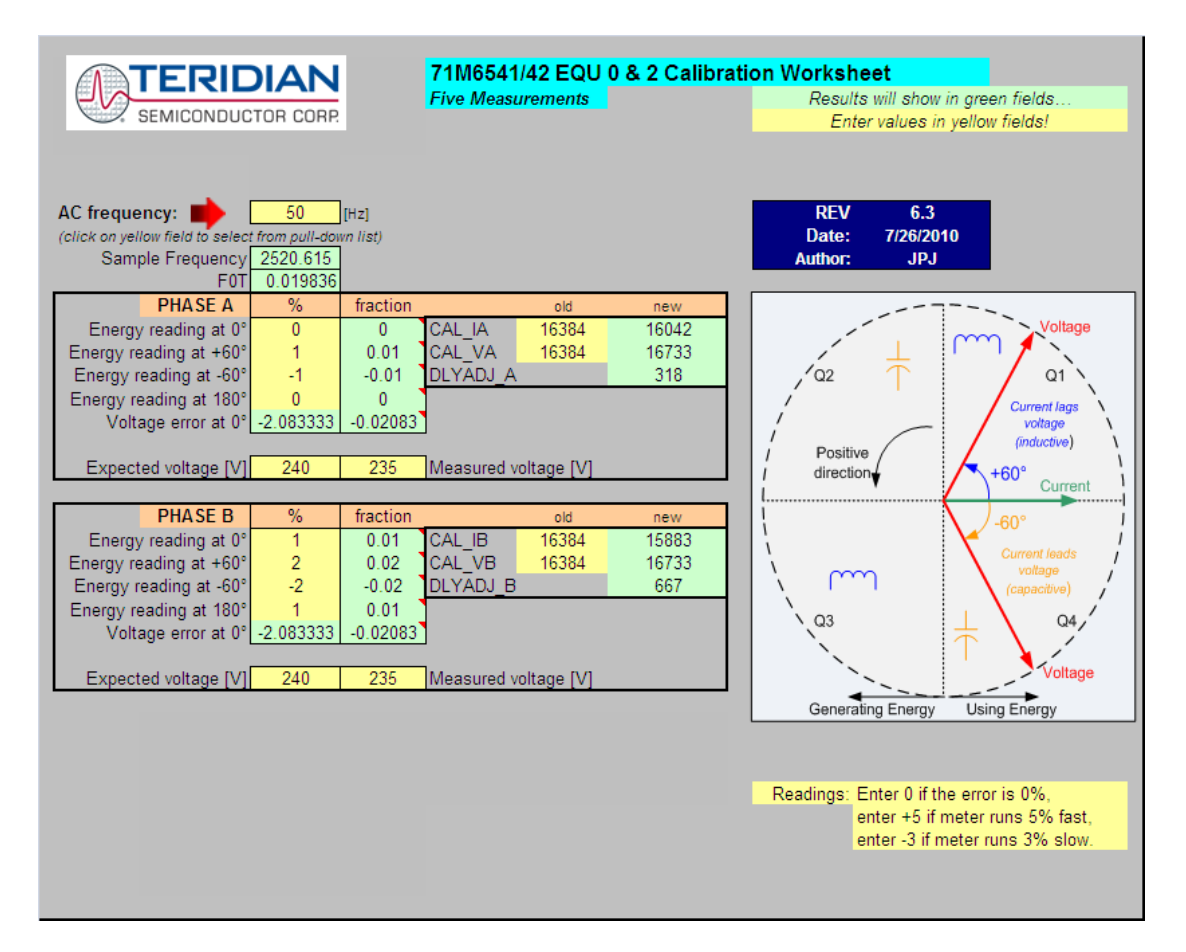

<span id="page-45-1"></span>**Figure 2-8: Calibration Spreadsheet for Five Measurements**

#### **2.3.7 COMPENSATING FOR NON-LINEARITIES**

Nonlinearity is most noticeable at low currents, as shown in [Figure 2-9,](#page-46-0) and can result from input noise and truncation. Nonlinearities can be eliminated using the *QUANT* variable.

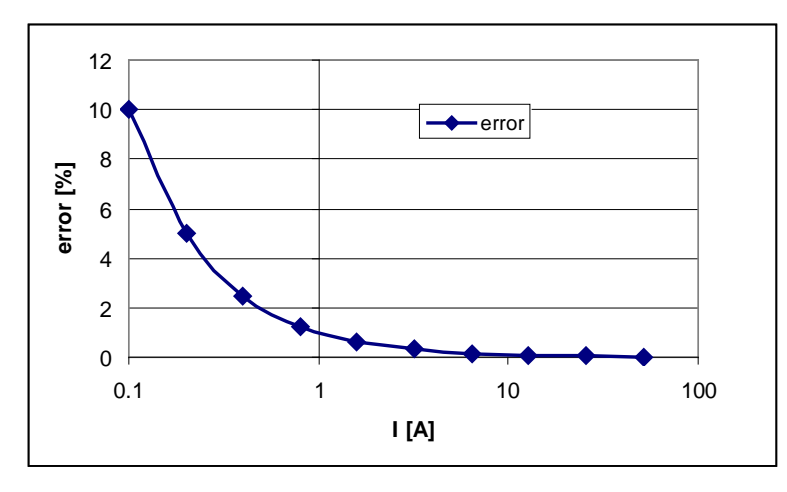

**Figure 2-9: Non-Linearity Caused by Quantification Noise**

<span id="page-46-0"></span>The error can be seen as the presence of a virtual constant noise current. While 10mA hardly contribute any error at currents of 10A and above, the noise becomes dominant at small currents.

The value to be used for *QUANT* can be determined by the following formula:

$$
QUANT = -\frac{\frac{error}{100}V \cdot I}{VMAX \cdot IMAX \cdot LSB}
$$

Where error = observed error at a given voltage  $(V)$  and current  $(I)$ , VMAX = voltage scaling factor, as described in section [1.8.3,](#page-20-0) IMAX = current scaling factor, as described in section [1.8.3,](#page-20-0) LSB = QUANT LSB value =  $7.4162*10^{-10}W$ 

Note that different values for the LSB of *QUANT* apply, depending on which type of code is used. The LSB values are listed in the Data Sheet for standard CE codes.

Example: Assuming an observed error for a meter with local sensors as in [Figure 2-9,](#page-46-0) we determine the error at 1A to be  $+0.5%$ . If VMAX is 600V and IMAX = 208A, and if the measurement was taken at 240V, we determine QUANT as follows:

QUANT LSB = 
$$
1.04173 \times 10^{-9}
$$
 VMAX IMAX =  $1.3 \times 10^{-4}$ 

$$
QUANT = -\frac{\frac{0.5}{100}240 \cdot 1}{QUANT \_LSB} = -9230
$$

*QUANT* is to be written to the CE location given by the Data Sheet. It does not matter which current value is chosen as long as the corresponding error value is significant (1% error at 1.0 A used in the above equation will produce the same result for *QUANT*).

Input noise and truncation can cause similar errors in the VAR calculation that can be eliminated using the *QUANT\_VAR* variable. *QUANT\_VAR* is determined using the same formula as *QUANT*.

The internal power supply generates a ripple on the supply and ground nets that is 90° phase shifted with respect to the AC supply voltage. This affects the accuracy of the VARh measurements. If optimization of the VARh accuracy is required, this can be done by writing a value into the *QUANT\_VAR* register of the CE

# **2.4 TEMPERATURE COMPENSATION**

### **2.4.1 ERROR SOURCES**

For a meter to be accurate over temperature, the following major sources of error have to be addressed:

1) The resistance of the shunt sensor(s) over temperature. The temperature coefficient (TC) of a shunt resistor is typically positive (PTC) and can be far higher than the TC of the pure Manganin material used in the shunt. TCs of several hundred PPM/°C have been observed for certain shunt resistors. A shunt resistor with +100 PPM/°C will increase its resistance by 60°C  $*$  100 $*$ 10<sup> $6$ </sup> PPM/°C, or +0.6% when heated up from room temperature to +85°C, causing a relative error of +0.6% in the current reading. This makes the shunt the most pronounced influence on the temperature characteristics of the meter.

Typically, the TC of shunt resistors is linear over the industrial temperature range and can be compensated granted the shunt resistor is at the same temperature as the on-chip temperature sensors on the 71M6X0X Remote Sensor Interface IC or the 71M6541F.

Generally, the lower the TC of a shunt resistor, the better it can be compensated. Shunts with high TCs require more accurate temperature measurements than those with low TCs. For example, if a shunt with 200 PPM/°C is used, and the temperature sensor available to the 71M6543 is only accurate to  $\pm 3^{\circ}$ C, the compensation can be inaccurate by as much as  $3^{\circ}$ C\*200PPM/°C = 600 PPM, or 0.06%.

2) The reference voltage of the 71M6X0X Remote Sensor Interface IC. At the temperature extremes, this voltage can deviate by a few mV from the room temperature voltage and can therefore contribute to some temperature-related error. The TC of the reference voltage has both linear and quadratic components (TC<sub>1</sub> and TC<sub>2</sub>). Since the 71M6X0X Remote Interface IC has an on-chip temperature sensor, and since the development of the reference voltage over temperature is predictable to within ±40 PPM/°C, compensation of the current reading is possible to within ±60°C \*40\*10<sup>-6</sup> PPM/°C, or ±0.24%.

The reference voltage can be approached by the nominal reference voltage:

 $VNOM(T) = VNOM(22)+(T-22)*TC_1+(T-22)^{2}*TC_2$ 

Actual values for  $TC_1$  and  $TC_2$  can be obtained as follows:

 $TC_1 = 3.50^*10^{-4}$  - 6.04\*10<sup>-6</sup> \* *TRIMT* and  $TC_2 = -8.11^*10^{-7}$  + 4.19\*10<sup>-9</sup> \* *TRIMT* 

The *TRIMT* value can be read from the 71M6X0X Remote Sensor Interface IC.

3) The reference voltage of the 71M6541 IC. At the temperature extremes, this voltage can deviate by a few mV from the room temperature voltage and can therefore contribute to some temperaturerelated error, both for the current measurement (pins IAP and IAN) of the secondary shunt sensor and for the voltage measurement (pin VA). As with the Remote Sensor Interface IC, the TC of the 71M6541F reference voltage has both linear and quadratic components. The reference voltage of the 71M6541F over temperature is predictable within ±40 PPM/°C, which means that compensation of the current and voltage reading is possible to within ±0.24%.

The temperature coefficients of the reference voltage are published in the data sheet.

4) The voltage divider network (resistor ladder) on the Demo Board will also have a TC. Ideally, all resistors of this network are of the same type so that temperature deviations are balanced out. However, even in the best circumstances, there will be a residual TC from these components.

The error sources for a meter are summed up in [Table 2-1.](#page-47-0)

<span id="page-47-0"></span>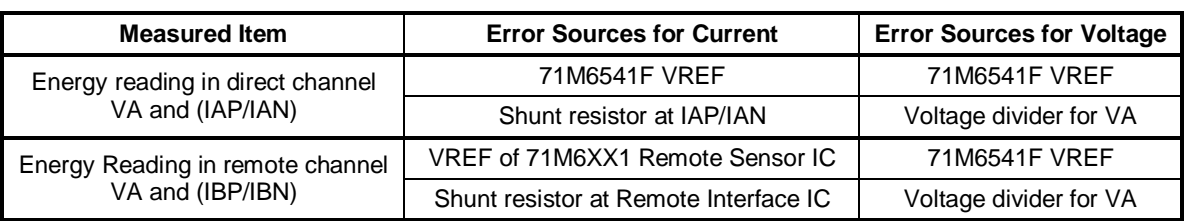

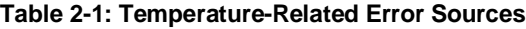

When analyzing the contribution of thermal errors for power equation 1 for single-phase 3-wire systems, we can write the equation as follows:

$$
P = VA \frac{(IA - IB)}{2} = \frac{VA \cdot C_{VD} \cdot C_{4X} \cdot IA \cdot C_{S1} \cdot C_{4X}}{2} - \frac{VA \cdot C_{VD} \cdot C_{4X} \cdot IB \cdot C_{S2} \cdot C_{6X})}{2}
$$

The terms used in the above equation are defined as follows:

- $VA = volto$  applied to the meter
- IA = current applied to the shunt S1 that is connected to the IAP/IAN pins of the 71M6541F
- $IB =$  current applied to the shunt S2 that is connected via the Remote Interface IC
- $C_{VD}$  = error contribution from the voltage divider
- $C_{4X}$  = error contribution from the voltage reference of the 71M6541F
- $C_{S1}$  = error from the shunt resistor that is connected to the IAP/IAN pins of the 71M6541F
- $C_{S2}$  = error from the shunt resistor that is connected via the Remote Interface IC
- $C_{6X}$  = error contribution from the voltage reference of the Remote Interface IC

The equation can be simplified as follows:

$$
P = \left\{\frac{VA \cdot C_{VD} \cdot IA \cdot C_{S1} \cdot C_{4X}^{2}}{2} - \frac VA \cdot C_{VD} \cdot C_{4X} \cdot IB \cdot C_{S2} \cdot C_{6X})}{2}\right\}
$$

Or:

$$
P = VA \frac{C_{VD} \cdot C_{4X}}{2} \{IA \cdot C_{S1} \cdot C_{4X} - IB \cdot C_{S2} \cdot C_{6X} \}
$$

#### **2.4.2 SOFTWARE FEATURES FOR TEMPERATURE COMPENSATION**

In the default settings for the Demo Code, the *CECONFIG* register has its *EXT\_TEMP* bit (bit 22) set, which means that temperature compensation is performed by the MPU by controlling the *GAIN\_ADJA* and *GAIN\_ADJB* registers. In this context, *GAIN\_ADJA* controls both current and voltage readings for phase A (i.e. the VA and IAP/IAN pins) whereas *GAIN\_ADJB* controls both current and voltage readings for phase B (i.e. the VA and the 71M6X0X Remote Sensor Interface IC).

In general, the *GAIN\_ADJA* and *GAIN\_ADJB* registers offer a way of controlling the magnitude of the voltage and current signals in the data flow of the CE code. A value of 16385 means that no adjustment is performed (unity gain), which means that the output of the gain adjust function is the same as the input. A value of 99% of 16385, or 16222, means that the signal is attenuated by 1%.

The Demo Code bases its adjustment on the deviation from calibration (room) temperature *DELTA\_T* and the coefficients *PPMC* and *PPMC2* to implement the equation below:

$$
GAIN \_ADJ = 16385 + \frac{DELTA \_T \cdot PPMC}{2^{14}} + \frac{DELTA \_T^2 \cdot PPMC2}{2^{23}}
$$

It can be seen easily that the gain will remain at 16385 (0x4001), or unity gain, when *DELTA\_T* is zero.

For complete compensation, the error sources for each channel have to be combined and curve fit to generate the *PPMC* and *PPMC2* coefficients, as we will see in the following section.

The *PPMC* and *PPMC2* coefficients are in the following MPU RAM locations:

- Phase A (IAP/IAN pins): *PPMCA* -- 0x0B, *PPMC2A* 0x0F
- Phase B (IBP/IBN pins): *PPMCB* -- 0x0C, *PPMC2B* 0x10

## **2.4.3 CALCULATING PARAMETERS FOR COMPENSATION**

#### **2.4.3.1 Shunt Resistors**

The TC of the shunt resistors can be characterized using a temperature chamber, a calibrated current, and a voltmeter with filtering capabilities. A few shunt resistors should be measured and their TC should be compared. This type of information can also be obtained from the manufacturer. For sufficient compensation, the TC of the shunt resistors must be repeatable. If the shunts are the only temperature-dependent components in a meter, and the accuracy is required to be within 0.5% over the industrial temperature range, the repeatability must be better than:

 $R = (5000 \text{ PPM} / {}^{\circ}C) / (60 {}^{\circ}C) = 83.3 \text{ PPM} / {}^{\circ}C$ 

This means that for a shunt resistor with +200 PPM/°C, the individual samples must be within +116.7 PPM/°C and 283.3 PPM/°C.

Let us assume a shunt resistor of 55 μΩ. This resistor is 10% above the nominal value of 50 μΩ, but this is of minor importance, since this deviation will be compensated by calibration. In a temperature chamber, this resistor generates a voltage drop of 5.4559 mV at -40°C and 5.541 mV at +85°C with 100 A applied. This is equivalent to a resistance deviation of 0.851  $\mu\Omega$ , or 15,473 PPM. With a temperature difference between hottest and coldest measurement of 125°C, this results in +124 PPM/°C. At high temperatures, this resistor will read the current 60°C \* 124 PPM/°C, or 0.744% too high. This means that the *GAIN ADJA* and *GAIN\_ADJB* registers have to be adjusted by -0.744% at the same temperature to compensate for the TC of the shunt resistor.

Let us assume that only linear components appear in the formula below, i.e. *PPMC2* is zero.

$$
GAIN \_ADJ = 16385 + \frac{DELTA \_T \cdot PPMC}{2^{14}} + \frac{DELTA \_T^2 \cdot PPMC2}{2^{23}}
$$

We must now find the PPMC value that decreases *GAIN ADJ* by 0.744% when *DELTA\_T* is +600 (*DEL-TA\_T* is measured in tens of °C). We find *PPMC<sub>S</sub>* to be:

$$
PPMCS = 214 * (16263 - 16385) / 600 = -3331
$$

#### **2.4.3.2 Remote Sensor Reference Voltage**

Above the contribution of the TC from the shunt resistor, we will have to take into account the linear and quadratic deviation of the reference voltage of the Remote Sensor Interface IC. As mentioned above, we have to read the *TRIMT* register of the Remote Sensor Interface IC. This can be

done with the CLI command >6R1.10.

Let us assume, the command >6R1.10 returns the value 9082 which we can interpret as the binary sequence  $1001 - 0000 - 1000 - 0010$ . The value of *TRIMT* is contained in the bits 1 through 8, i.e. 0100 -0001, or 65 decimal.

We can now calculate the TCs of the reference voltage (VREF) for the Remote Sensor Interface IC:

 $TC_1 = 3.50*10^{-4} - 6.04*10^{-6} * TRIMT = 3.50*10^{-4} - 6.04*10^{-6} * 65 = -42.6 * 10^{-5}$ 

 $TC_2 = -8.11*10^{-7} + 4.19*10^{-9} * TRIMT = -8.11*10^{-7} + 4.19*10^{-9} * 65 = -5.39 * 10^{-7}$ 

These coefficients are in V/°C, somewhat different from the  $\mu$ V/°C given in other data sheets. Using these coefficients, we obtain 1.19557 V at -40°C and 1.19018 V at +85°C, assuming VREF was trimmed to 1.195 V at room temperature.

If we had to compensate only for VREF, *GAIN\_ADJ* would have to follow the curve of VREF that is shown in [Figure 2-10.](#page-50-0)

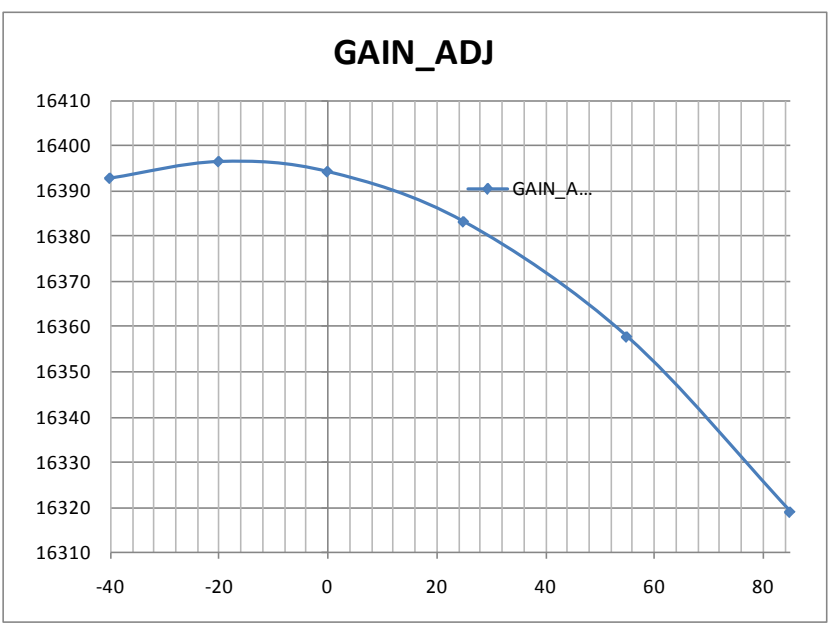

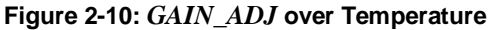

<span id="page-50-0"></span>Some curve-fitting is required to find *PPMC6X* and *PPMC26X* coefficients that will generate the desired behavior of the *GAIN\_ADJ* register. For this case,  $PPMC_{6X} = -960$  and  $PPMC_{6X} = -610$  approach the curve very accurately. The maximum deviation between *GAIN\_ADJ* and the *GAIN\_ADJ'* synthesized by *PPMC* and *PPMC2* coefficients is 0.00435%. [Figure 2-11](#page-50-1) shows how both functions almost overlap.

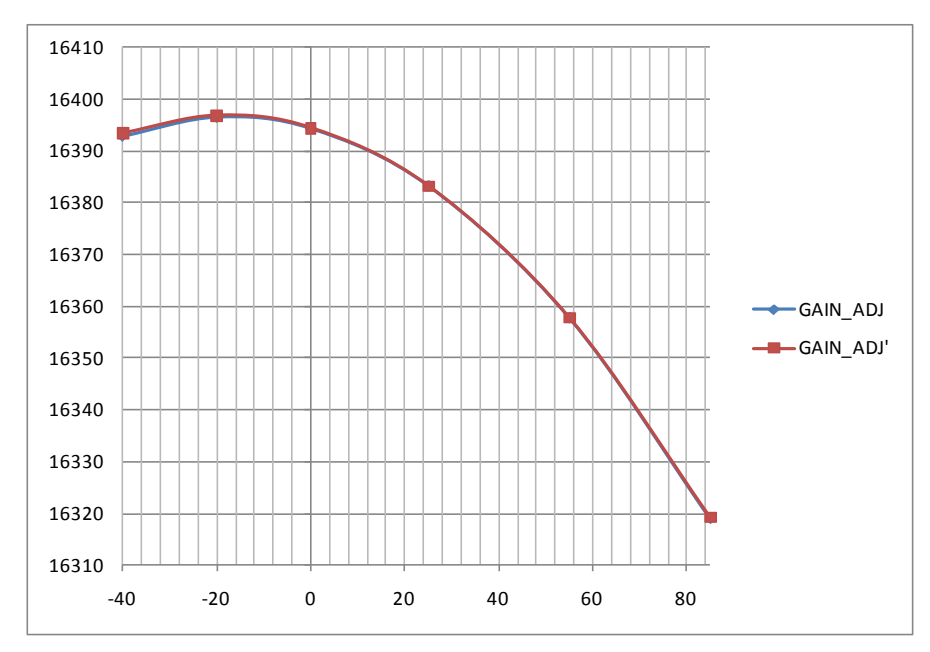

**Figure 2-11:** *GAIN\_ADJ* **and** *GAIN\_ADJ'* **over Temperature**

# <span id="page-50-1"></span>**2.4.3.3 Reference Voltage of the 71M6541F**

At a later time, it will be shown how the compensation coefficients for the reference voltage of the 71M6541F can be derived. For the moment, let us assume that we know these coefficients, and that they are  $PPMC_{4X} = -820$  and  $PPMC_{4X} = -680$ .

#### **2.4.3.4 Voltage Divider**

In most cases, especially when identical resistor types are used for all resistors of the voltage divider ladder, the TC of the voltage divider will be of minor influence on the TC of the meter.

<span id="page-51-0"></span>If desired, the voltage divider can be characterized similar to the shunt resistor as shown above. Let us assume, applying 240 Vrms to a meter and recording the RMS voltage displayed by the meter at -40°C, room temperature, +55°C, and at +85°C, we obtain the values in the center column o[f Table 2-2.](#page-51-0)

| Temperature [°C] | <b>Displayed Voltage</b> | <b>Normalized Voltage</b> |
|------------------|--------------------------|---------------------------|
| -40              | 246.48                   | 240.458                   |
| 25               | 246.01                   | 240.0                     |
| 55               | 245.78                   | 239.78                    |
| 85               | 245.56                   | 239.57                    |

**Table 2-2: Temperature-Related Error Sources**

After normalizing with the factor 240/246.01 to accommodate for the initial error, we obtain the values in the third column. We determine the voltage deviation between highest and lowest temperature to be -0.88 V, which is equivalent to -3671 PPM, or -29.4 PPM/°C.

Finally, we obtain a *PPMC<sub>VD</sub>* value of 788.

#### **2.4.3.5 Combining the Coefficients for Temperature Compensation**

The TC formula for equation 2 is restated below:

$$
P = \left\{\frac{VA \cdot C_{VD} \cdot IA \cdot C_{S1} \cdot C_{4X}^{2}}{2} - \frac VA \cdot C_{VD} \cdot C_{4X} \cdot IB \cdot C_{S2} \cdot C_{6X})}{2}\right\}
$$

After characterizing all major contributors to the TC of the meter, we have all components at hand to design the overall compensation.

For simplification purposes, we have decided to ignore C<sub>VD</sub>. For the control of *GAIN ADJA*, we will need the following coefficients:

 $C_{S1}$ : The *PPMC<sub>S</sub>* = -3331 determined for the shunt resistor. *PPMC2<sub>S</sub>* for the shunt resistor is 0.

C<sub>VD</sub>: The *PPMC<sub>VD</sub>* value of 788 determined for the voltage divider.

 $C_{4X}$ : *PPMC<sub>4X</sub>* = -820 and *PPMC2<sub>4X</sub>* = -680

We will find that coefficients can simply be added to combine the effects from several sources of temperature dependence. Before we do that, we must consider that the equations for temperature compensation are structured in a special way, i.e.:

- If an error source affects both current and voltage measurements, the original *PPMC* and *PPMC2* coefficients are used.
- If an error source affects only one measurement, the original *PPMC* and *PPMC2* coefficients are divided by 2.

Following this procedure, we obtain the coefficients for *GAIN\_ADJA* as follows:

- $PPMC_A = PPMC_S/2 + PPMC_{4X} + PPMC_{VD}/2 = -3331/2 820 + 788/2 = -2092$
- $PPMC2_A = PPMC2_S + PPMC2_{4X} = -680$

For the control of *GAIN\_ADJB*, we will need the following coefficients:

 $C_{S2}$ : Since we assume that the shunt resistors are very similar with respect to their  $TC$ , we use the value found for the shunt connected at phase B ( $PPMC<sub>S</sub>$  = -3331). Again,  $PPMC<sub>S</sub>$  for the shunt resistor is 0. Since this coefficient applies to the current measurement only, we will have to apply the ½ factor mentioned above.

 $C_{4X}$ : *PPMC<sub>4X</sub>* = -820 and *PPMC2<sub>4X</sub>* = -680, as already stated above. Since these coefficients apply to the voltage measurement only, we will have to apply the ½ factor mentioned above.

 $C_{6X}$ : *PPMC<sub>6X</sub>* = -960 and *PPMC2<sub>6X</sub>* = -610. Since these coefficients apply to the current measurement only, we will have to apply the factor of ½ that was mentioned above.

C<sub>VD</sub>: The *PPMC<sub>VD</sub>* value of 788 determined for the voltage divider.

We obtain the coefficients for *GAIN\_ADJB* as follows:

- $PPMC_B = PPMC_A/2 + PPMC_{A}$ /2 +  $PPMC_{6X}/2 + PPMC_{VD}/2 = -3331/2 820/2 960/2 + 788/2 = -2162$
- $PPMC2_B = PPMC22_S/2 + PPMC2_{4X}/2 + PPMC_{6X}/2 = 0 680/2 610/2 = -985$

# **2.5 TESTING THE DEMO BOARD**

This section will explain how the 71M6541F IC and the peripherals can be tested. Hints given in this section will help evaluating the features of the Demo Board and understanding the IC and its peripherals.

Demo Board. It interfaces to a PC through a 9 pin serial port connector.

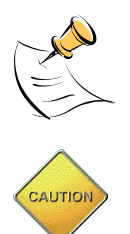

**It is recommended to set up the demo board with no live AC voltage connected, and to connect live AC voltages only after the user is familiar with the demo system.**

**BEFORE CONNECTING THE DEMO BOARD TO A CALIBRATION SYSTEM OR OTHER HIGH-VOLTAGE SOURCE IT IS RECOMMENDED TO MEASURE THE RESISTANCE BE-TWEEN THE LINE AND THE NEUTRAL TERMINALS OF THE DEMO BOARD WITH A MULTI-METER. ANY RESISTANCE BELOW THE 1 MΩ RANGE INDICATES A AFAULTY CONNECTION RESULTING INDESTRUCTION OF THE 71M6541F.**

#### **2.5.1 FUNCTIONAL METER TEST**

This is the test that every Demo Board has to pass before being integrated into a Demo Kit. Before going into the functional meter test, the Demo Board has already passed a series of bench-top tests, but the functional meter test is the first test that applies realistic high voltages (and current signals from current transformers) to the Demo Board.

[Figure 2-12](#page-52-0) shows a meter connected to a typical calibration system. The calibrator supplies calibrated voltage and current signals to the meter. It should be noted that the current flows through the shunts or CTs that are not part of the Demo Board. The Demo Board rather receives the voltage output signals from the current sensor. An optical pickup senses the pulses emitted by the meter and reports them to the calibrator. Some calibration systems have electrical pickups. The calibrator measures the time between the pulses and compares it to the expected time, based on the meter Kh and the applied power.

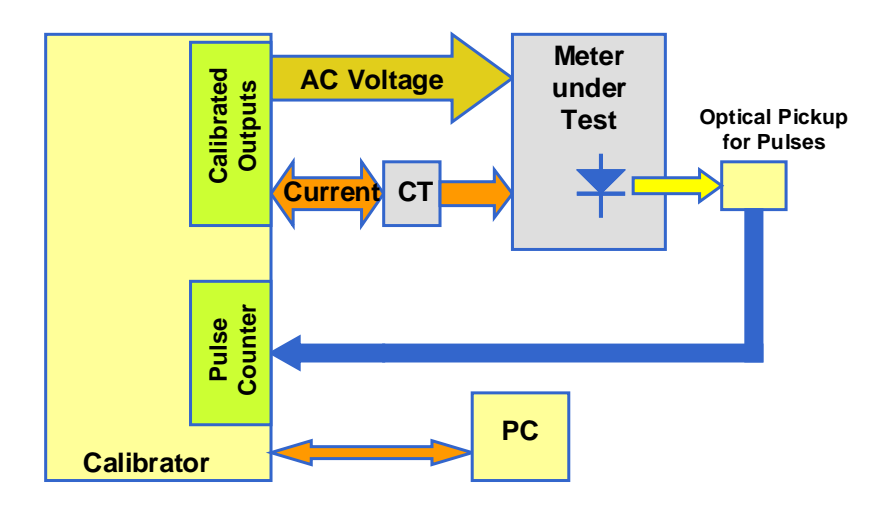

<span id="page-52-0"></span>**Figure 2-12: Meter with Calibration System**

[Figure 2-13](#page-53-0) shows the screen on the controlling PC for a typical Demo Board. The error numbers are given in percent. This means that for the measured Demo Board, the sum of all errors resulting from tolerances of PCB components, current sensors, and 71M6541F tolerances was –3.41%, a range that can easily be compensated by calibration.

[Figure 2-14](#page-53-1) shows a load-line obtained with a 71M6541F in differential mode. As can be seen, dynamic ranges of 2,000:1 for current can be achieved with good circuit design, layout, cabling, and, of course, good current sensors.

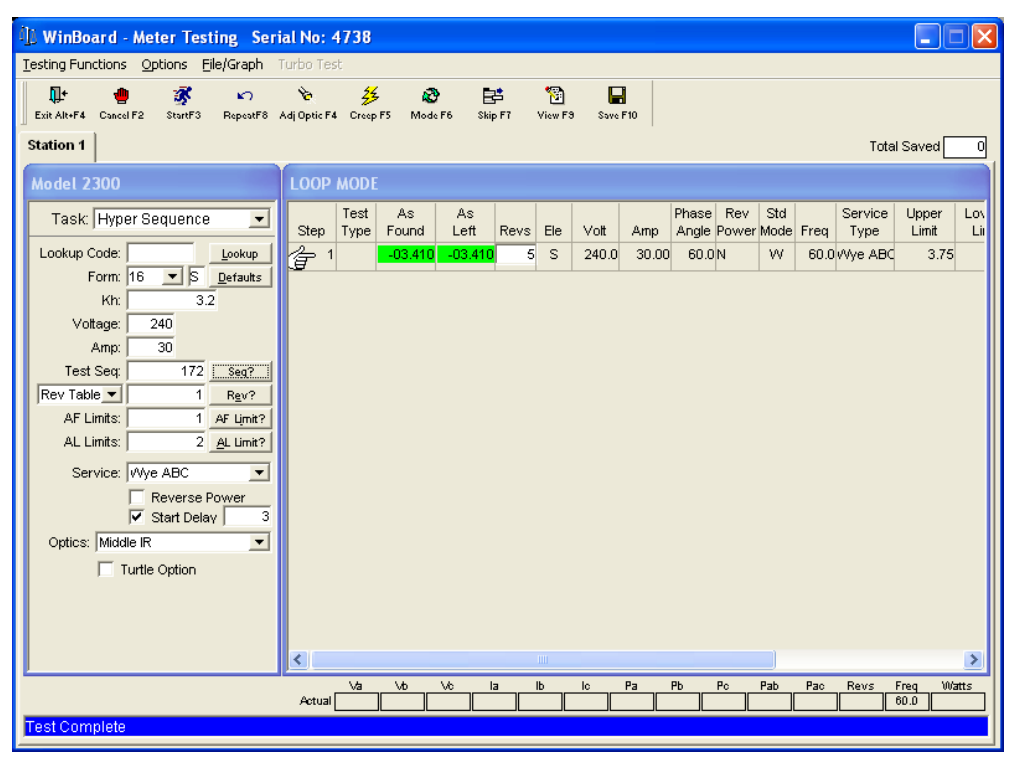

**Figure 2-13: Calibration System Screen**

<span id="page-53-0"></span>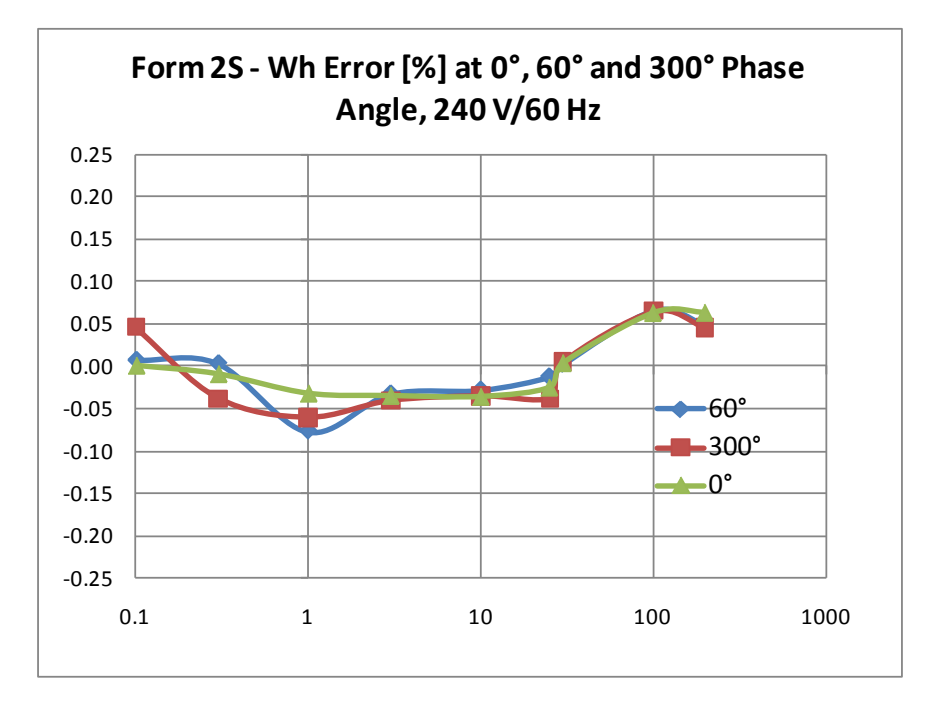

<span id="page-53-1"></span>**Figure 2-14: Wh Load Lines at Room Temperature with 71M6201 and 50 µΩ Shunts**

# **2.6 SENSORS AND SENSOR PLACEMENT**

Both sensor self-heating and sensor placement has to be considered in order to avoid side effects that can affect measurement accuracy. These considerations apply in general to both ANSI meters and IEC meters.

Both meter variations will be discussed below.

#### **2.6.1 SELF-HEATING**

The effect of self-heating will be most pronounced at maximum current and depends on the following parameters:

- Nominal shunt resistance
- Current through the shunt resistor
- Thermal mass
- Heat conduction away from the shunt (thermal resistance towards the environment)
- Temperature coefficient of copper and resistive material.

It is quite obvious that the nominal resistance of the shunt resistor should be kept as low as possible. [Table](#page-32-1)  [1-9](#page-32-1) shows a few combinations of shunt resistance and 71M6X0X part number. The parts with part numbers corresponding to higher current capacity are designed to work with low shunt resistance. Lowering the shunt resistance below the recommended limits decreases accuracy and repeatability.

Good heat conduction can help to maintain the shunt temperature. Attaching the shunt to solid metallic structures such as meter terminal blocks helps decreasing the thermal resistance. This, of course, applies to meters where the terminals and other mechanical parts can be considered heat sinks, i.e. they do not heat up due to other effects.

The thermal mass will control how long it takes the sensor to reach its maximum temperature. Meters, for which only short-time maximum currents are applied, can benefit from a large thermal mass, since it will increase the time constant of the temperature rise.

The temperature coefficient (TC) of the shunt is a very important factor for the self-heating effect. Shunts with a TC of just a few PPM/°C can maintain good shunt accuracy even in the presence of significant selfheating.

There are several methods that can be applied in the meter code that can minimize the effects of selfheating.

The effect of shunt self-heating can be described by the following formulae. First, the relative output of a shunt resistor is:

ΔV/V = ΔR/R

ΔR is a function of the change in temperature, the temperature coefficient, the thermal resistance, and, of course, the applied power, which is proportional to the square of the current:

$$
\frac{\Delta V}{V} = \frac{\Delta R}{R} = \frac{R \cdot \Delta T \cdot TC_R}{R} = I^2 R \cdot R_{TH} \cdot TC_R
$$

Ultimately, it is up to the meter designer to select the best combination of shunt resistance, TC, shunt geometry and potential software algorithms for the given application.

#### **2.6.2 PLACEMENT OF SENSORS (ANSI)**

The arrangement of the current terminals in an ANSI meter enclosure predetermines shunt orientation, but it also allows for ample space in between the sensors, which helps to minimize cross-talk between phases.

A good practice is to shape the shunts like blades and to place them upright so their surfaces are parallel. In a 16S meter, the distance between the phase A sensor and the phase B sensor is roughly 1", which makes these two phases most critical for cross-talk. For the form 2S meter, which is a very frequently used singlephase configuration, the distance between the sensors is in the range of 2.75", which makes this configuration much less critical. However, even for this case, good sensor placement is essential to avoid cross-talk.

Sensor wires should be tightly twisted to avoid loops that can be penetrated by the magnetic fields of the sensors or conductors.

## **2.6.3 PLACEMENT OF SENSORS (IEC)**

The arrangement of the current terminals in a typical IEC meter enclosure predetermines the spacing of the shunts, and usually allows for only for 20 to 22 mm center-to-center spacing between the shunts. This means that the clearance between adjacent shunts is typically only 10 mm or less. A typical arrangement is shown i[n Figure 2-15,](#page-55-0) left side. This arrangement is not optimized for suppression of cross-talk.

In order to minimize cross-talk between phases, the shunts should be turned by 90 degrees as shown in [Figure 2-15,](#page-55-0) right side. In this arrangement, the sensitive areas of the shunts are kept away from the adjacent currents.

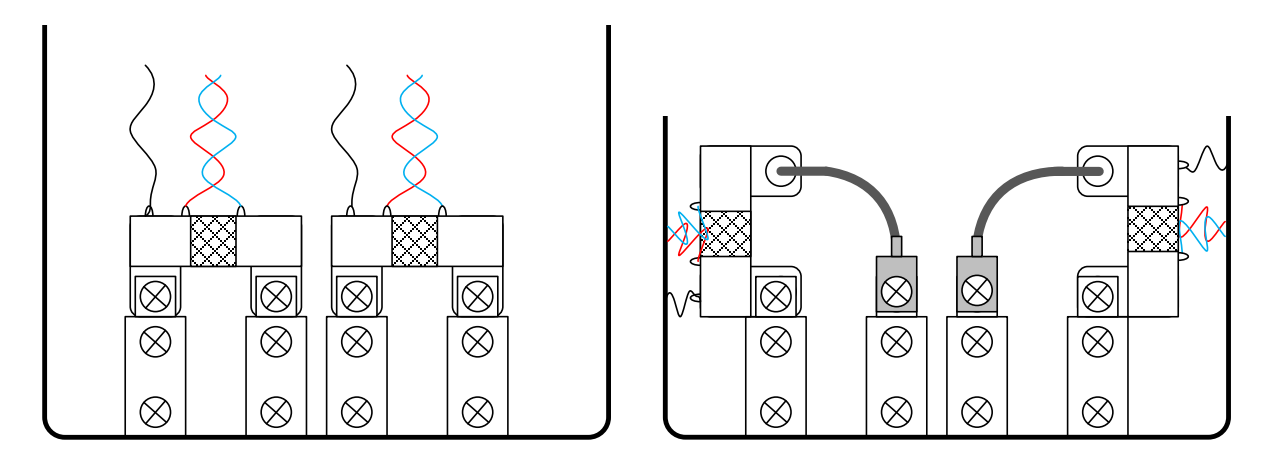

#### **Figure 2-15: Typical Sensor Arrangement (left), Recommended Arrangement (right)**

<span id="page-55-0"></span>Other arrangements are shown i[n Figure 2-16.](#page-55-1) In the left figure, the shunts are shown swiveled by 90 degrees towards the terminals. In the right figure, the shunts are shown staggered in height, for example by using spacers.

It is useful to minimize the loop area formed by the Manganin zone of the shunts and the wires. As with the ANSI sensors, it is recommended that sensor wires are tightly twisted to avoid loops that can be penetrated by the magnetic fields of the sensors or conductors.

<span id="page-55-1"></span>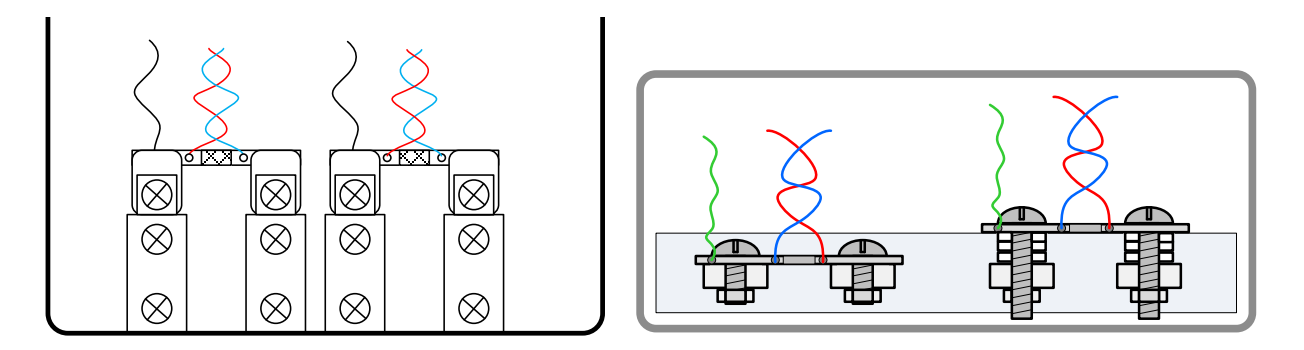

**Figure 2-16: Improved Sensor Arrangement**

#### **2.6.4 OTHER TECHNIQUES FOR AVOIDING MAGNETIC CROSSTALK**

With very high currents or close distances between shunt sensors, magnetic pickup or cross-talk will sometimes occur even if good placement practices are followed.

One mechanism for cross-talk is shown in [Figure 2-17,](#page-56-0) where the Manganin zone and the sensor wire act as a loop that will generate an output voltage similar to that generated by a Rogowski coil.

The effect of this loop can be compensated by adding a second loop on the opposite side of the shunt resistors, as shown i[n Figure 2-18.](#page-56-1)

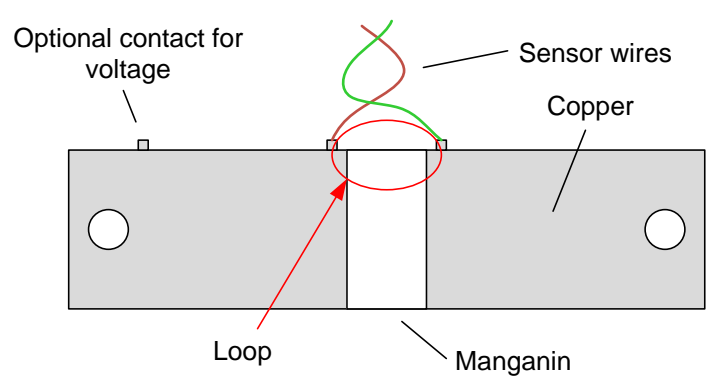

**Figure 2-17: Loop Formed by Shunt and Sensor Wire**

<span id="page-56-0"></span>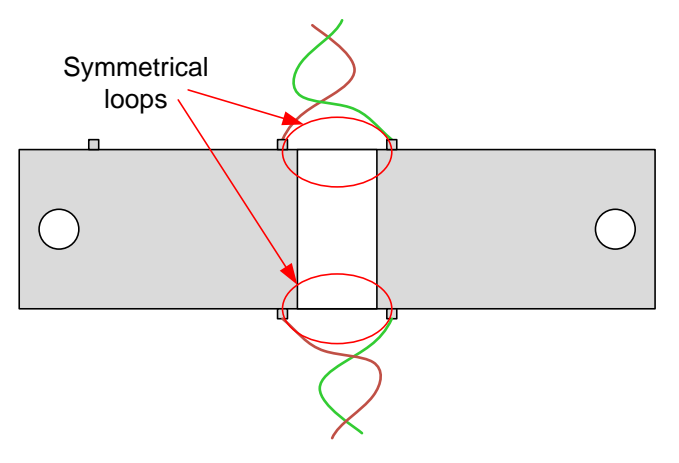

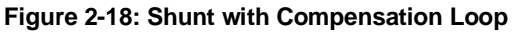

<span id="page-56-2"></span><span id="page-56-1"></span>Since the compensation loop is impractical, a similar compensation effect can be achieved by attaching the sensor wires in the center, as shown in [Figure 2-19.](#page-56-2) An economical approach to this technique is to drill holes in the center of the shunt resistor for attachment of the sensor wires.

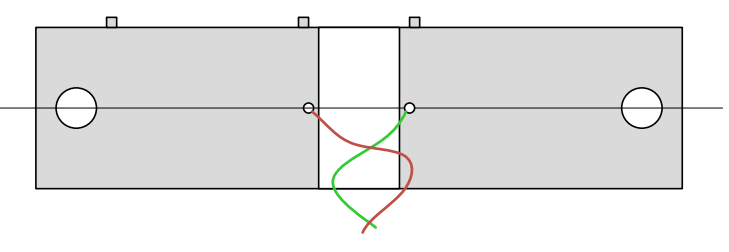

**Figure 2-19: Shunt with Center Drill Holes**

# 3

# **3 HARDWARE DESCRIPTION**

# **3.1 DB6541 DESCRIPTION: JUMPERS, SWITCHES AND TEST POINTS**

The items described in the following tables refer to the flags i[n Figure 3-1.](#page-61-0)

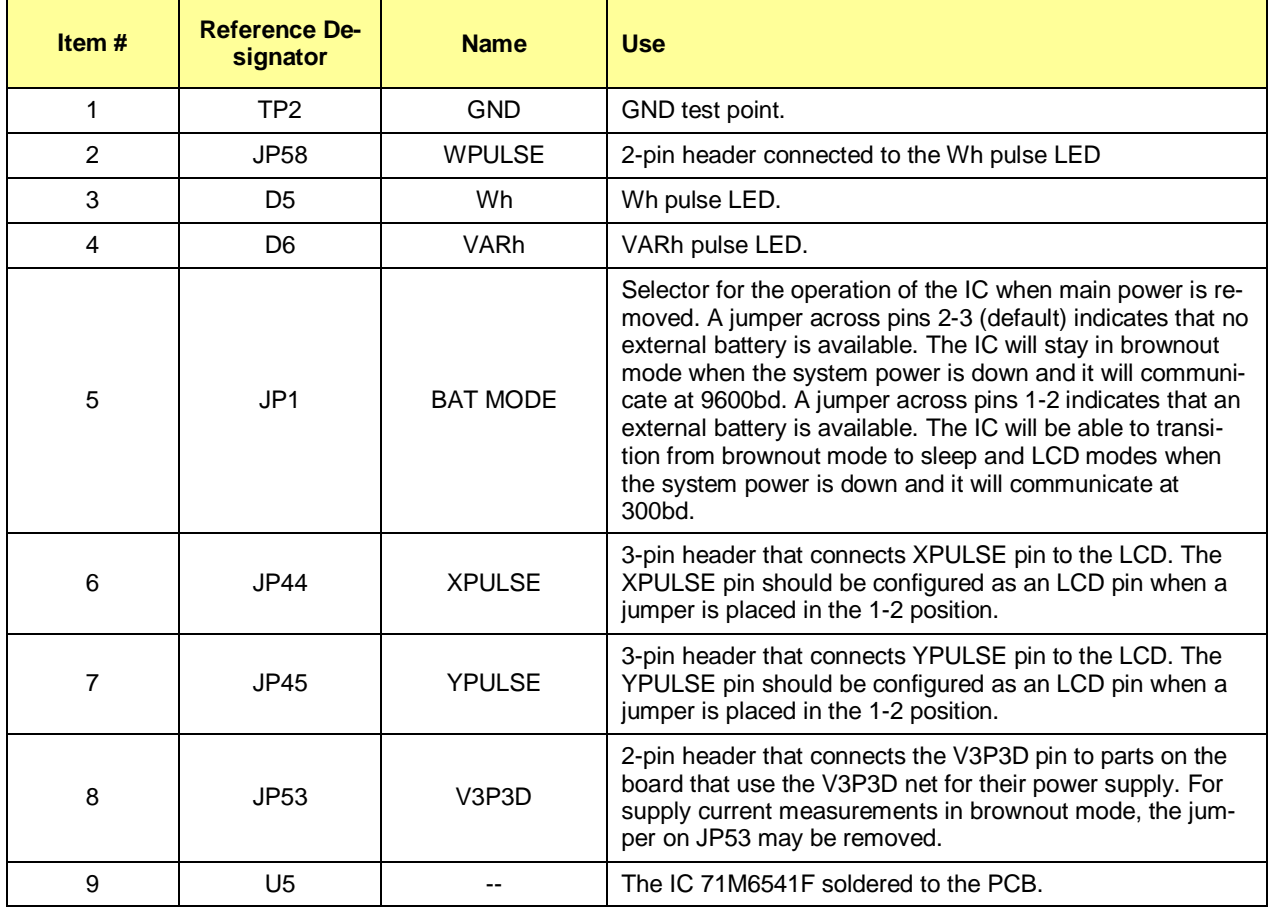

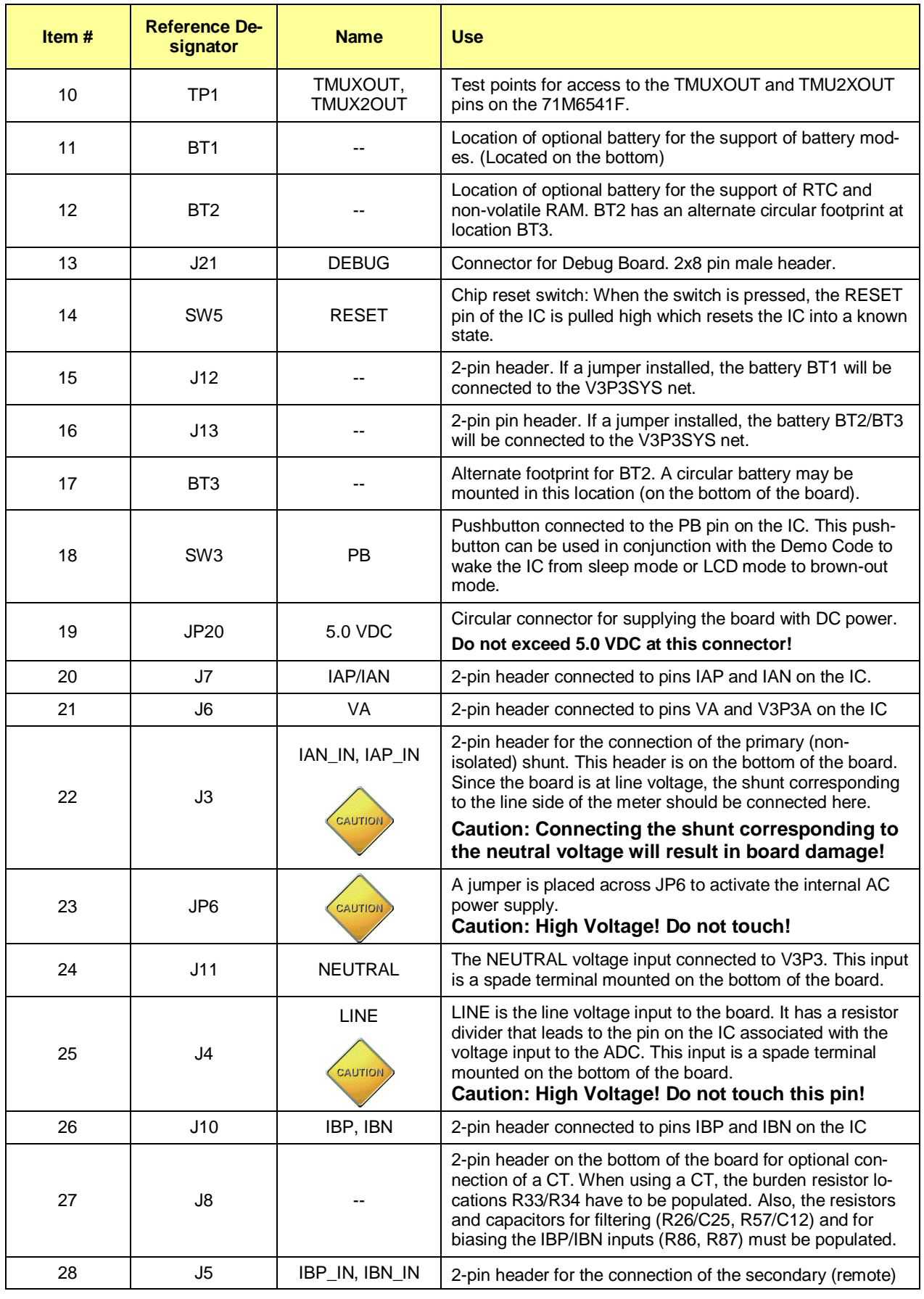

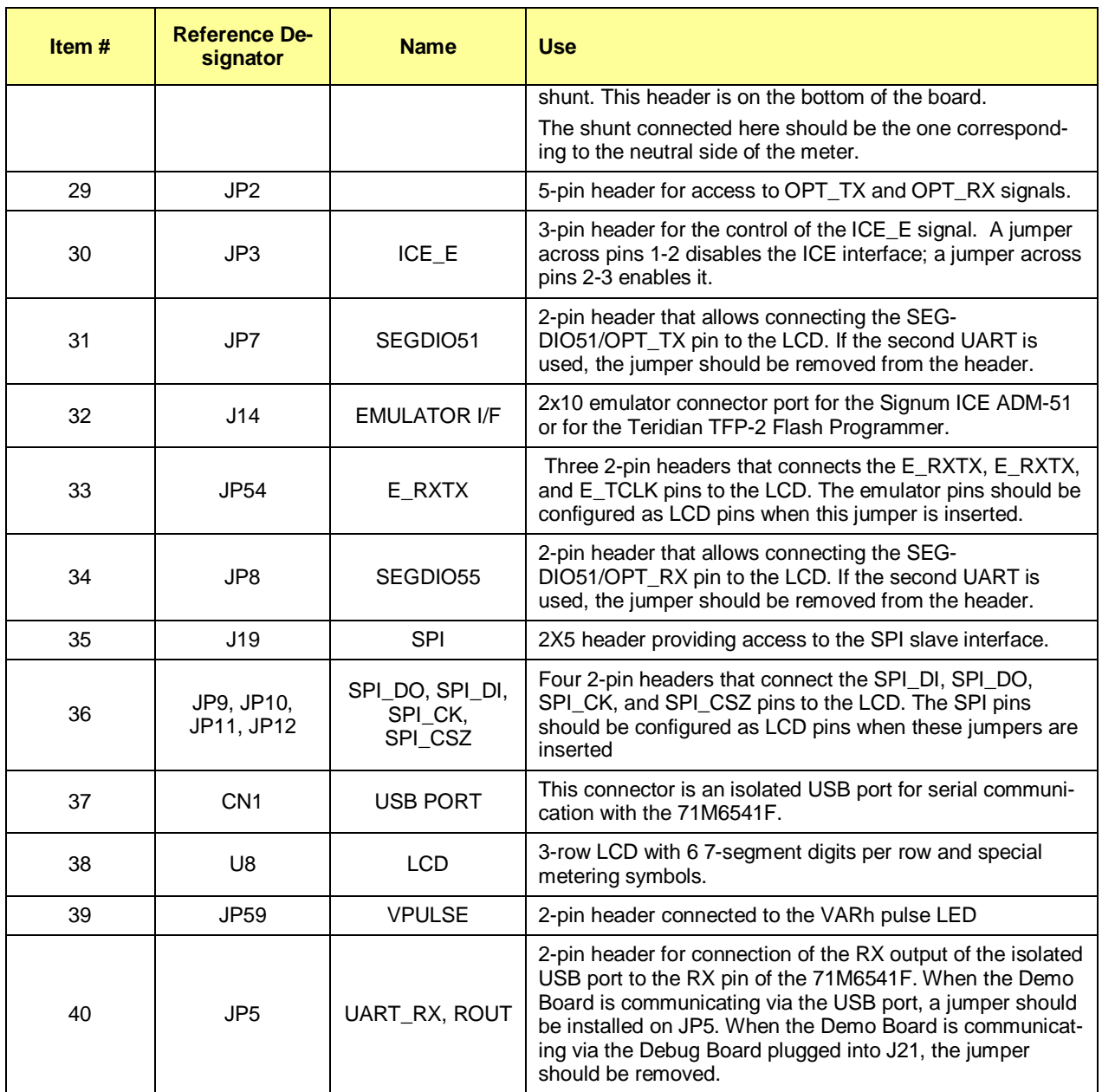

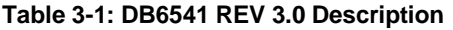

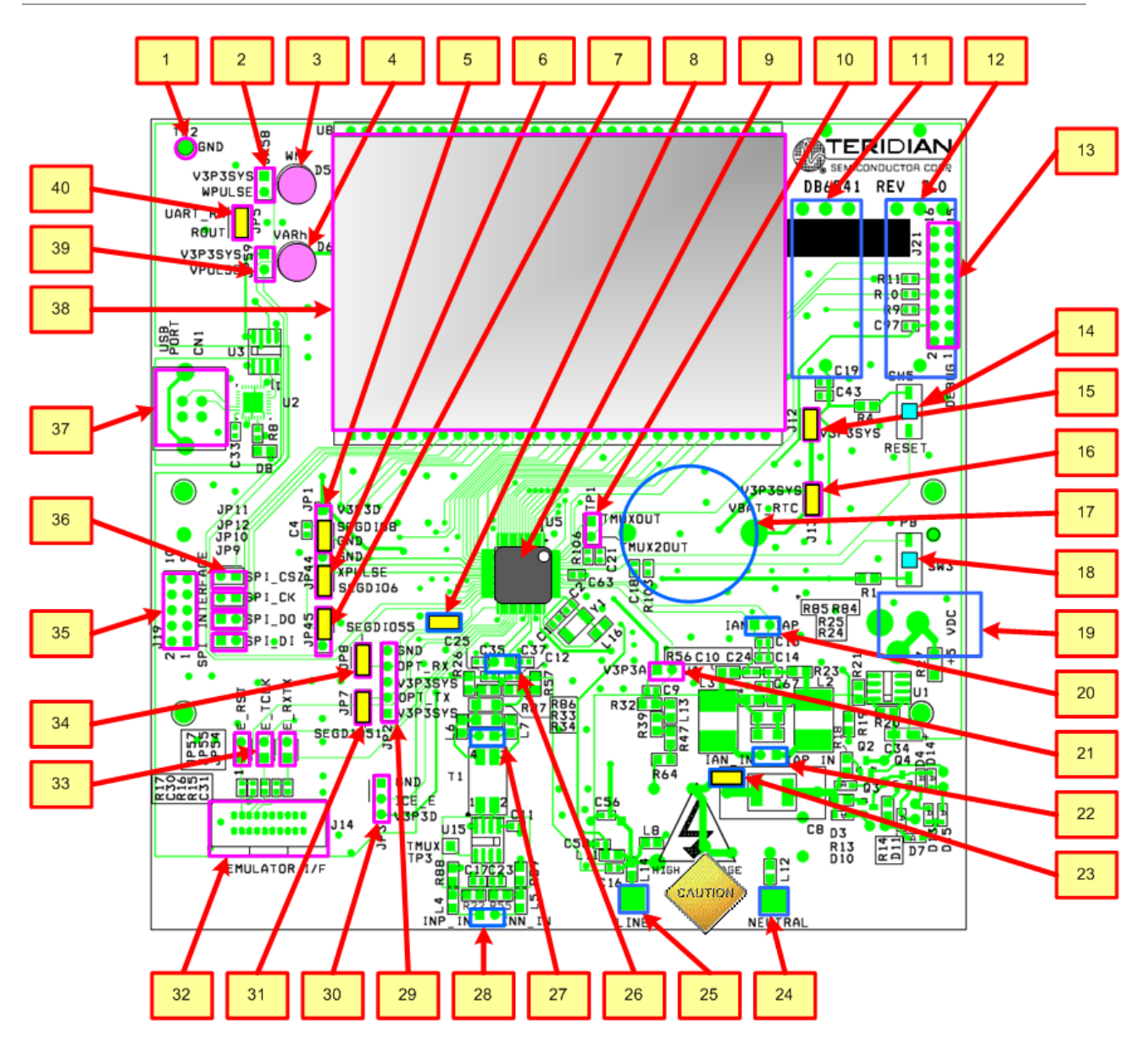

<span id="page-61-0"></span>![](_page_61_Figure_2.jpeg)

(Default jumper settings are indicated in yellow)

# **3.2 BOARD HARDWARE SPECIFICATIONS**

#### **PCB Dimensions**

Thickness 1.6mm (0.062") Height w/ components 40 mm (1.57")

#### **Environmental**

Operating Temperature  $-40^{\circ}...+85^{\circ}$ C Storage Temperature  $-40^{\circ}$ C...+100°C

#### **Power Supply**

Using internal AC supply 100 V...240 V RMS DC Input Voltage (powered from DC supply) 5.0 VDC ±0.3 V Supply Current < 10 mA typical

#### **Input Signal Range**

AC Voltage Signal(VA)  $0...240$  V RMS

#### **Interface Connectors**

DC Supply (J20) Molex 2X1 USB port (PC Interface) USB connector Debug Board (J2) 8x2 header, 0.1" pitch SPI Interface 5x2 header, 0.1" pitch

#### **Functional Specification**

#### **Controls and Displays**

bols "Wh" red LED (D5) "VARh" red LED (D6)

#### **Measurement Range**

Width, length 134 mm x 131 mm (5.276" x 5.157")

AC Current Signals (IA) from Shunt/CT 0...27.8 mV peak for Remote Sensor Input 0…31.5 mV peak for direct input (IAP/IAN)

Emulator (J14) 10x2 header, 0.05" pitch Voltage Input Signals Spade terminals on PCB bottom Current Input Signals 0.1" 1X2 headers on PCB bottom

Program Memory **64 KB FLASH memory** NV memory 1Mbit serial EEPROM Time Base Frequency **32.768kHz**,  $\pm$ 20PPM at 25°C

RESET Push-button (SW5) PB Push-button (SW3) Numeric Display 3X8-digit LCD, 7 segments per digit, plus meter sym-

Voltage 120…600 V rms (resistor division ratio 1:3,398) Current Dependent on shunt resistance or CT ratio/burden resistor

# 4

# **4 APPENDIX**

This appendix includes the following documentation, tables and drawings:

#### **71M6541F Demo Board Description**

DB6541F REV 3.0 Demo Board Electrical Schematic DB6541F REV 3.0 Demo Board Bill of Materials DB6541F REV 3.0 Demo Board PCB layers (copper, silk screen, top and bottom side)

#### **Debug Board Description**

Debug Board Electrical Schematic Debug Board Bill of Materials Debug Board PCB layers (copper, silk screen, top and bottom side)

#### **71M6541F IC Description**

71M6541F Pin Description 71M6541F Pin-out

![](_page_65_Figure_1.jpeg)

# **4.1 DB6541 ELECTRICAL SCHEMATIC**

**Figure 4-1: DB6541 REV 3.0 Demo Board: Electrical Schematic ½**

![](_page_66_Figure_1.jpeg)

**Figure 4-2: DB6541 REV 3.0 Demo Board: Electrical Schematic 2/2**

# **4.2 DB6541 BILL OF MATERIAL**

#### **Table 4-1: DB6541 REV 3.0: Bill of Material**

![](_page_67_Picture_971.jpeg)

![](_page_68_Picture_675.jpeg)

# **4.3 DB6541 PCB LAYOUT**

![](_page_69_Figure_2.jpeg)

**Figure 4-3: DB6541 REV 3.0: Top View**

![](_page_70_Figure_1.jpeg)

**Figure 4-4: DB6541 REV 3.0: Top Copper**

![](_page_71_Figure_1.jpeg)

**Figure 4-5: DB6541 REV 3.0: Bottom View**
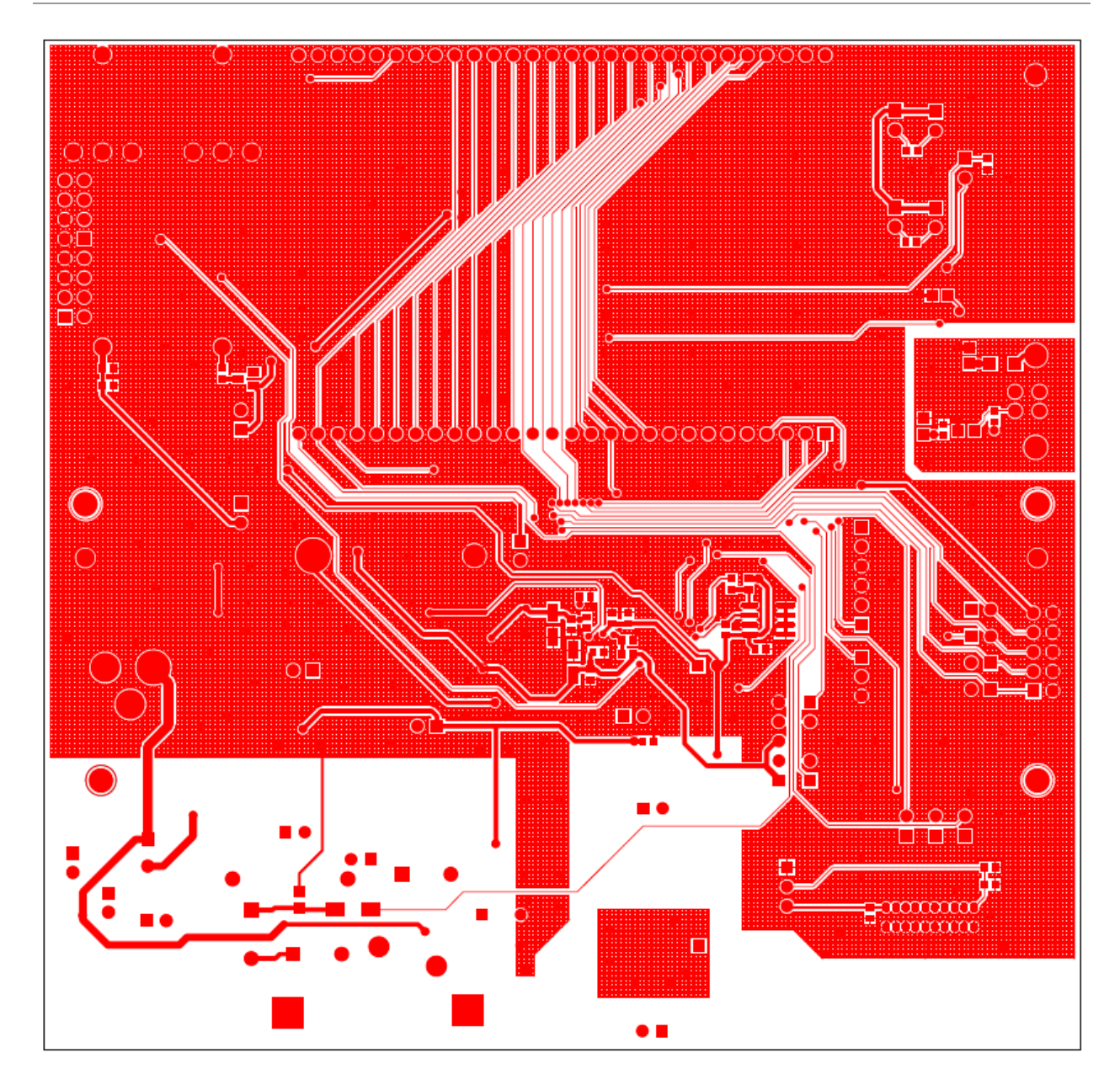

**Figure 4-6: DB6541 REV 3.0: Bottom Copper**

## **4.4 TERIDIAN 71M6541F PIN-OUT INFORMATION**

#### *Power/Ground/NC Pins:*

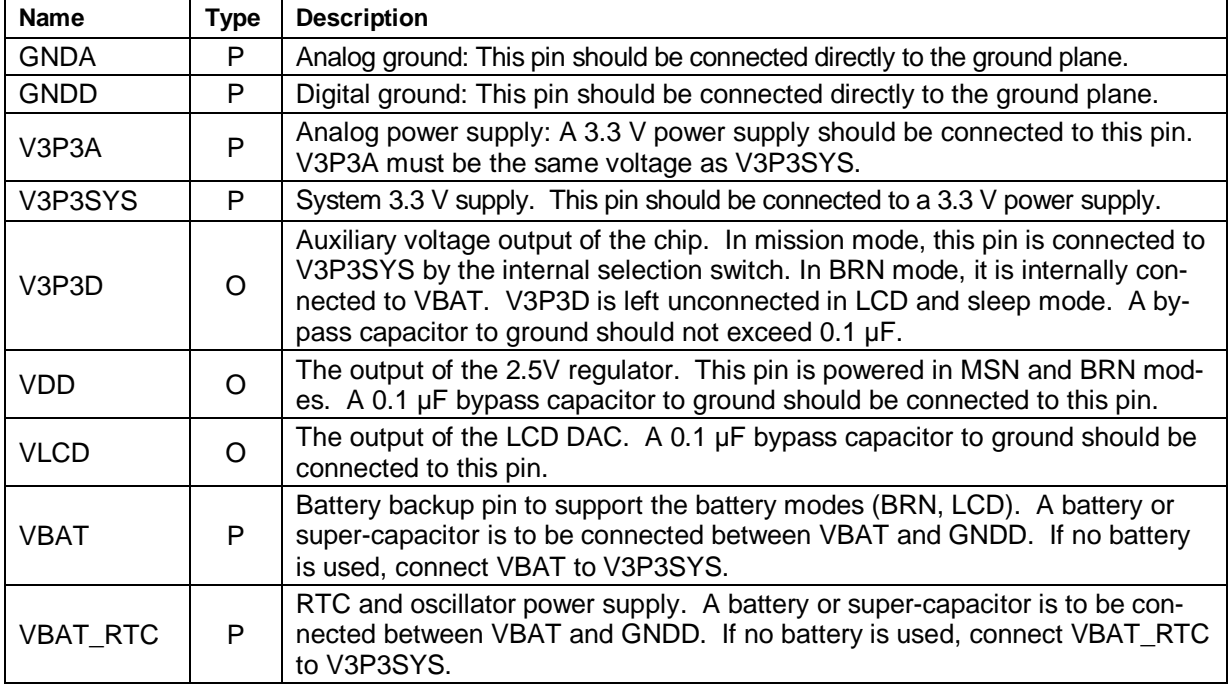

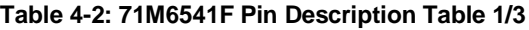

### *Analog Pins:*

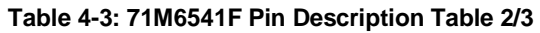

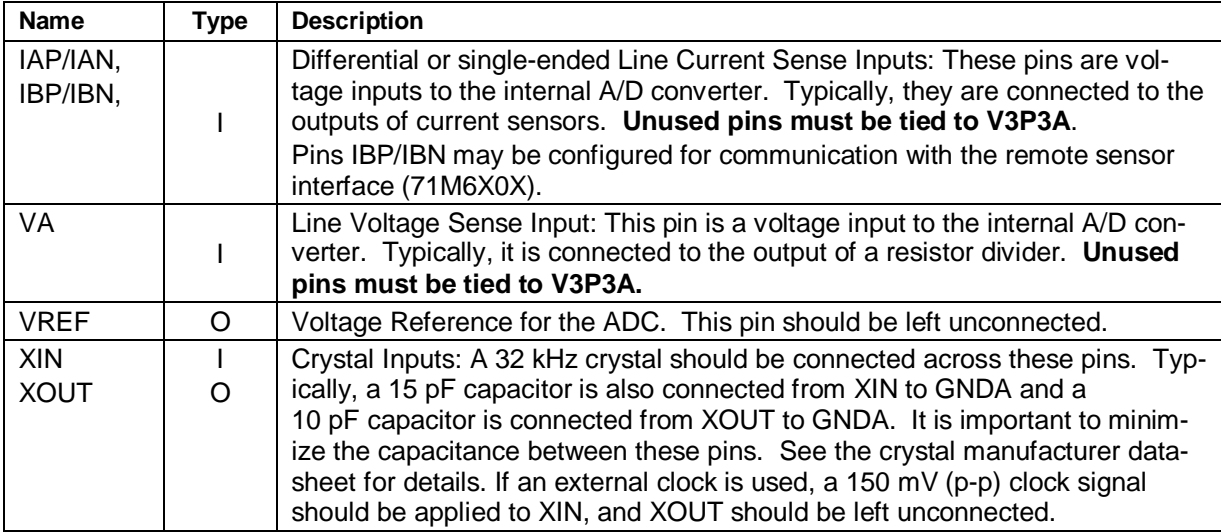

Pin types: P = Power, O = Output, I = Input, I/O = Input/Output

### *Digital Pins:*

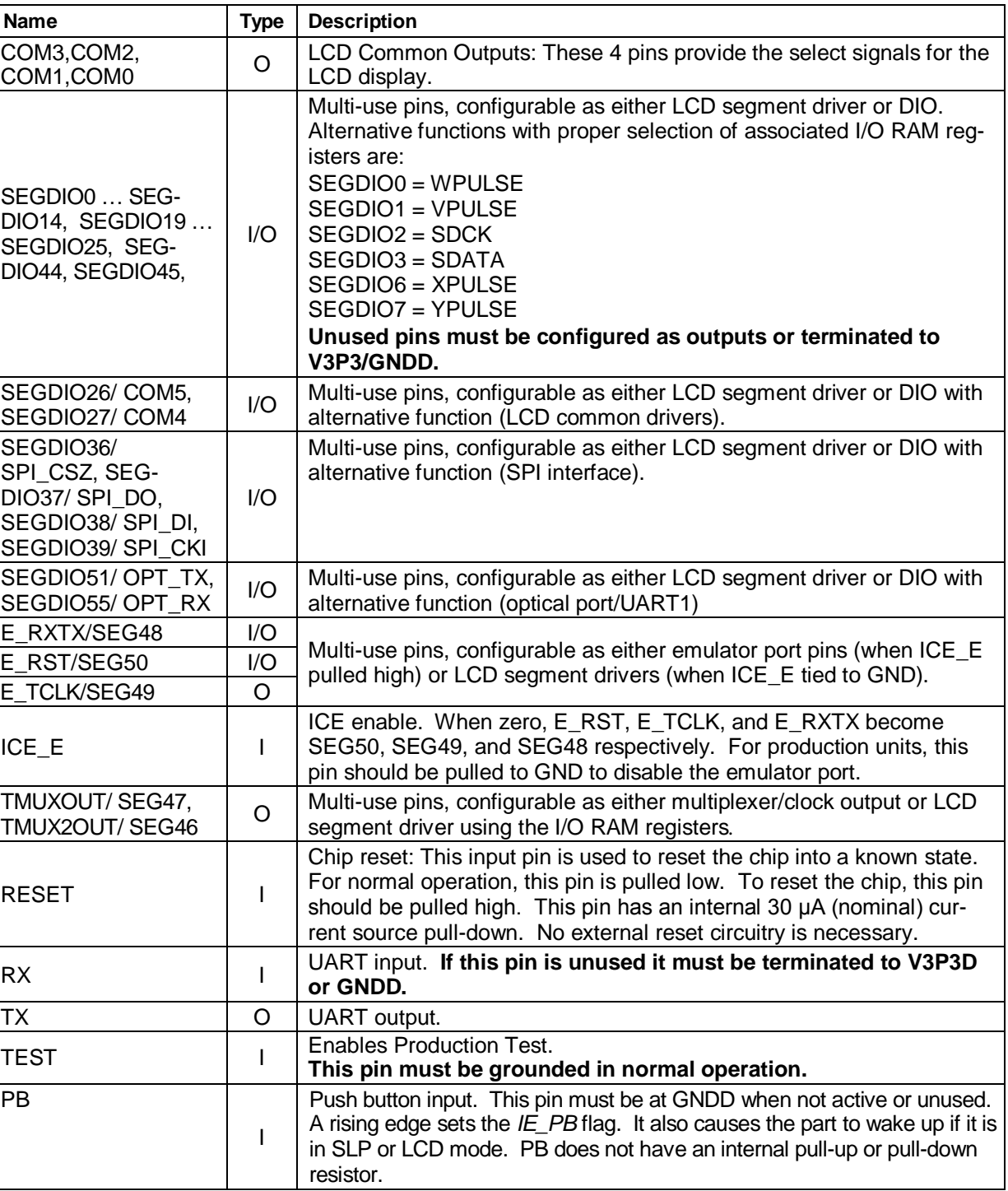

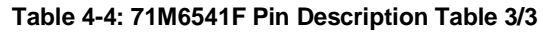

Pin types: P = Power, O = Output, I = Input, I/O = Input/Output,

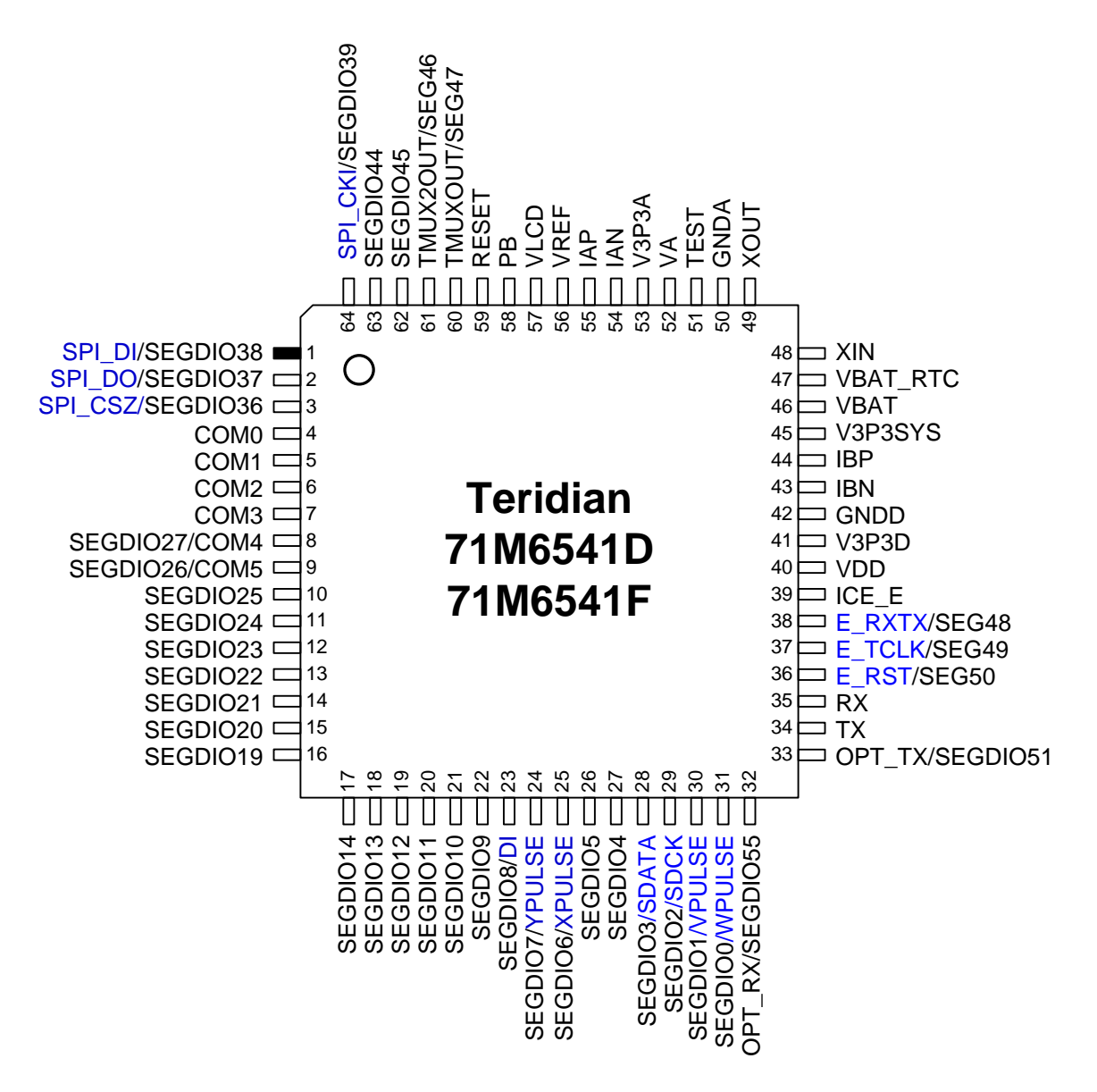

**Figure 4-7: Teridian 71M6541F, LQFP64: Pin-out (top view)**

# **4.5 REVISION HISTORY**

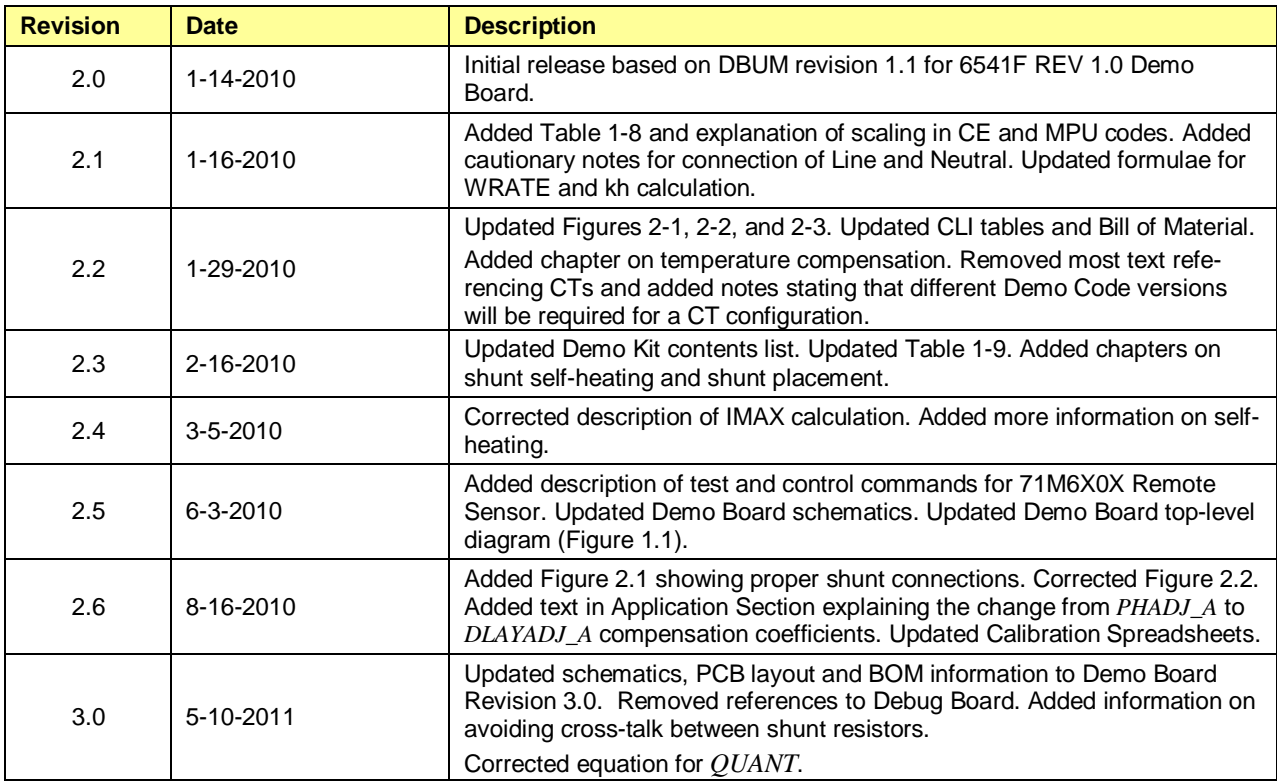

**User's Manual:** This User's Manual contains proprietary product information of Teridian Semiconductor Corporation and is made available for informational purposes only. Teridian assumes no obligation regarding future manufacture, unless agreed to in writing.

If and when manufactured and sold, this product is sold subject to the terms and conditions of sale supplied at the time of order acknowledgment, including those pertaining to warranty, patent infringement and limitation of liability. Teridian Semiconductor Corporation reserves the right to make changes in specifications at any time without notice. Accordingly, the reader is cautioned to verify that a data sheet is current before placing orders. Teridian assumes no liability for applications assistance.

Teridian Semiconductor Corp., a Subsidiary of Maxim Integrated Products, 6440 Oak Canyon Road, Irvine, Suite 100, CA 92618- 5201

TEL (714) 508-8800, FAX (714) 508-8877, http://www.maxim-ic.com